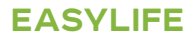

# **ALEZIO M**

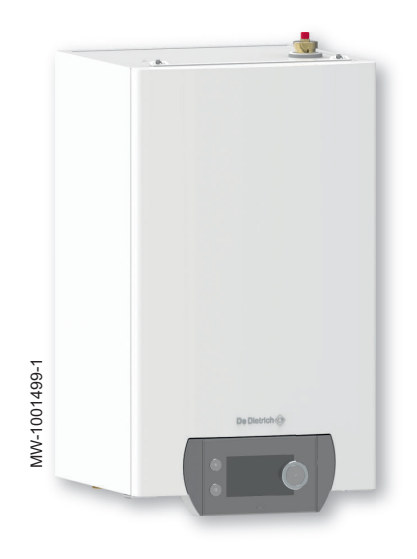

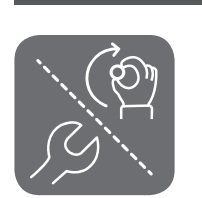

# Instrukcja instalowania, obsługi i konserwacji

Odwracalna powietrzna pompa ciepła monobloc

ALEZIO M

MIV-M/H MIV-M/EM MIV-M/ET

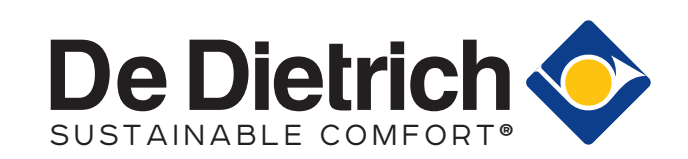

# Spis treści

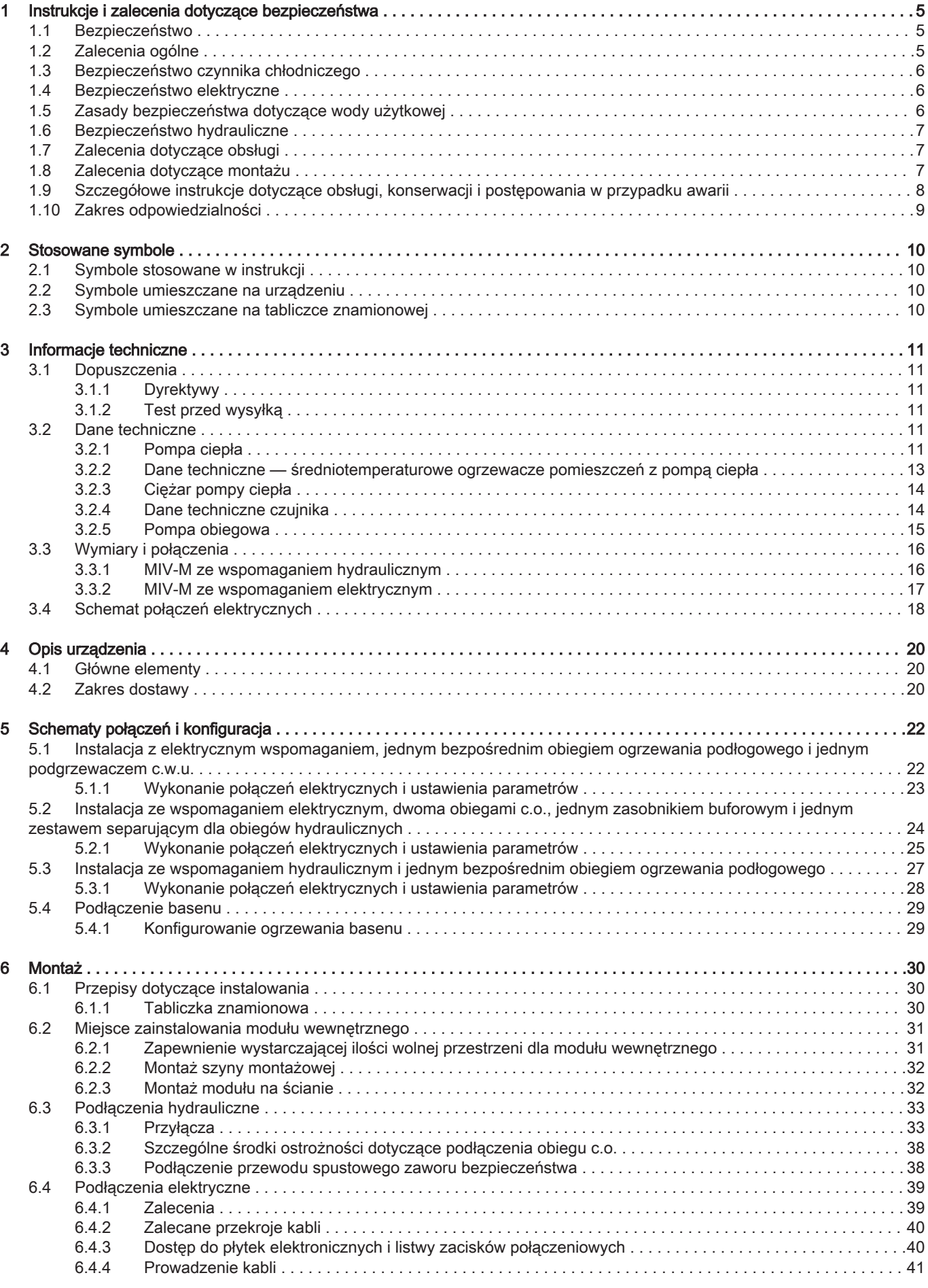

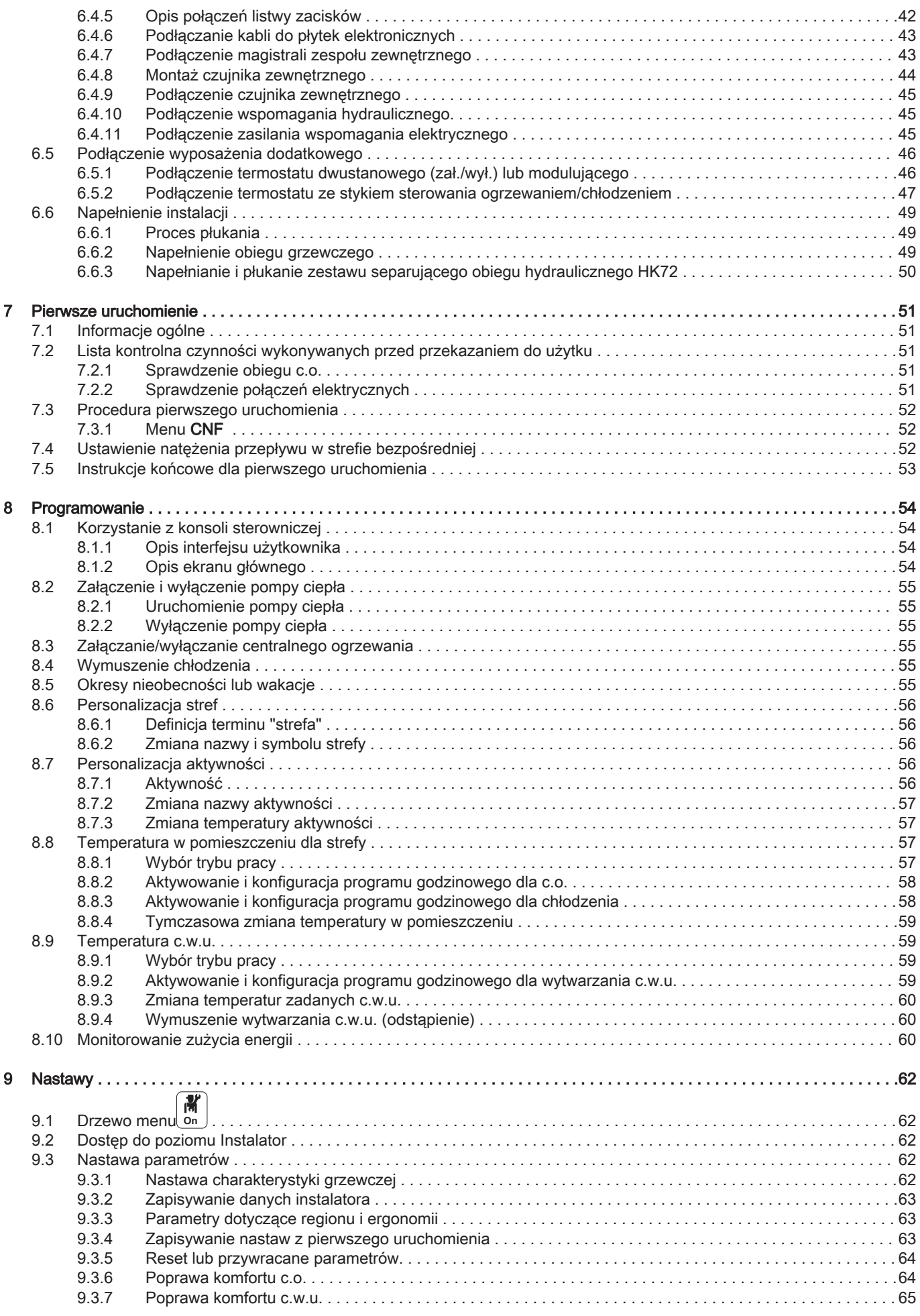

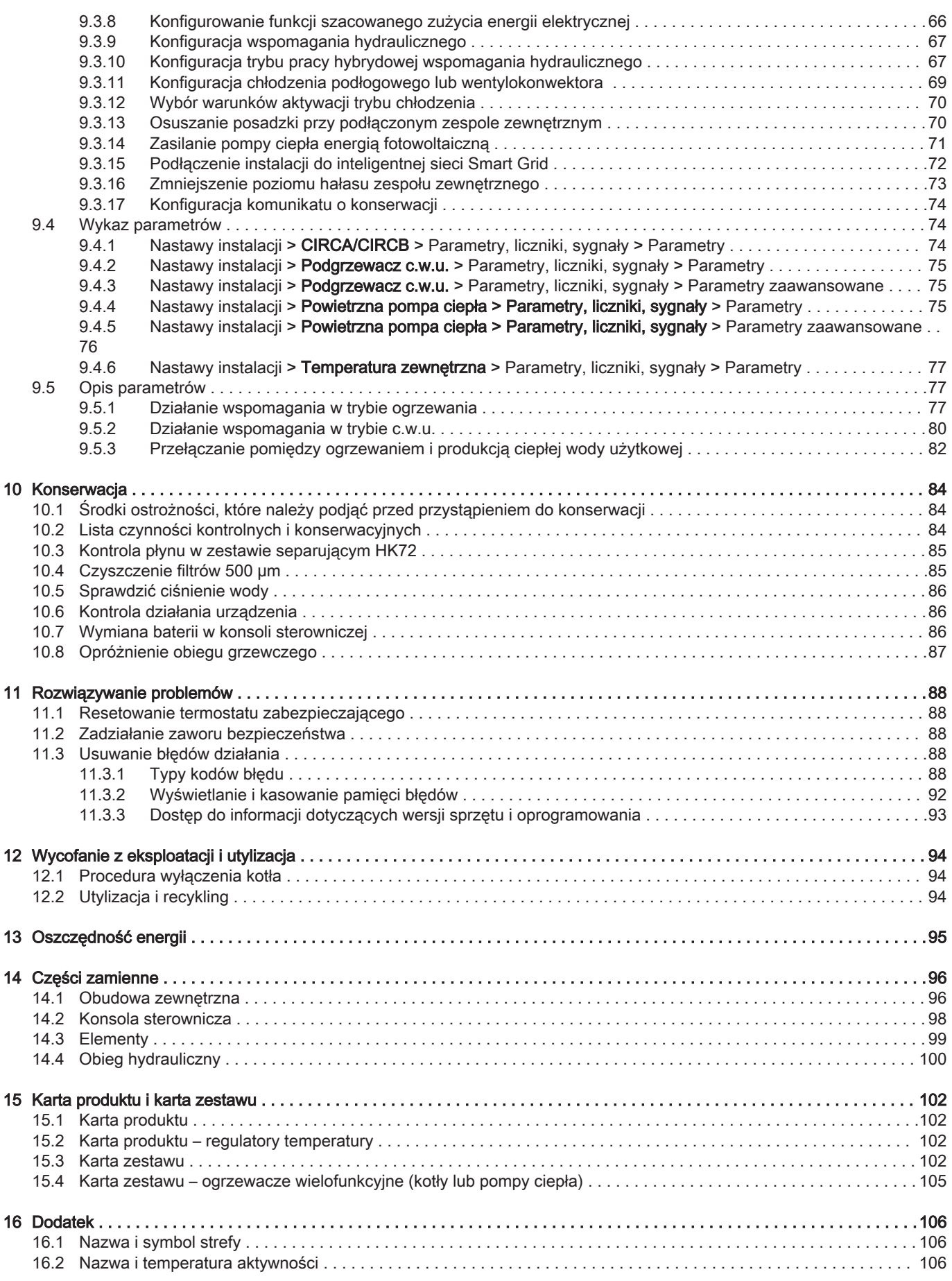

# <span id="page-4-0"></span>1 Instrukcje i zalecenia dotyczące bezpieczeństwa

# 1.1 Bezpieczeństwo

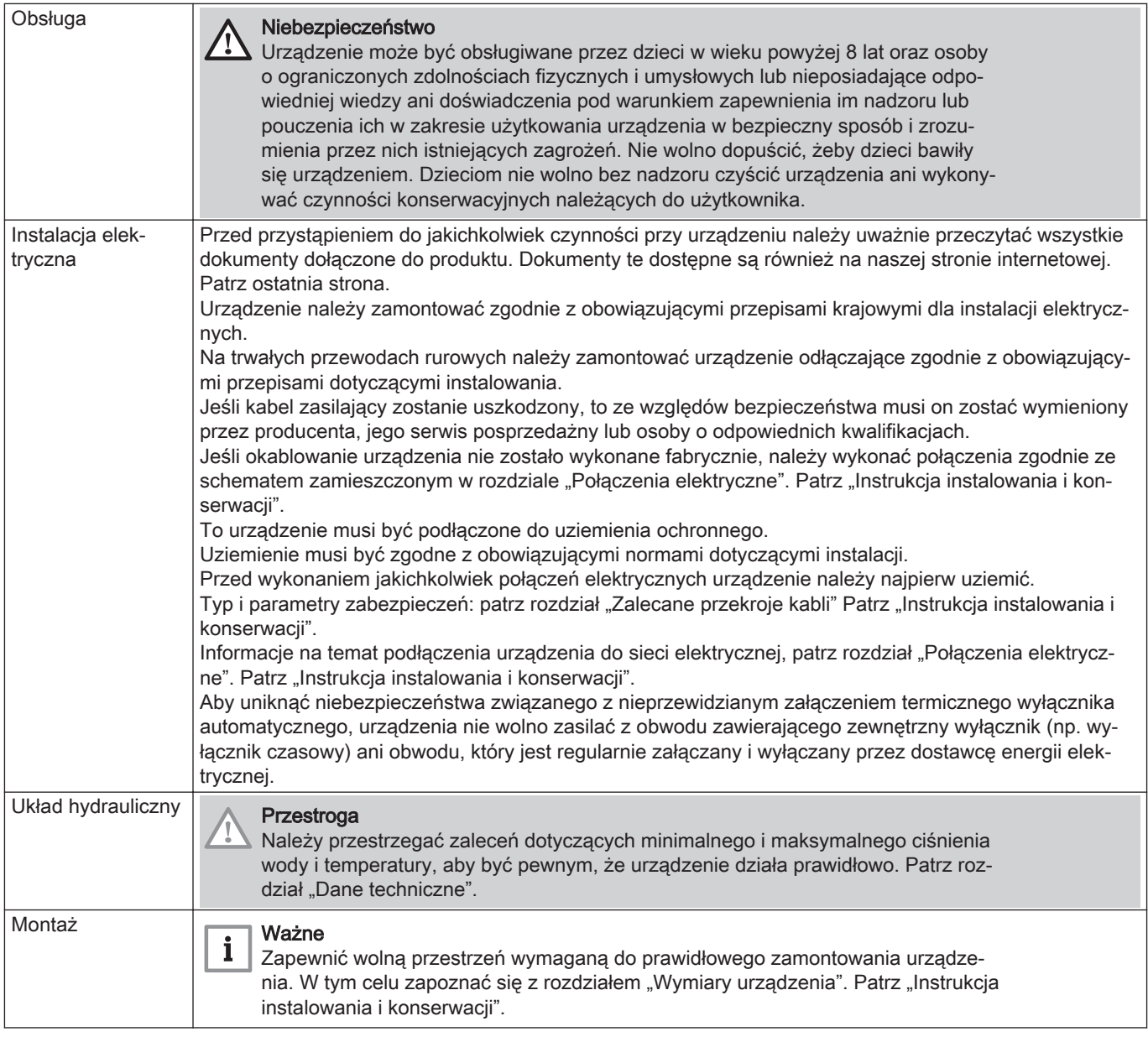

# 1.2 Zalecenia ogólne

Instalacja musi być wykonana zgodnie z normami obowiązującymi w danym kraju, określającymi sposób prowadzenia prac i napraw w mieszkaniach, blokach i innych budynkach.

Montaż i serwis urządzenia oraz instalacji grzewczej powinny być wykonywane wyłącznie przez wykwalifikowany personel. Podczas podłączania, montażu i konserwacji instalacji personel ten musi przestrzegać obowiązujących przepisów, lokalnych i krajowych.

Pierwsze uruchomienie musi zostać wykonane przez wykwalifikowanego specjalistę.

# <span id="page-5-0"></span>1.3 Bezpieczeństwo czynnika chłodniczego

Wszelkie czynności w obiegu chłodniczym muszą być wykonane przez wykwalifikowanego specjalistę, zgodnie z obowiązującymi przepisami i normami (usuwanie czynnika chłodniczego, lutowanie w osłonie azotowej). Wszelkie prace spawalnicze mogą być wykonywane tylko przez wykwalifikowanych spawaczy.

W trakcie pracy pompy ciepła nie dotykać armatury połączeniowej czynnika chłodniczego gołymi rękami. Ryzyko oparzenia lub odmrożenia.

W razie wycieku czynnika chłodniczego:

- 1. Wyłączyć urządzenie.
- 2. Otworzyć okna.
- 3. Nie używać otwartego ognia, nie palić, nie uruchamiać urządzeń elektrycznych.
- 4. Unikać kontaktu z czynnikiem chłodniczym. Ryzyko odmrożeń.

Wykryć możliwą nieszczelność i niezwłocznie ją naprawić. Przy wymianie uszkodzonych części obiegu chłodniczego stosować wyłącznie części oryginalne.

Przy wykrywaniu nieszczelności i próbach ciśnieniowych należy używać wyłącznie odwodnionego azotu.

Czynnik chłodniczy nie może przedostać się do atmosfery.

# 1.4 Bezpieczeństwo elektryczne

Przed wykonaniem jakichkolwiek połączeń elektrycznych, urządzenie należy najpierw uziemić zgodnie z obowiązującymi normami.

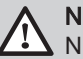

### Niebezpieczeństwo

Niebezpieczeństwo porażenia prądem: długość przewodów między urządzeniem zapobiegającym wyciągnięciu kabli i listwami zacisków musi być taka, aby zapewniać podłączenie przewodów fazowych do napięcia przed przewodem uziemienia.

Podłączenia elektryczne mogą wykonywać wyłącznie uprawnieni elektrycy i zawsze po odłączeniu zasilania elektrycznego.

Oddzielić przewody bardzo niskiego napięcia od przewodów zasilających 230/400 V.

# 1.5 Zasady bezpieczeństwa dotyczące wody użytkowej

Zgodnie z zasadami bezpieczeństwa, na wlocie wody zimnej użytkowej do podgrzewacza zamontowano zawór bezpieczeństwa skalibrowany na 0,7 MPa (7 bar).

Reduktor ciśnienia (nieobjęty zakresem dostawy) jest wymagany, jeśli ciśnienie zasilania przekracza 80% skalibrowanej wartości zaworu bezpieczeństwa lub grupy bezpieczeństwa, i musi być zamontowany przed urządzeniem.

Między zaworem bezpieczeństwa lub grupą bezpieczeństwa a podgrzewaczem wytwarzania ciepłej wody użytkowej nie wolno montować żadnej armatury odcinającej.

Instalacja hydrauliczna musi stale zapewnić minimalne natężenie przepływu.

Woda grzewcza i woda użytkowa nie mogą się ze sobą mieszać. Obieg wody użytkowej nie może przechodzić przez wymiennik ciepła.

Temperatura graniczna w punkcie poboru: maksymalna temperatura wytwarzania ciepłej wody użytkowej w punkcie czerpania podlega specjalnym przepisom w zależności od kraju sprzedaży urządzenia. Ma to na celu ochronę użytkownika. Należy przestrzegać tych specjalnych postanowień podczas zamontowania urządzenia.

Podczas wytwarzania ciepłej wody użytkowej należy przedsięwziąć środki ostrożności. W zależności od ustawień pompy ciepła, temperatura ciepłej wody użytkowej może przekroczyć 65°C.

W celu zminimalizowania ryzyka oparzenia należy obowiązkowo zamontować zawór antyoparzeniowy na przewodach zasilania c.w.u.

### <span id="page-6-0"></span>1.6 Bezpieczeństwo hydrauliczne

Przy wykonywaniu podłączeń hydraulicznych należy przestrzegać norm i obowiązujących przepisów lokalnych.

Jeśli bezpośrednio do obiegu ogrzewania podłączone są grzejniki: zamontować zawór różnicowy między modułem wewnętrznym i obiegiem c.o.

Pomiędzy modułem wewnętrznym i obiegiem c.o. zamontować zawory spustowe.

Nie dodawać żadnych środków chemicznych do wody grzewczej bez uprzedniej konsultacji ze specjalistą od uzdatniania wody. Na przykład: środki chroniące przed zamarznięciem, zmiękczącze wody, produkty zwiększające lub zmniejszające wartość pH, dodatki chemiczne i/lub inhibitory. Mogą one spowodować usterki pompy ciepła i uszkodzenie wymiennika ciepła.

### 1.7 Zalecenia dotyczące obsługi

Jeżeli pompa ciepła jest wyłączona, funkcja ochrony przed zamarznięciem nie działa.

Jeżeli dom pozostaje niezamieszkany przez dłuższy czas i występuje ryzyko zamarznięcia, należy spuścić wodę z modułu wewnętrznego i instalacji grzewczej.

Zapewnić stały dostęp do pompy ciepła.

Nie wolno usuwać ani zakrywać naklejek i tabliczek znamionowych przyklejonych na urządzeniu. Naklejki i tabliczki znamionowe muszą być czytelne przez cały okres użytkowania urządzenia.

Jeżeli naklejka z instrukcjami i ostrzeżeniami zostanie uszkodzona lub stanie się nieczytelna, należy ją niezwłocznie wymienić.

Zaleca się korzystanie z trybu WYŁĄCZENIA lub trybu ochrony przed zamarznięciem zamiast wyłączania instalacji, aby umożliwić działanie następujących funkcji:

- Ochrona przed zablokowaniem pomp
- Ochrona przed zamarznieciem

Regularnie sprawdzać ilość wody i ciśnienie w instalacji c.o.

Unikać długotrwałego dotykania grzejników. W zależności od ustawień pompy ciepła, temperatura grzejników może przekraczać 60°C.

Nie opróżniać instalacji, jeżeli nie jest do absolutnie konieczne. Np. nieobecność przez kilka miesięcy z ryzykiem wystąpienia ujemnych temperatur w budynku.

# 1.8 Zalecenia dotyczące montażu

Moduł wewnętrzny pompy ciepła należy zamontować w pomieszczeniu zabezpieczonym przed mrozem.

Zaizolować przewody rurowe w celu ograniczenia strat ciepła do minimum.

Niniejszy dokument należy przechowywać w pobliżu miejsca zamontowania urządzenia.

Modyfikacje pompy ciepła bez pisemnej zgody producenta są zabronione. Aby skorzystać z rozszerzonej gwarancji, nie wolno dokonywać zmian w

urządzeniu.

Moduł wewnętrzny i zespół zewnętrzny pompy ciepła należy zamontować na trwałym i stabilnym podłożu, które będzie w stanie utrzymać ich ciężar.

Nie montować pompy ciepła w miejscu, w którym jest wysoka zawartość soli w powietrzu.

Nie montować pompy ciepła w miejscu narażonym na oddziaływanie pary lub spalin.

Nie montować pompy ciepła w miejscu, które może zostać pokryte warstwą śniegu.

# <span id="page-7-0"></span>1.9 Szczegółowe instrukcje dotyczące obsługi, konserwacji i postępowania w przypadku awarii

Czynności konserwacyjne zlecać serwisantowi posiadającemu stosowne uprawnienia.

Urządzenia zabezpieczające mogą być nastawiane, naprawiane lub wymieniane wyłącznie przez uprawnionego specjalistę.

Przed podjęciem jakichkolwiek prac, odłączyć zasilanie elektryczne pompy ciepła, zespołu wewnętrznego i wspomagania hydraulicznego lub elektrycznego (jeżeli jest podłączone).

Poczekać ok. 20-30 sekund do wyładowania kondensatorów zespołu zewnętrznego i sprawdzić, czy lampki na płytkach elektronicznych zespołu zewnętrznego zgasły.

Przed każdą ingerencją w obieg chłodniczy wyłączyć urządzenie i poczekać kilka minut. Pewne urządzenia, takie jak sprężarka i rury, mogą osiągnąć temperatury powyżej 100°C i znajdować się pod wysokim ciśnieniem, co może grozić odniesieniem poważnych obrażeń ciała użytkownika.

Zlokalizować i usunąć przyczynę odcięcia zasilania i zresetować termostat zabezpieczający.

Należy używać wyłącznie oryginalnych części zamiennych.

Demontaż i utylizacja pompy ciepła muszą być wykonywane przez wykwalifikowany personel, zgodnie z obowiązującymi przepisami lokalnymi i krajowymi.

Po przeprowadzeniu prac konserwacyjnych lub napraw sprawdzić szczelność całej instalacji grzewczej.

Obudowę kotła zdejmować wyłącznie w celu przeprowadzenia konserwacji i wykonania napraw. Po zakończeniu prac obudowę ponownie zamontować.

# <span id="page-8-0"></span>1.10 Zakres odpowiedzialności

Zak.1

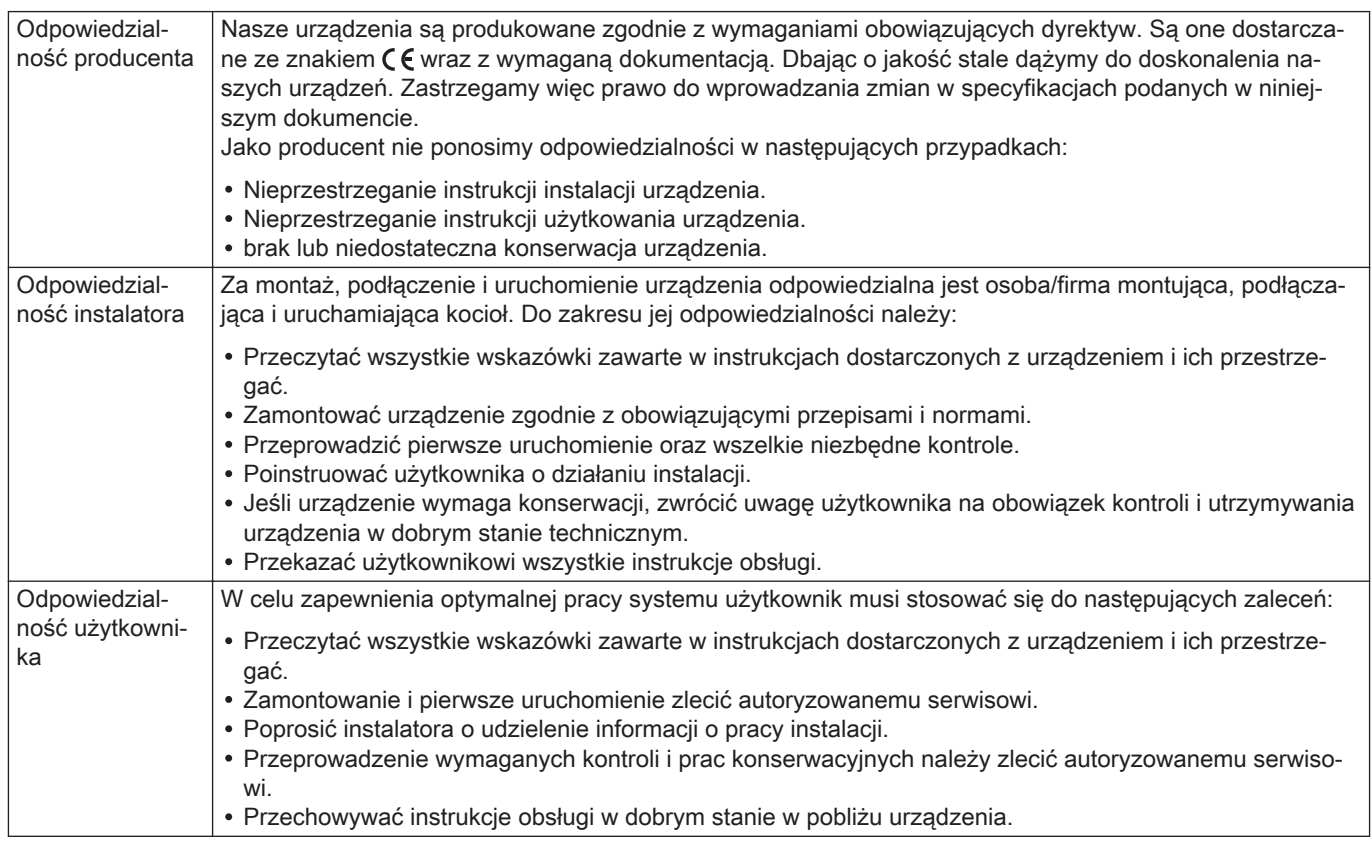

# <span id="page-9-0"></span>2 Stosowane symbole

# 2.1 Symbole stosowane w instrukcji

W niniejszej instrukcji informuje się o różnych poziomach zagrożenia, aby zwrócić uwagę użytkownika na specjalne informacje. Stosujemy tę metodę, aby zapobiegać problemom i zagwarantować prawidłową pracę urządzenia.

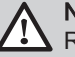

# Niebezpieczeństwo

Ryzyko powstania niebezpiecznych sytuacji mogących prowadzić do poważnych obrażeń ciała.

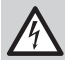

Ryzyko porażenia prądem

Ryzyko porażenia prądem elektrycznym.

# **Ostrzeżenie**

Przestroga

Ryzyko powstania niebezpiecznych sytuacji mogących prowadzić do zranienia.

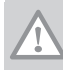

i

# Ryzyko uszkodzenia urządzenia.

Ważne Prosimy o uwagę: ważna informacja.

Patrz Odsyłacz do innych instrukcji lub stron niniejszej instrukcji.

# 2.2 Symbole umieszczane na urządzeniu

Rys.1

**5**

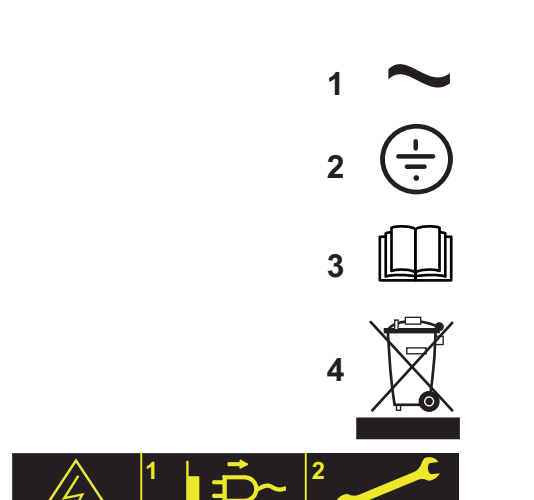

# 1 Prąd przemienny

- 2 Uziemienie ochronne
- 3 Przed zainstalowaniem i pierwszym uruchomieniem urządzenia uważnie przeczytać dostarczone instrukcje obsługi.
- 4 Zużyte produkty należy przekazać do odpowiedniego punktu zbiórki i recyklingu odpadów.
- 5 Ostrzeżenie: Niebezpieczeństwo porażenia prądem elektrycznym. Części pod napięciem. Przed wykonaniem jakichkolwiek prac należy odłączyć zasilanie sieciowe.

# 2.3 Symbole umieszczane na tabliczce znamionowej

MW-2000068-1

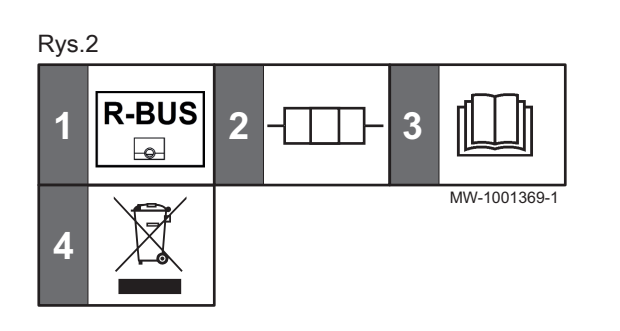

- 1 Symbol oznacza kompatybilność z podłączonym termostatem SMART TC°.
- 2 Informacje o wspomaganiu elektrycznym: zasilanie i maksymalna moc (dotyczy wyłącznie wersji ze wspomaganiem elektrycznym)
- 3 Przed zamontowaniem i pierwszym uruchomieniem urządzenia należy uważnie przeczytać dostarczone instrukcje obsługi
- 4 Zużyte produkty usuwać w odpowiednim systemie regeneracji i recyklingu.

# <span id="page-10-0"></span>3 Informacje techniczne

# 3.1 Dopuszczenia

# 3.1.1 Dyrektywy

Produkt spełnia wymagania następujących dyrektyw i norm europejskich:

- Dyrektywa ws. urządzeń ciśnieniowych 2014/68/UE
- Dyrektywa niskonapięciowa 2014/35/WE Norma ogólna: EN 60335-1 Normy związane: EN 60335-2-21, EN 60335-2-40
- Dyrektywa w sprawie kompatybilności elektromagnetycznej 2014/30/WE Normy ogólne: EN 61000-6-3, EN 61000-6-1 Norma związana: EN 55014

Niniejszy produkt spełnia wymagania dyrektywy europejskiej 2009/125/WE w sprawie ekoprojektu dla produktów związanych z energią.

Oprócz przepisów i instrukcji należy przestrzegać dodatkowych wskazówek opisanych w niniejszej instrukcji.

Do wszystkich przepisów i wskazówek podanych w niniejszej instrukcji należy stosować przepisy dodatkowe i uzupełniające obowiązujące w momencie instalowania.

### Deklaracja zgodności UE

Urządzenie odpowiada typoszeregowi opisanemu w deklaracji zgodności WE. Zostało wyprodukowane i skonfigurowane zgodnie z dyrektywami europejskimi.

Oryginał deklaracji zgodności posiada producent.

### 3.1.2 Test przed wysyłką

Przed opuszczeniem fabryki każdy moduł wewnętrzny jest testowany pod kątem:

- szczelności obiegu grzewczego
- bezpieczeństwa elektrycznego
- szczelności obiegu c.w.u.

# 3.2 Dane techniczne

# 3.2.1 Pompa ciepła

Parametry techniczne obowiązują dla nowych urządzeń z czystymi wymiennikami ciepła.

Maksymalne ciśnienie robocze: 0,3 MPa (3 bar)

### Zak.2 Warunki eksploatacyjne

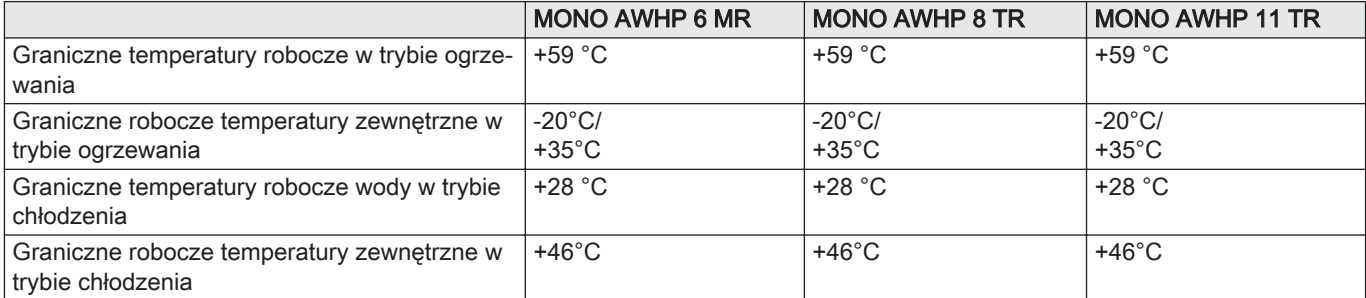

Zak.3 Tryb c.o.: temperatura zewnętrzna powietrza +7°C, temperatura wody na wylocie +35°C. Parametry zgodnie z normą EN 14511-2.

| Typ pomiaru                        | Jednostka | <b>MONO AWHP 6</b><br><b>IMR</b> | MONO AWHP 8 | <b>MONO AWHP 11</b><br>TR |
|------------------------------------|-----------|----------------------------------|-------------|---------------------------|
| Moc cieplna                        | kW        | 6.0                              | 9,0         | 11.2                      |
| Współczynnik efektywności COP(COP) |           | .4.83                            | 4.51        | 4.54                      |
| Pobór mocy elektrycznej            | kWe       | 1.24                             | 2,0         | 2.47                      |

Zak.4 Tryb c.o.: temperatura zewnętrzna powietrza +2°C, temperatura wody na wylocie +35°C. Parametry zgodnie z normą EN 14511-2.

| Typ pomiaru                         | Jednostka | MONO AWHP 6<br><b>MR</b> | <b>IMONO AWHP 8 TR   MONO AWHP 11</b> |      |
|-------------------------------------|-----------|--------------------------|---------------------------------------|------|
| Moc cieplna                         | kW        | 6.0                      | 6,8                                   | 9.0  |
| Współczynnik efektywności COP (COP) |           | 3.64                     | 3.60                                  | 3,67 |
| Pobór mocy elektrycznej             | kWe       | 1.65                     | 1,89                                  | 2,45 |

Zak.5 Tryb c.o.: temperatura zewnętrzna powietrza -7°C, temperatura wody na wylocie +35°C. Parametry zgodnie z normą EN 14511-2.

| Typ pomiaru                         | Jednostka | <b>MONO AWHP 6</b><br><b>MR</b> | MONO AWHP 8 TR   MONO AWHP 11 |      |
|-------------------------------------|-----------|---------------------------------|-------------------------------|------|
| Moc cieplna                         | kW        | $\sqrt{4}$                      | 7,5                           | 9.0  |
| Współczynnik efektywności COP (COP) |           | 2.70                            | 2.69                          | 3.27 |
| Pobór mocy elektrycznej             | kWe       | 2.74                            | 2.79                          | 2,75 |

Zak.6 Tryb c.o.: temperatura zewnętrzna powietrza +7 °C, temperatura wody na wylocie +55 °C. Parametry zgodnie z normą EN 14511-2.

| Typ pomiaru                         | Jednostka | <b>MONO AWHP 6</b><br><b>MR</b> | <b>IMONO AWHP 8 TR   MONO AWHP 11</b> |      |
|-------------------------------------|-----------|---------------------------------|---------------------------------------|------|
| Moc cieplna                         | kW        | 6.0                             | 9,0                                   | 11.2 |
| Współczynnik efektywności COP (COP) |           | 2.87                            | 2.78                                  | 2,70 |
| Pobór mocy elektrycznej             | kWe       | 2.09                            | 3.24                                  | 4,15 |

Zak.7 Tryb chłodzenia: temperatura zewnętrzna +35°C, temperatura wody na wylocie +18°C. Parametry zgodnie z normą EN 14511-2.

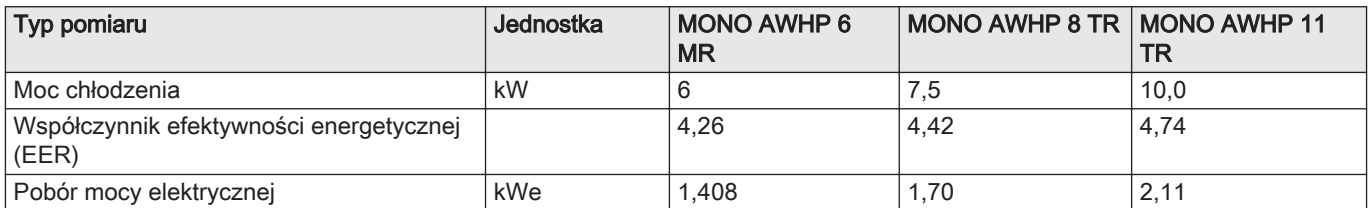

# Zak.8 Wspólne parametry użytkowe

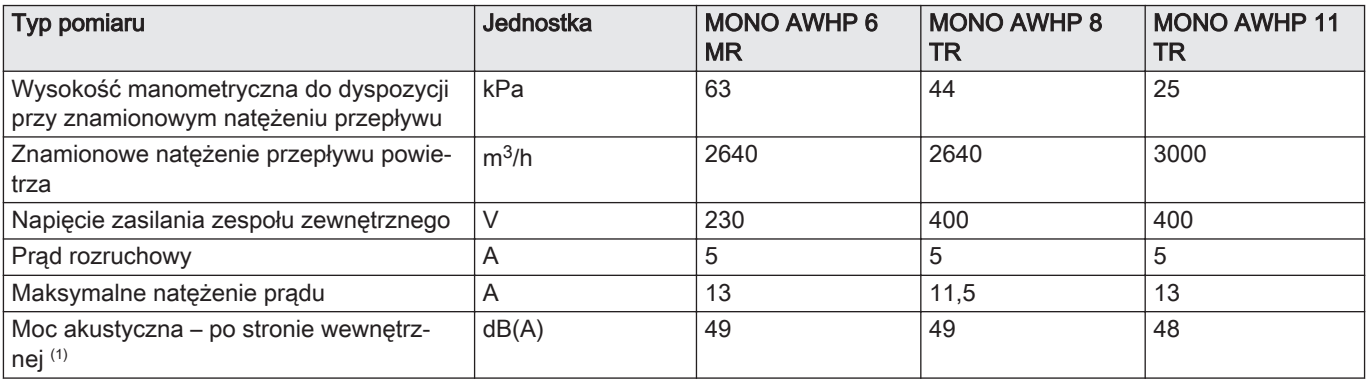

<span id="page-12-0"></span>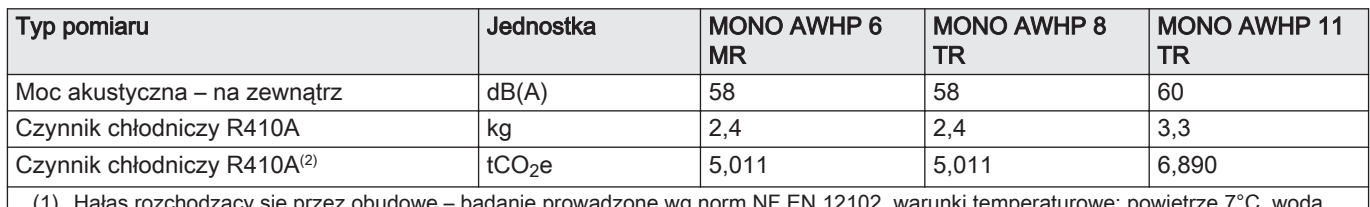

danie prowadzone wg norm NF EN 12102, warunki temperaturowe: powietrz 55°C

(2) Równoważnik CO<sub>2</sub> w tonach jest obliczany zgodnie z następującym wzorem: ilość czynnika chłodniczego (w kg) x GWP / 1000. Potencjał tworzenia efektu cieplarnianego (GWP) gazu R410A wynosi 2088.

3.2.2 Dane techniczne — średniotemperaturowe ogrzewacze pomieszczeń z pompą ciepła

### Zak.9 Parametry techniczne ogrzewaczy pomieszczeń z pompą ciepła (parametry deklarowane przy zastosowaniu średniotemperaturowym)

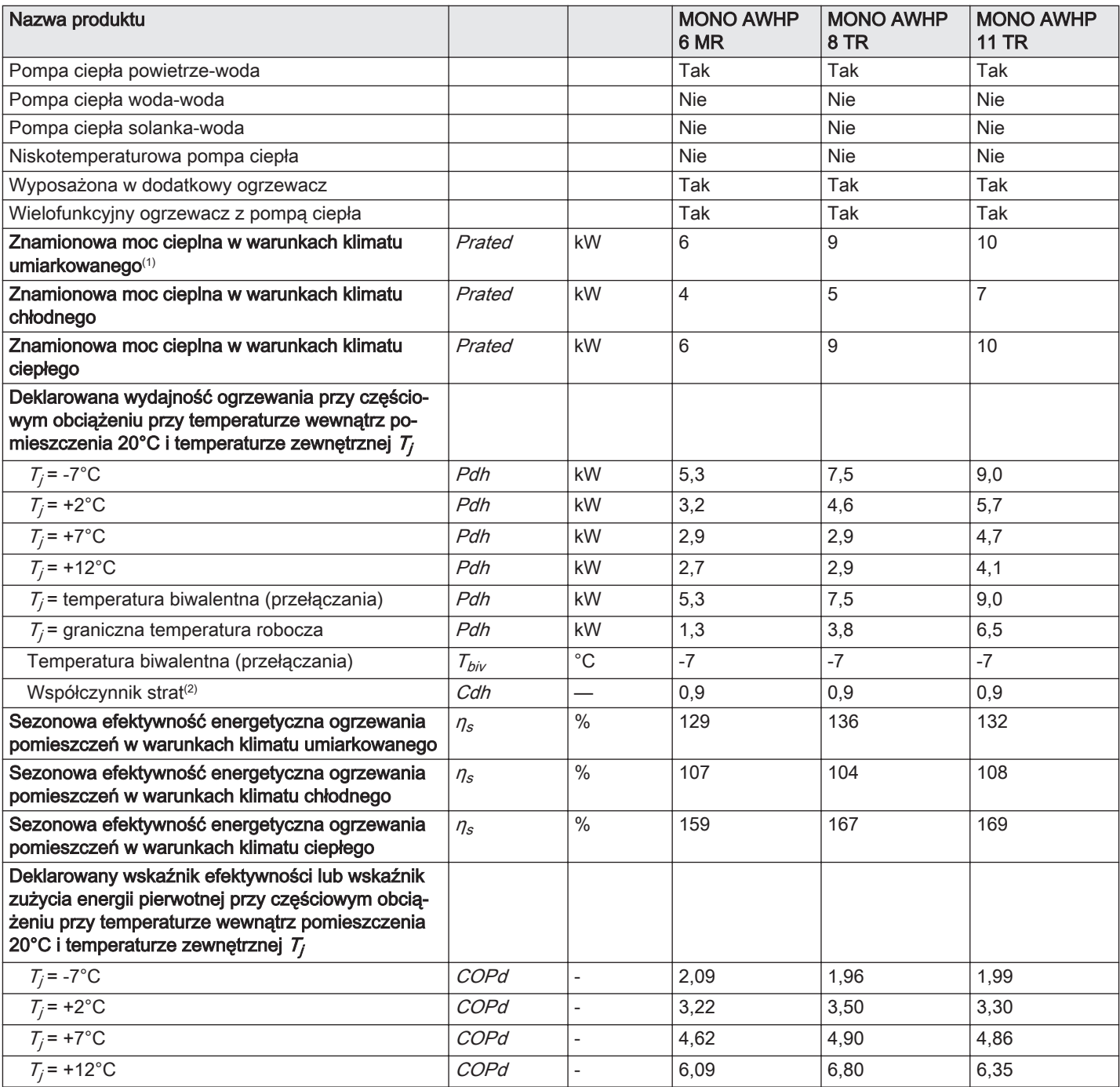

<span id="page-13-0"></span>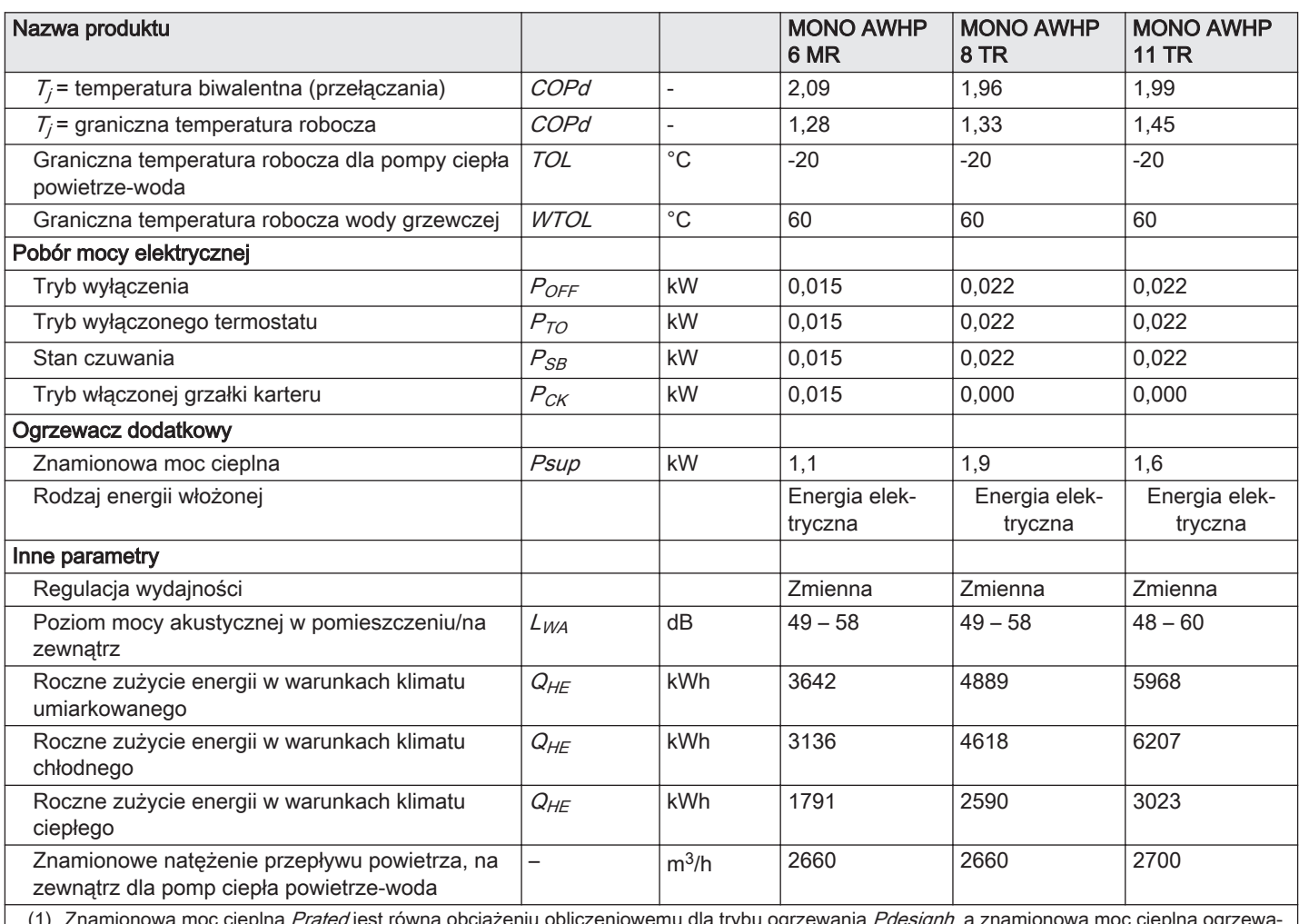

(1) Znamionowa moc cieplna *Prated* jest równa obciążeniu obliczeniowemu dla trybu ogrzewania *Pdesignh*, a znamionowa moc cieplna ogrzewacza dodatkowego *Psup* jest równa dodatkowej wydajności grzewczej dla trybu ogrzewania *sup(Tj)*.

(2) Jeżeli współczynnik Cdh nie został wyznaczony przez pomiar, domyślna wartość współczynnika strat wynosi Cdh = 0,9.

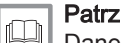

Dane kontaktowe znajdują się na okładce z tyłu.

# 3.2.3 Ciężar pompy ciepła

# Zak.10 Moduł wewnętrzny

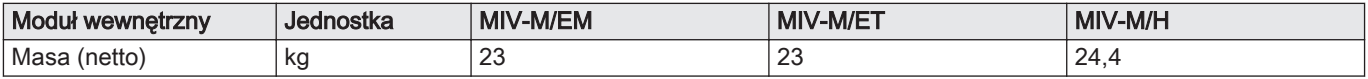

# 3.2.4 Dane techniczne czujnika

#### Parametry użytkowe czujnika temperatury zewnętrznej  $\blacksquare$

### Zak.11 Czujnik temperatury zewnętrznej

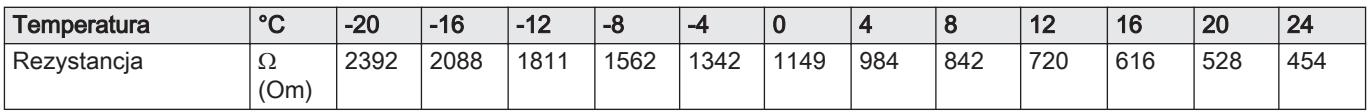

#### Parametry techniczne czujnika temperatury zasilania П

<span id="page-14-0"></span>Zak.12

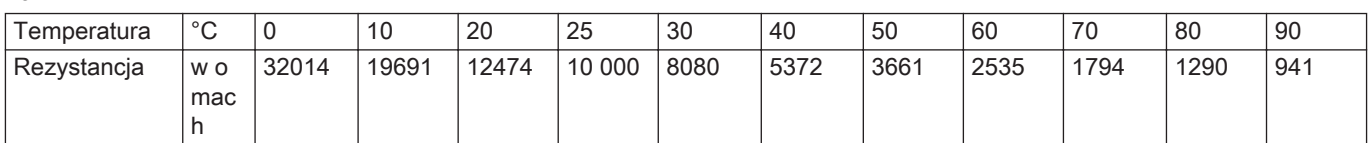

#### Parametry techniczne zasilania pompy ciepła i czujników  $\blacksquare$ temperatury powrotu (PT1000)

Zak.13

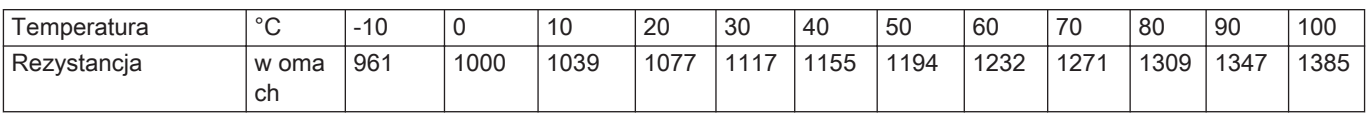

### 3.2.5 Pompa obiegowa

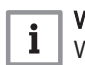

# Ważne

Wartością wzorcową dla najbardziej wydajnych pomp obiegowych jest  $EEI \leq 0,20$ .

Pompa obiegowa w module wewnętrznym jest pompą o zmiennej prędkości. Dostosowuje ona swoją prędkość do sieci rozdzielczej.

Prędkość pompy obiegowej jest sterowana tak, aby uzyskać wartość zadaną natężenia przepływu. Ta wartość jest ustawiana automatycznie, odpowiednio do mocy zespołu zewnętrznego, jeżeli podczas pierwszego uruchomienia urządzenia skonfigurowano kody CN1 i CN2.

- 1 Dostępne ciśnienie w metrach słupa wody (mSW)
- 2 Natężenie przepływu wody w metrach sześciennych na godzinę  $(m<sup>3</sup>/godz.)$
- 3 Ciśnienie dostępne dla urządzeń zewnętrznych

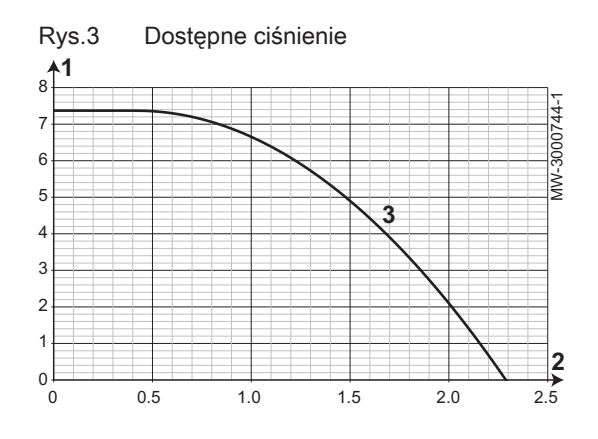

# <span id="page-15-0"></span>3.3 Wymiary i połączenia

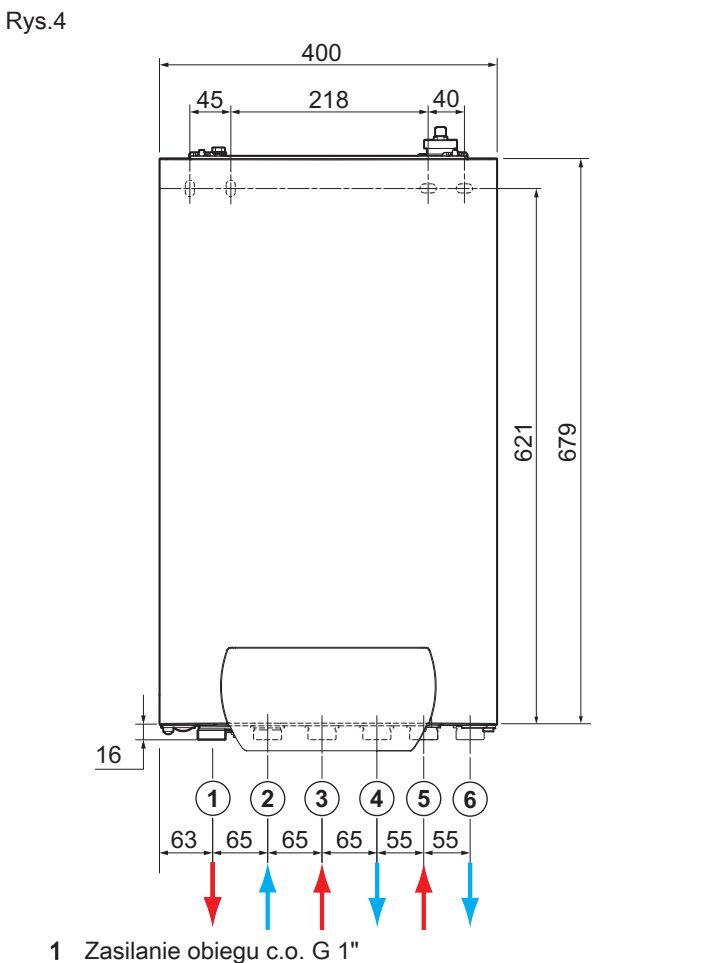

3.3.1 MIV-M ze wspomaganiem hydraulicznym

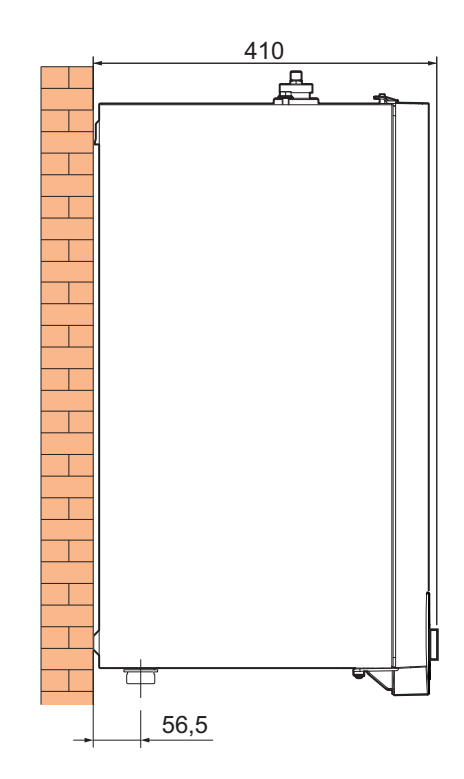

MW-1001353-1

- Powrót kotła wspomagającego G 1"
- Powrót z zespołu zewnętrznego G 1"
- Zasilanie zespołu zewnętrznego G 1"
- 1 Zasilanie obiegu c.o. G 1"<br>2 Powrót z obiegu c.o. G 1" Powrót z obiegu c.o. G 1"
- Zasilanie kotła wspomagającego G 1"

# 3.3.2 MIV-M ze wspomaganiem elektrycznym

<span id="page-16-0"></span>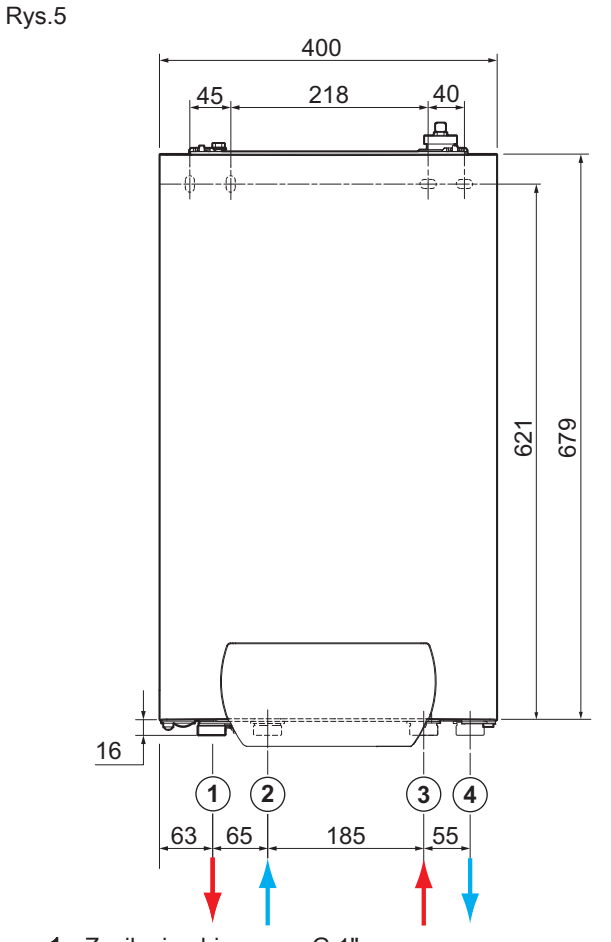

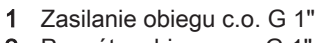

Powrót z obiegu c.o. G 1"

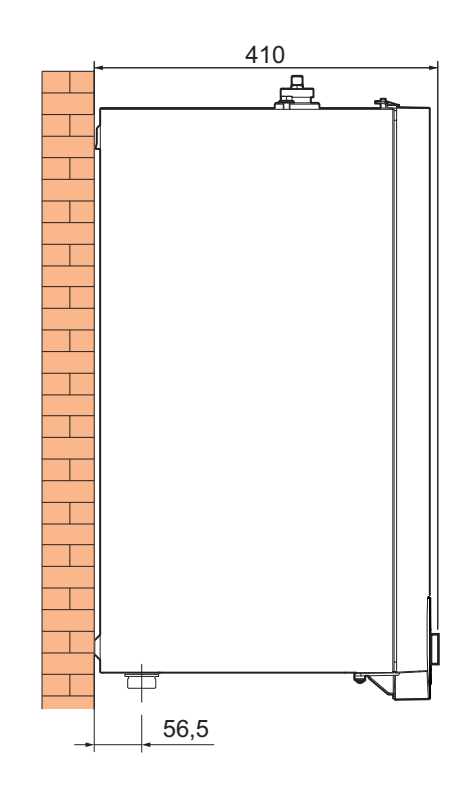

MW-1001355-1

- Powrót z zespołu zewnętrznego G 1"
- Zasilanie zespołu zewnętrznego G 1"

# <span id="page-17-0"></span>3.4 Schemat połączeń elektrycznych

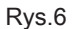

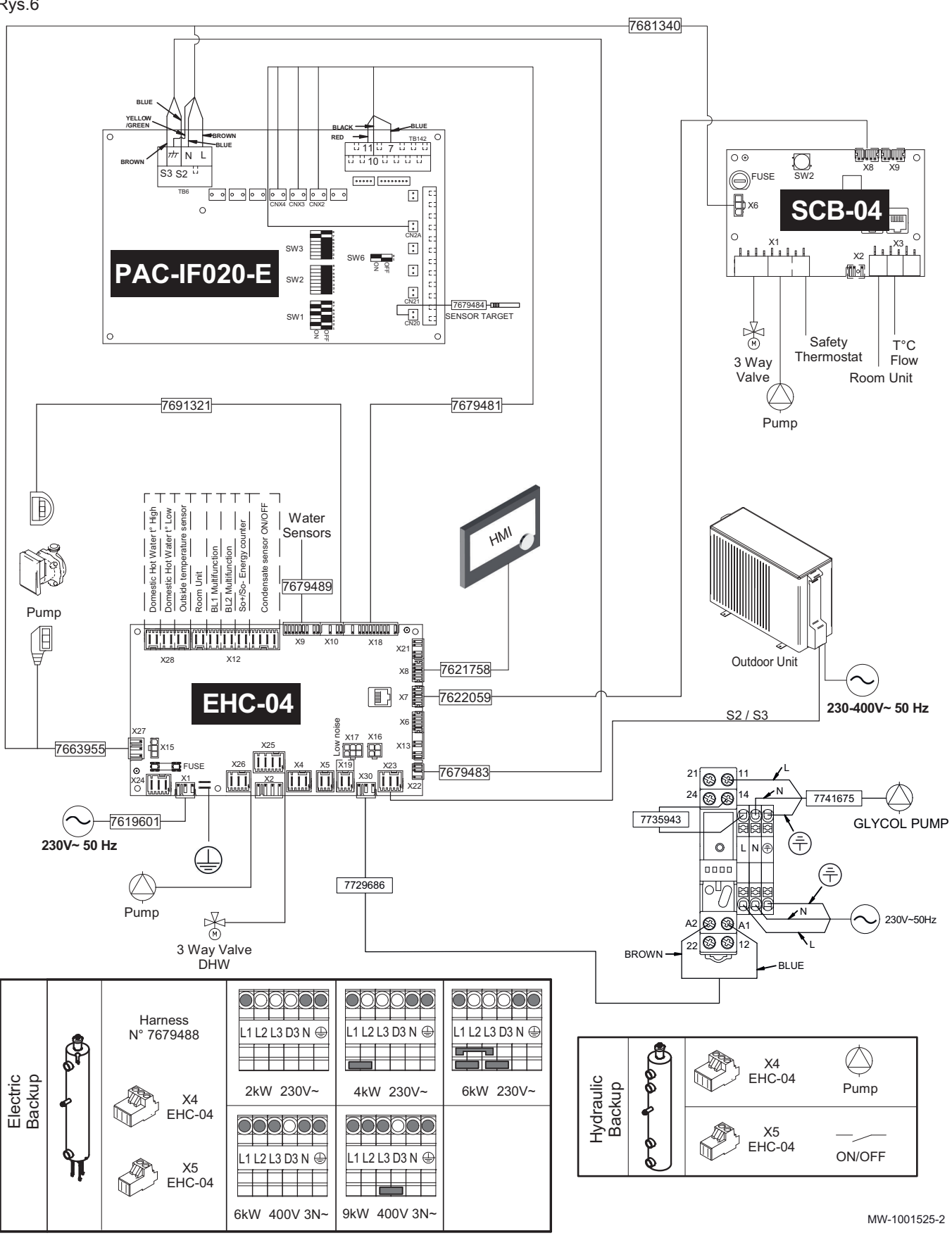

Zak.14

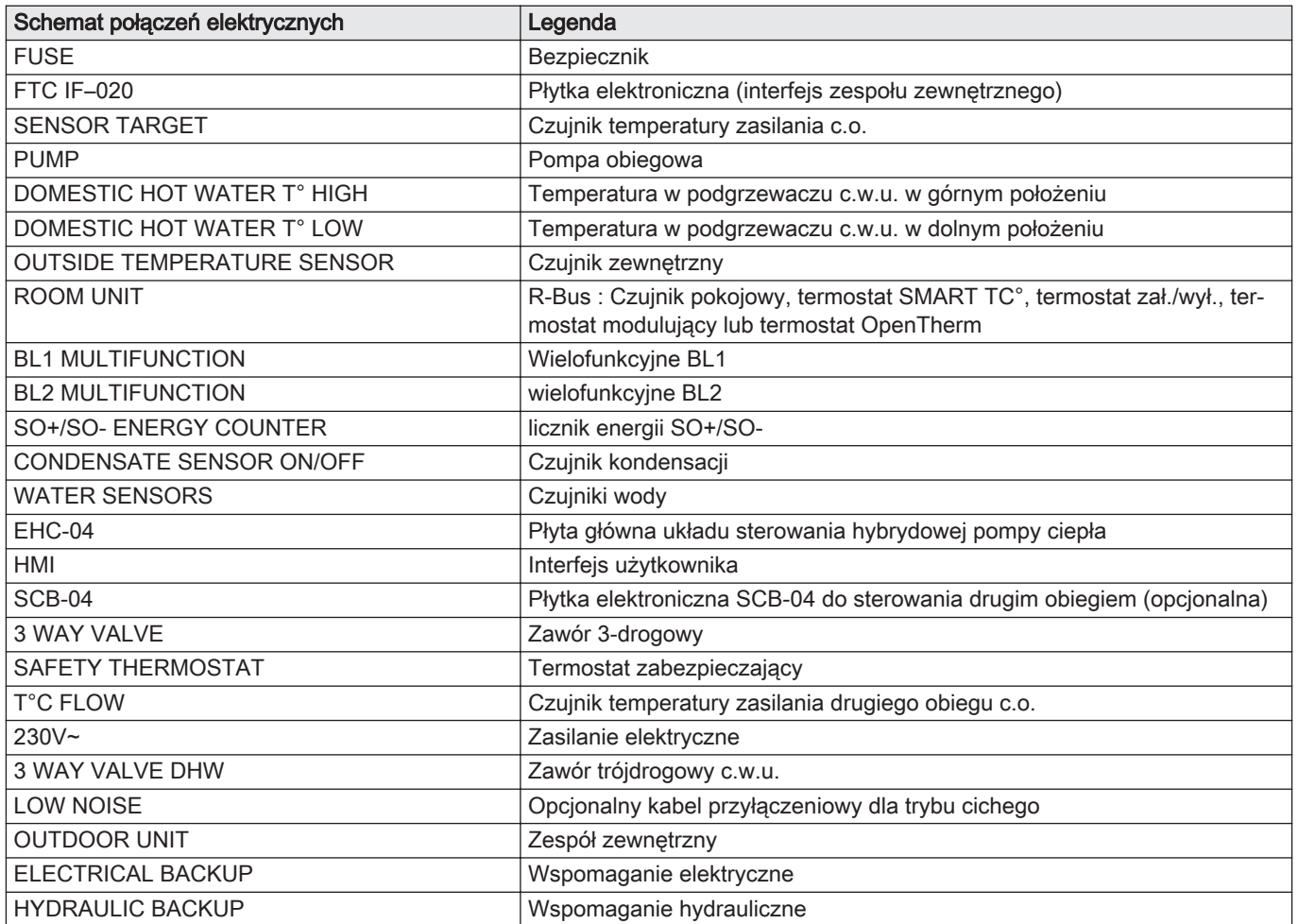

# <span id="page-19-0"></span>4 Opis urządzenia

# 4.1 Główne elementy

Rys.7 MIV-M/H

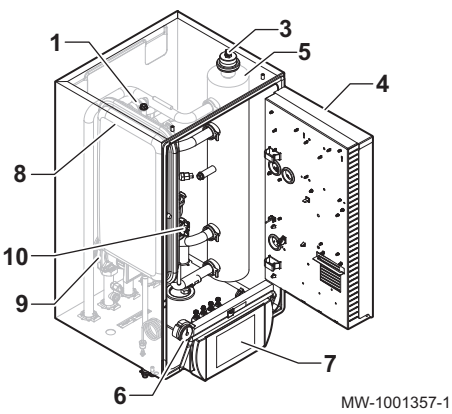

Rys.8 MIV-M/EM –MIV-M/ET

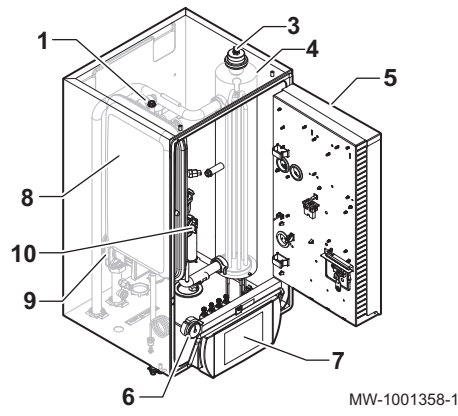

Rys.9 Miejsce zamontowania płytki elektronicznej

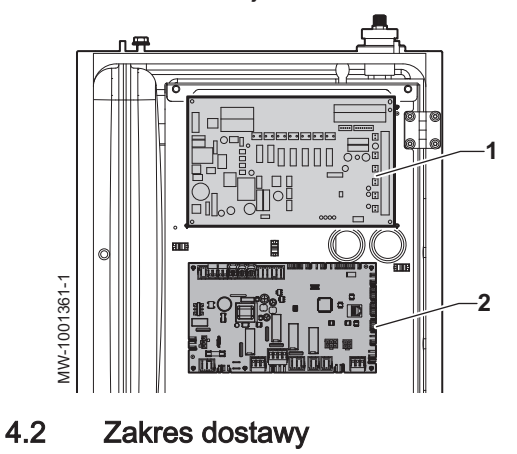

- Zawór bezpieczeństwa
- Odpowietrznik
- Komora płytki elektronicznej
- Sprzęgło hydrauliczne
- Manometr
- Interfejs użytkownika (HMI)
- 8 Naczynie wzbiorcze
- Pompa obiegowa
- Przepływomierz
	- Zawór bezpieczeństwa
- Odpowietrznik
- Sprzęgło hydrauliczne ze wspomaganiem elektrycznym
- Komora płytki elektronicznej
- Manometr
- Interfejs użytkownika (HMI)
- Naczynie wzbiorcze
- Pompa obiegowa
- Przepływomierz
- Płytka elektroniczna FTC IF–020: Płytka elektroniczna interfejsu zespołu zewnętrznego
- Płyta główna EHC–04 Układ sterowania dla pompy ciepła i pierwszego obiegu c.o.

Dostawa obejmuje kilka pakietów:

Zak.15

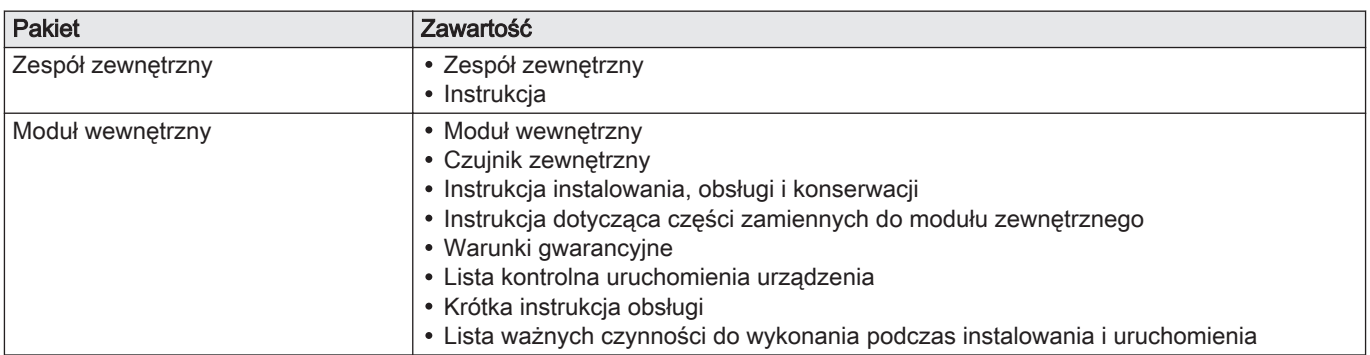

# <span id="page-21-0"></span>5 Schematy połączeń i konfiguracja

5.1 Instalacja z elektrycznym wspomaganiem, jednym bezpośrednim obiegiem ogrzewania podłogowego i jednym podgrzewaczem c.w.u.

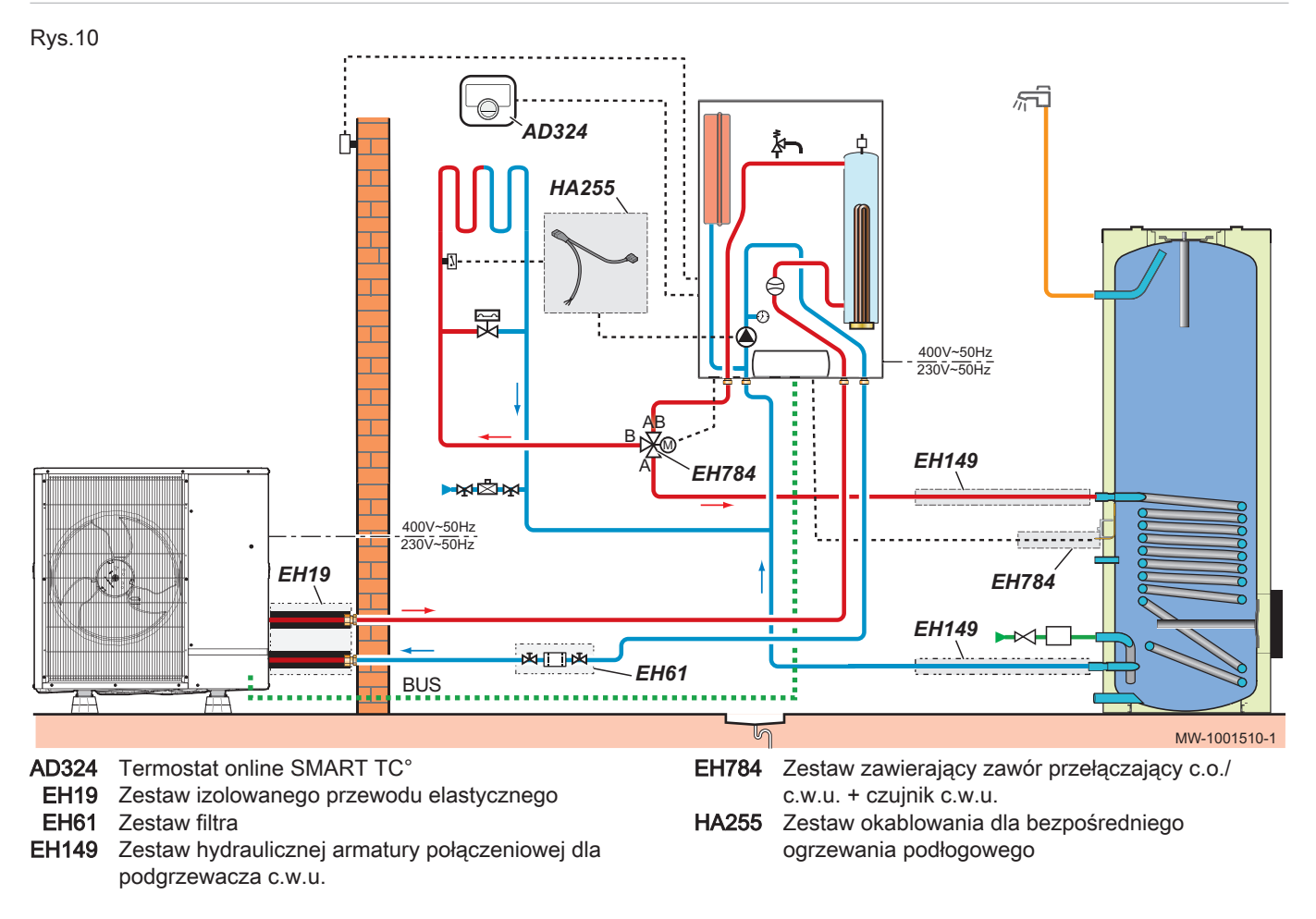

# 5.1.1 Wykonanie połączeń elektrycznych i ustawienia parametrów

<span id="page-22-0"></span>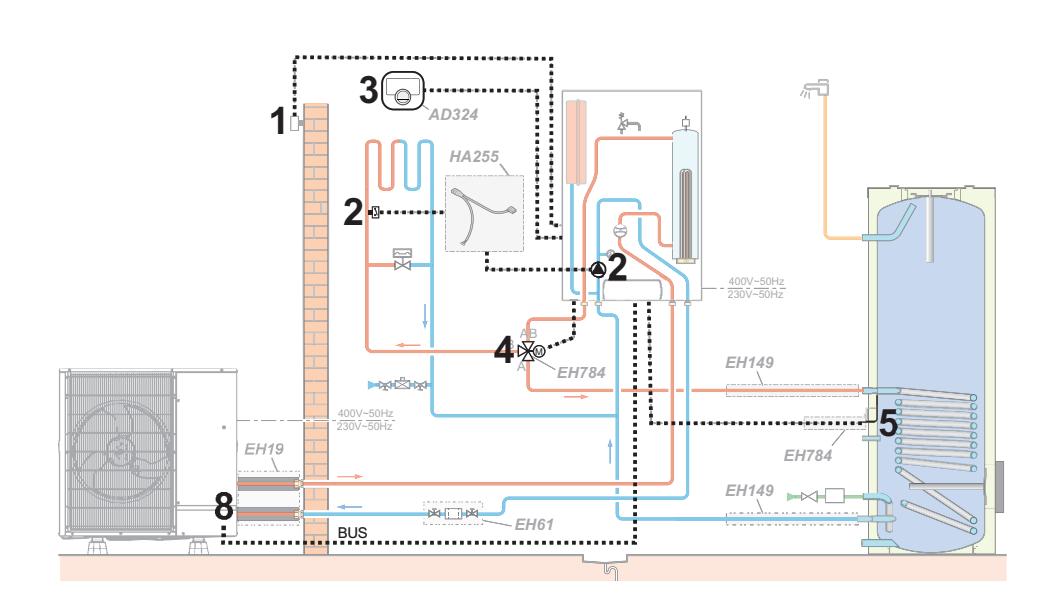

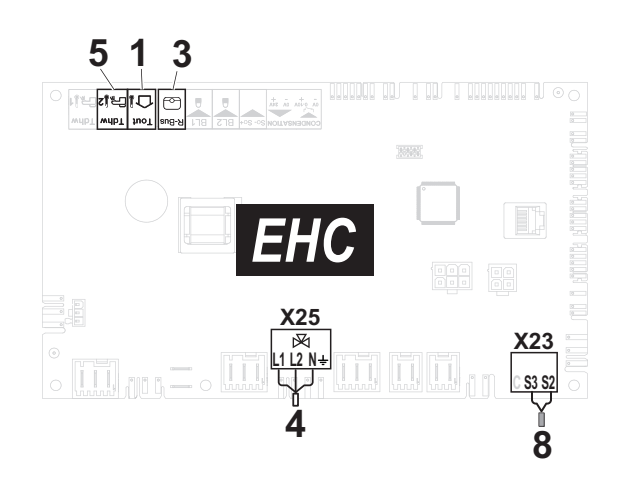

- 1 Czujnik zewnętrzny
- 2 Zestaw okablowania dla bezpośredniego ogrzewania podłogowego
- 3 Termostat online SMART TC°
- 4 Zawór przełączający c.o./c.w.u.
- 5 Czujnik c.w.u.
- 8 Podłączenie magistrali bus zespołu zewnętrznego
- 1. Podłączyć akcesoria i wyposażenie dodatkowe do płytki elektronicznej EHC–04, z uwzględnieniem przepustów dla kabli 230-400 V i 0-40 V.
- 2. Podłączyć zestaw przewodów HA255 dla bezpośredniego ogrzewania podłogowego.
- 3. Przy pierwszym uruchomieniu lub po przywróceniu parametrów fabrycznych ustawić parametry CN1 i CN2 odpowiednio do mocy zespołu zewnętrznego.
- 4. Skonfigurować parametry w obiegu A.

### Zak.16

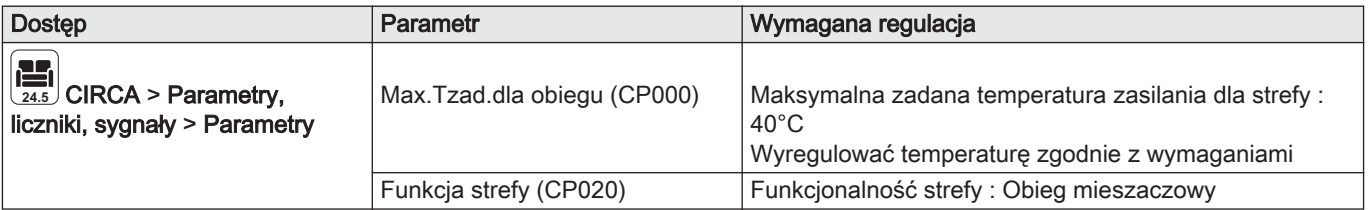

**On**

5. Ustawić charakterystykę grzewczą z wartością nachylenia wynoszącą od 0,4 do 0,7. Dostosować odpowiednio wartości charakterystyki grzewczej, aby zapewnić optymalny komfort cieplny.

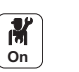

6. Skonfigurować zezwolenie na chłodzenie.

<span id="page-23-0"></span>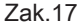

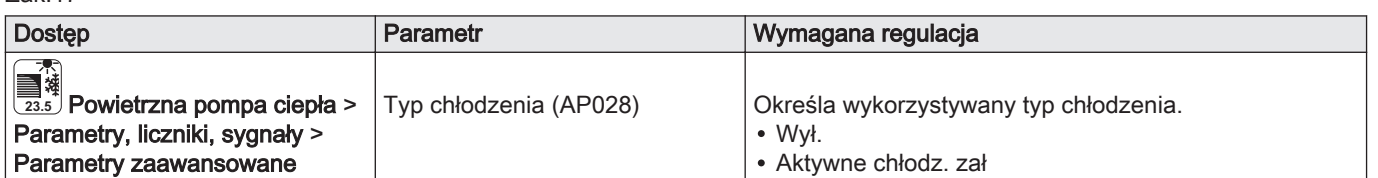

Ustawiono zezwolenie na chłodzenie.

# 5.2 Instalacja ze wspomaganiem elektrycznym, dwoma obiegami c.o., jednym zasobnikiem buforowym i jednym zestawem separującym dla obiegów hydraulicznych

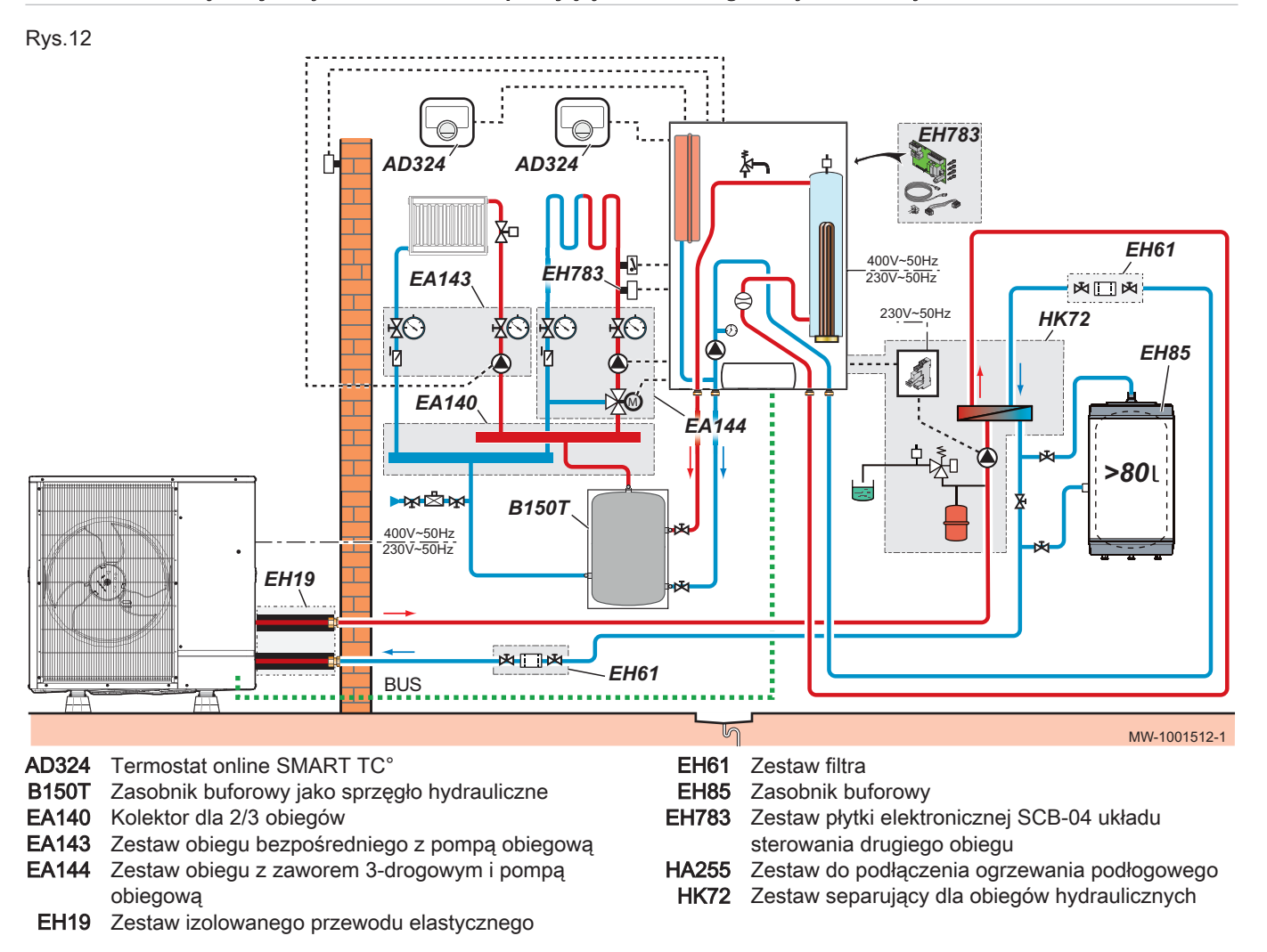

<span id="page-24-0"></span>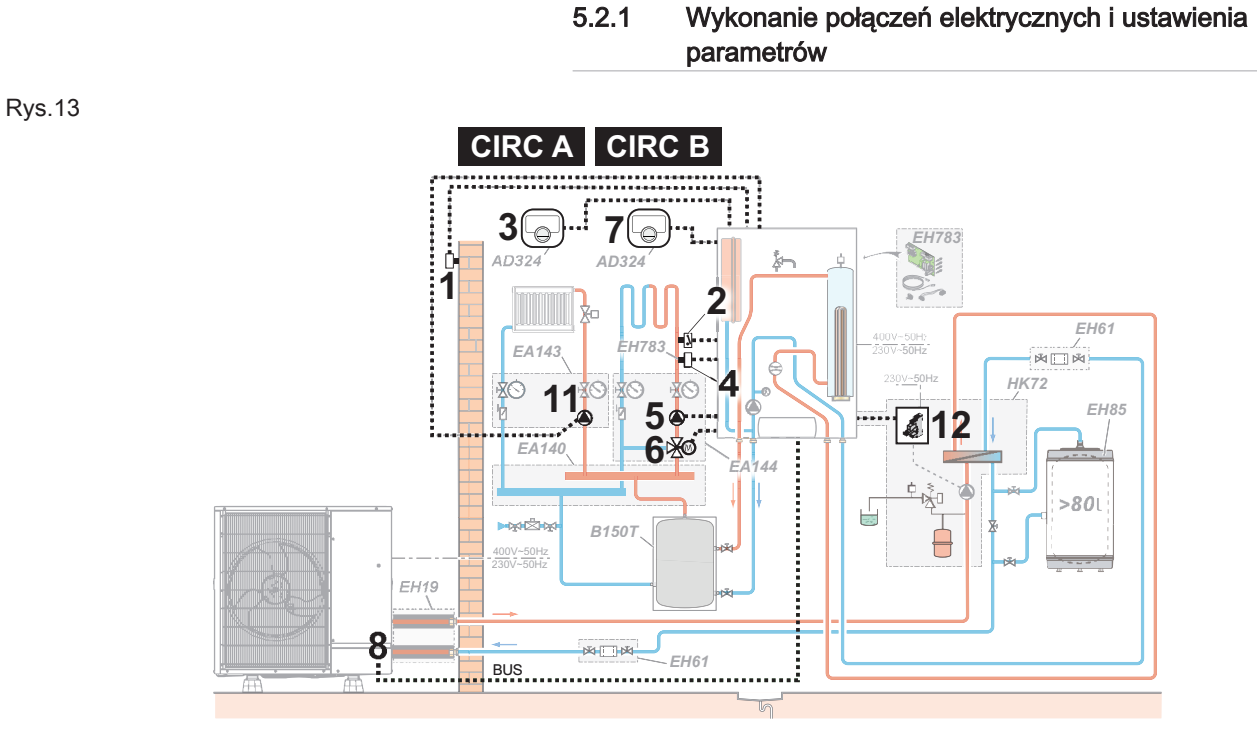

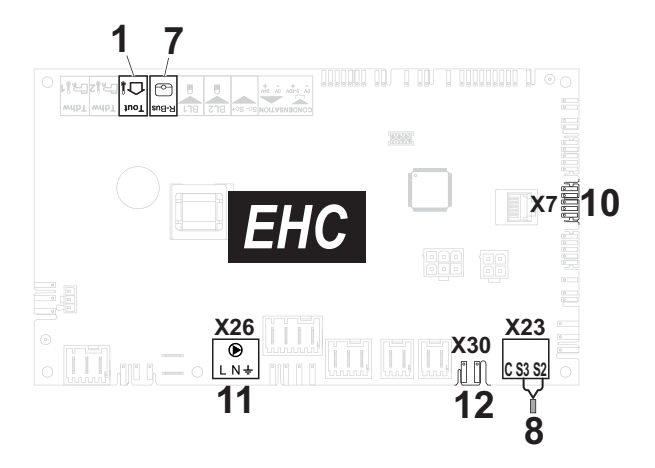

- 1 Czujnik zewnętrzny
- 2 Termostat zabezpieczający dla ogrzewania podłogowego
- 3 Termostat online SMART TC°
- 4 Czujnik przepływu w obiegu B<br>5 Zasilanie elektryczne pompy w
- 5 Zasilanie elektryczne pompy w obiegu B
- 6 Zasilanie zaworu trójdrogowego w obiegu B

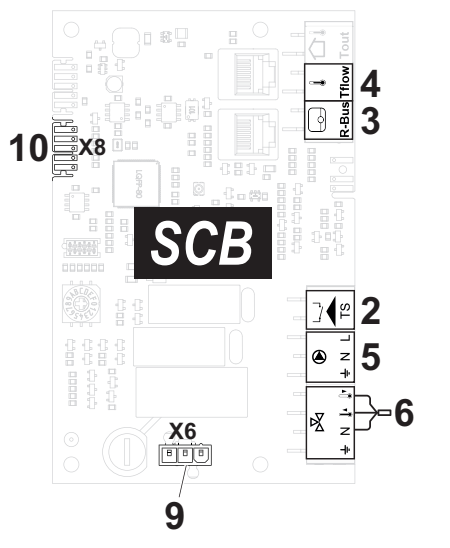

- MW-1001513-1 MW-1001513-1
- 7 Termostat online SMART TC°
- 8 Podłączenie magistrali bus zespołu zewnętrznego
- 9 Zasilanie 230 V
- 10 Magistrala L-Bus między płytkami elektronicznymi EHC–04 i SCB-04
- 11 Zasilanie pompy w obiegu A
- 12 Kabel podłączeniowy pompy glikolu
- 1. Podłączyć akcesoria i wyposażenie dodatkowe do płytki elektronicznej EHC–04, z uwzględnieniem przepustów dla kabli 230-400 V i 0-40 V.
- 2. Podłączyć akcesoria i wyposażenie dodatkowe do płytki elektronicznej SCB-04, z uwzględnieniem przepustów dla kabli 230-400 V i 0-40 V.
- 3. Przy pierwszym uruchomieniu lub po przywróceniu parametrów fabrycznych ustawić parametry CN1 i CN2 odpowiednio do mocy zespołu zewnętrznego.

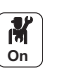

4. Skonfigurować parametry w obiegu A.

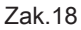

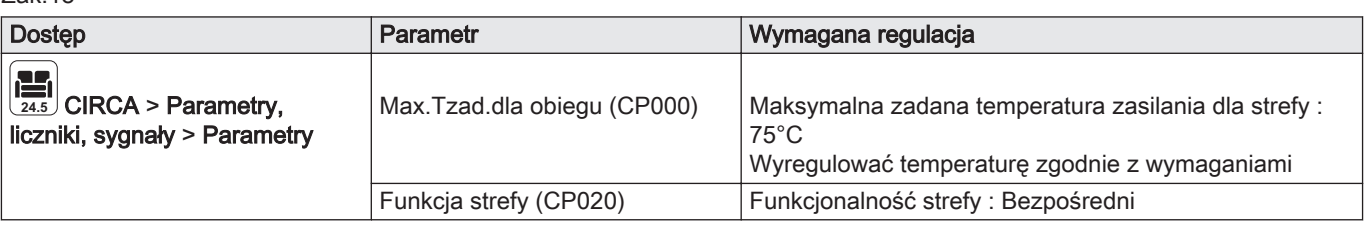

5. Ustawić charakterystykę grzewczą dla obiegu A z wartością nachylenia wynoszącą 1,5. Dostosować odpowiednio wartości charakterystyki grzewczej, aby zapewnić optymalny komfort cieplny. 6. Skonfigurować parametry w obiegu B.

**On**

Zak.19

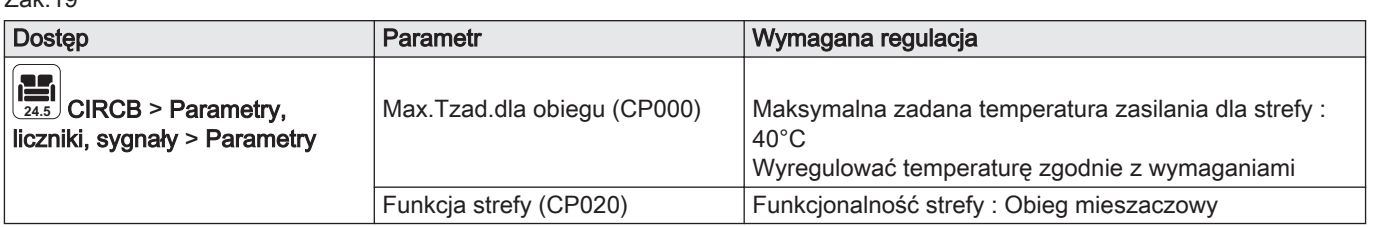

7. Ustawić charakterystykę grzewczą dla obiegu A z wartością nachylenia wynoszącą od 0,4 do 0,7. Dostosować odpowiednio wartości charakterystyki grzewczej, aby zapewnić optymalny komfort cieplny.

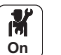

8. Konfiguracja parametrów pompy ciepła

Zak.20

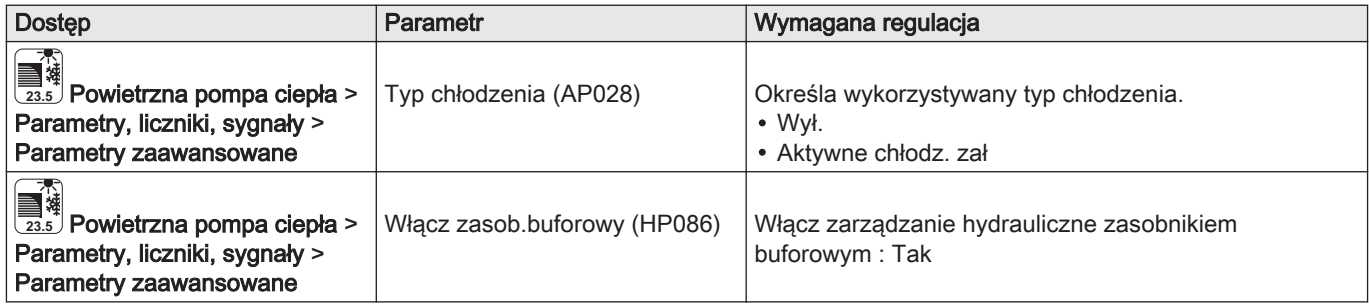

Ustawiono zezwolenie na chłodzenie.

Zasobnik buforowy jest sterowany.

# <span id="page-26-0"></span>5.3 Instalacja ze wspomaganiem hydraulicznym i jednym bezpośrednim obiegiem ogrzewania podłogowego

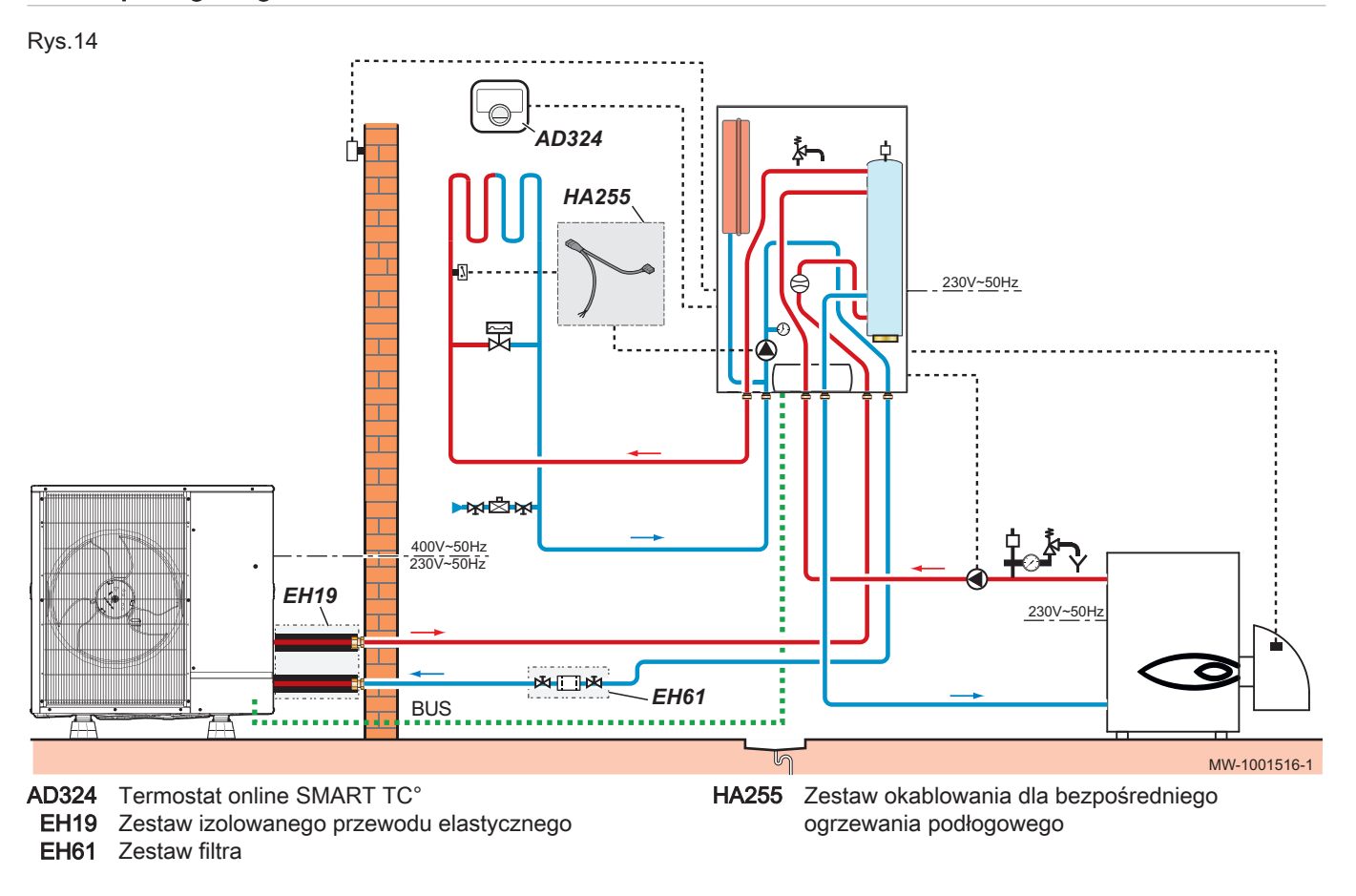

<span id="page-27-0"></span>Rys.15

# 5.3.1 Wykonanie połączeń elektrycznych i ustawienia parametrów

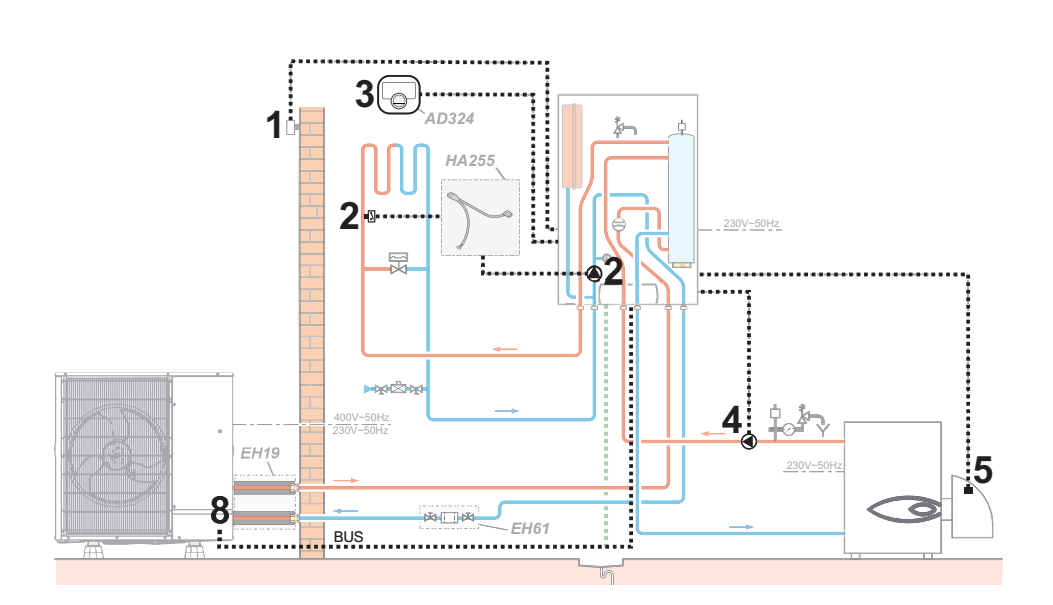

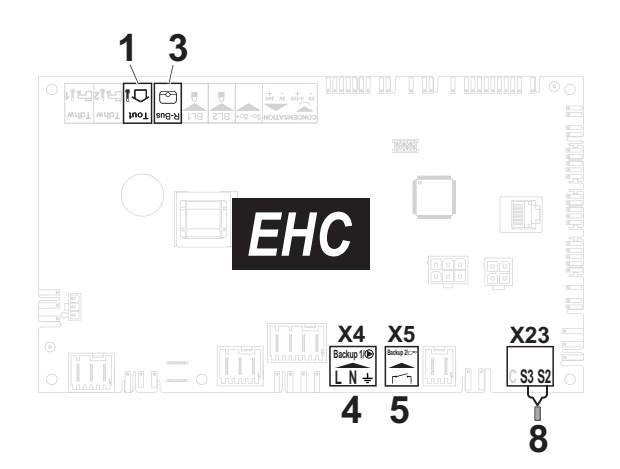

- 1 Czujnik zewnętrzny
- 2 Zestaw okablowania dla bezpośredniego ogrzewania podłogowego
- 3 Termostat online SMART TC°
- 4 Zasilanie pompy wspomagania hydraulicznego
- 5 Styk ZAŁ./WYŁ. dla wspomagania hydraulicznego
- 8 Podłączenie magistrali bus zespołu zewnętrznego
- 1. Podłączyć akcesoria i wyposażenie dodatkowe do płytki elektronicznej EHC–04, z uwzględnieniem przepustów dla kabli 230-400 V i 0-40 V.
- 2. Podłączyć zestaw przewodów HA255 dla bezpośredniego ogrzewania podłogowego.
- 3. Przy pierwszym uruchomieniu lub po przywróceniu parametrów fabrycznych ustawić parametry CN1 i CN2 odpowiednio do mocy zespołu zewnętrznego.
- 4. Skonfigurować parametry w obiegu A.

### Zak.21

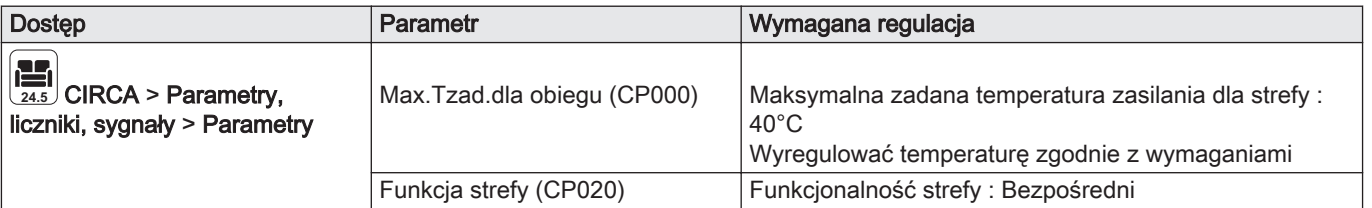

**On**

5. Ustawić charakterystykę grzewczą z wartością nachylenia wynoszącą od 0,4 do 0,7. Dostosować odpowiednio wartości charakterystyki grzewczej, aby zapewnić optymalny komfort cieplny.

- 6. W razie potrzeby skonfigurować tryb pracy hybrydowej dla wspomagania hydraulicznego.
- 7. Skonfigurować zezwolenie na chłodzenie.

<span id="page-28-0"></span>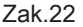

Rys.16

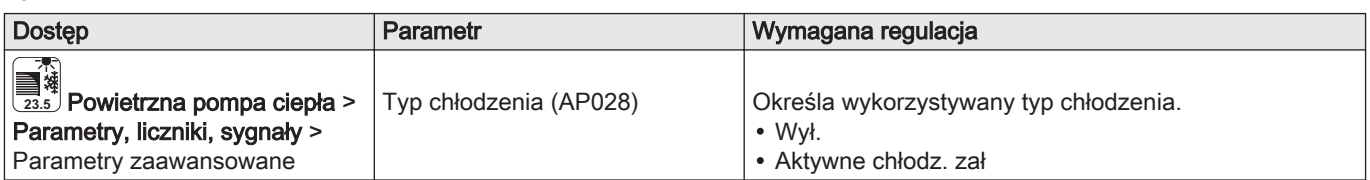

**On**

Ustawiono zezwolenie na chłodzenie.

8. Ustawić wartość zadaną dla kotła wspomagającego na poziomie o 5°C wyższym od wartości zadanej dla pompy ciepła.

# 5.4 Podłączenie basenu

Do sterowania ogrzewaniem basenu potrzebna jest opcjonalna płytka elektroniczna SCB-04 i termostat basenu. Aby pompa ciepła działała prawidłowo z basenem, wymagane jest również sprzęgło hydrauliczne.

Basen nie jest ogrzewany, gdy styk jest rozwarty (ustawienie fabryczne). Tylko ochrona przed zamarznięciem jest wciąż aktywna.

- Gdy temperatura basenu jest wyższa od wartości zadanej termostatu, styk termostatu jest rozwarty.
- Jeżeli styk jest zwarty, basen jest podgrzewany.

Podłączenie elektryczne basenu wykonuje się na opcjonalnej płytce elektronicznej SCB-04.

- 1. Podłączyć pompę obiegu wtórnego basenu do listwy zacisków  $\mathbb{X}_1$ .
- 2. Podłączyć czujnik temperatury basenu do listwy zacisków TFlow.
- 3. Podłączyć pompę obiegu pierwotnego basenu do listwy zacisków  $\bigcirc$ .
- 4. Podłączyć sterowanie odcięciem ogrzewania basenu do listwy zacisków R-Bus.

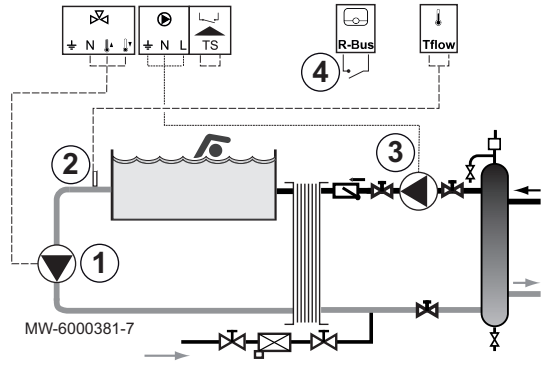

### 5.4.1 Konfigurowanie ogrzewania basenu

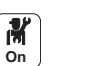

1. Skonfigurować parametry w obiegu B.

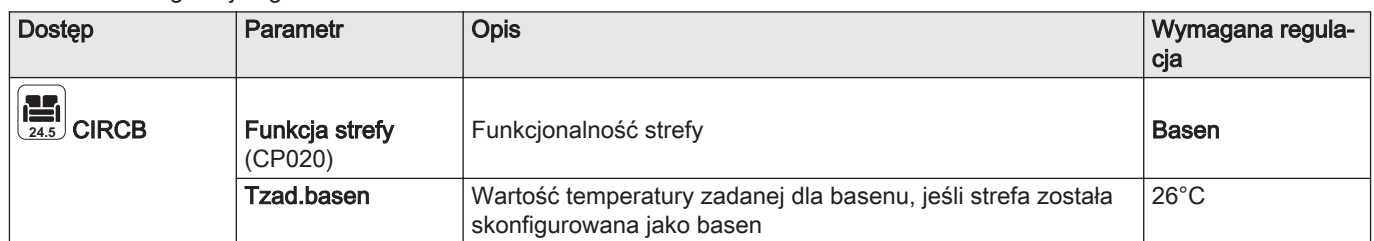

# Ważne

i

Działanie wspomagania przebiega na tych samych zasadach, jak tryb ogrzewania. W razie potrzeby można zablokować działanie wspomagania za pomocą wejść BL.

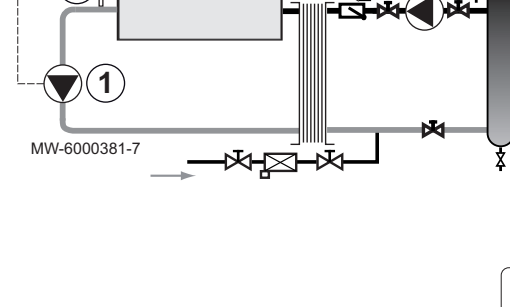

Zak.23 Konfiguracja ogrzewania basenu

# <span id="page-29-0"></span>6 Montaż

# 6.1 Przepisy dotyczące instalowania

### **Ostrzeżenie**

Elementy używane do podłączenia zasilania wodą zimną muszą spełniać normy i przepisy obowiązujące w danym kraju.

# Przestroga

Instalowanie pompy ciepła musi być przeprowadzone przez autoryzowanego instalatora zgodnie z obowiązującymi przepisami lokalnymi i krajowymi.

# 6.1.1 Tabliczka znamionowa

Tabliczki znamionowe identyfikują produkt i zawierają następujące ważne informacje:

Tabliczki znamionowe muszą być w każdej chwili dostępne.

# Ważne

 $\mathbf{i}$ 

- Nigdy nie usuwać i nie zakrywać naklejek ani tabliczek znamionowych przyklejonych do pompy ciepła.
- Etykiety i tabliczki znamionowe muszą być czytelne przez cały okres eksploatacji pompy ciepła. Jeżeli etykieta z instrukcjami i ostrzeżeniami zostanie uszkodzona lub stanie się nieczytelna, należy ją niezwłocznie wymienić.

<span id="page-30-0"></span>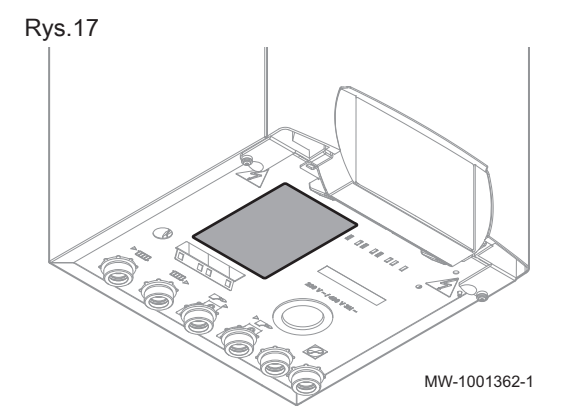

# 6.2 Miejsce zainstalowania modułu wewnętrznego

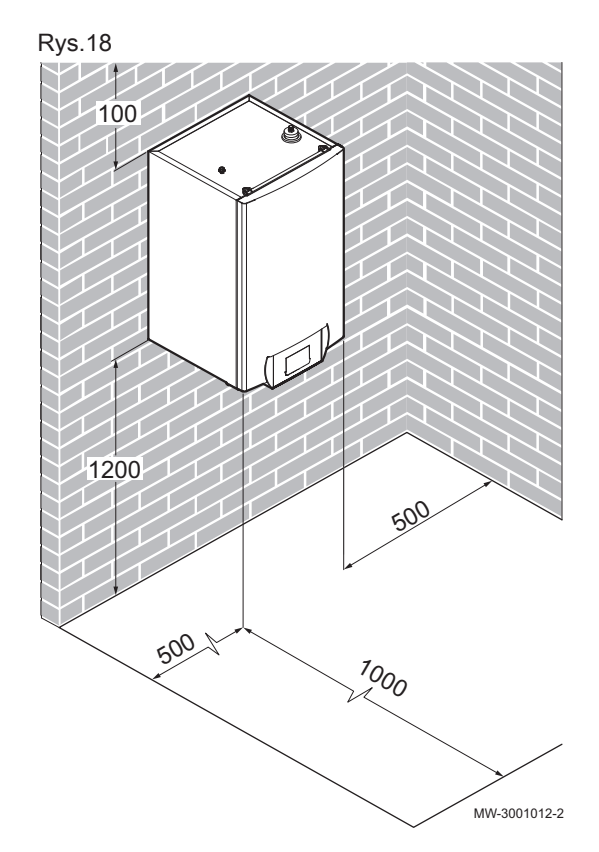

# 6.2.1 Zapewnienie wystarczającej ilości wolnej przestrzeni dla modułu wewnętrznego

Wokół modułu wewnętrznego pompy ciepła należy pozostawić dostateczną ilość wolnej przestrzeni w celu zapewnienia dostępu do urządzenia i ułatwienia wykonania prac konserwacyjnych.

<span id="page-31-0"></span>Rys.19 Wiercenie i montaż szyny

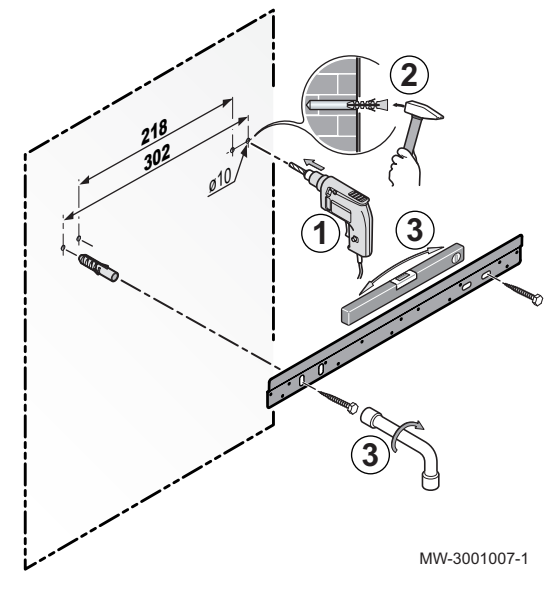

# 6.2.2 Montaż szyny montażowej

1. Wywiercić 2 otwory o średnicy 10 mm.

# Ważne

 $\mathbf{i}$ Dodatkowe otwory przewidziane na wypadek, gdy jeden lub więcej wykonanych otworów nie zapewni prawidłowego mocowania kołków rozporowych.

- 2. Wcisnąć kołki rozporowe.
- 3. Zamocować szynę montażową do ściany dostarczonymi w tym celu śrubami z łbem sześciokątnym. Wypoziomować za pomocą poziomnicy.

# 6.2.3 Montaż modułu na ścianie

- 1. Przyłożyć moduł wewnętrzny nad szyną montażową tak, aby do niej całkowicie przylegał.
- 2. Ostrożnie obniżyć moduł wewnętrzny.

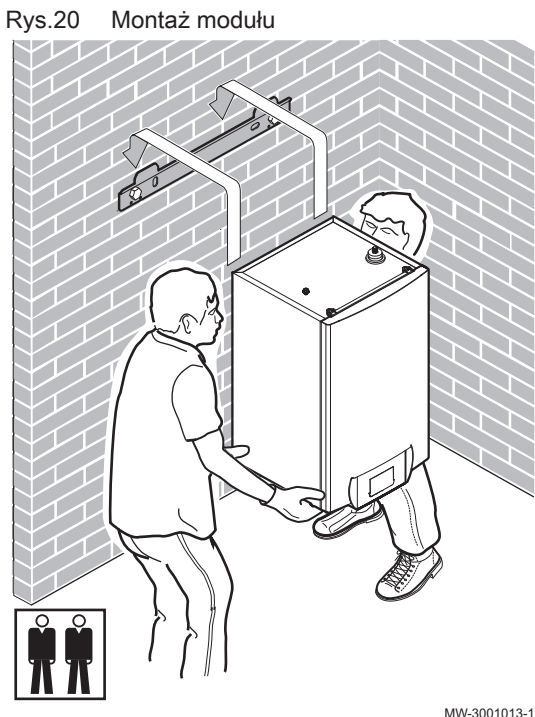

MW-3001013-1

# <span id="page-32-0"></span>6.3 Podłączenia hydrauliczne

# 6.3.1 Przyłącza

Rys.21 Możliwe podłączenie po stronie zespołu zewnętrznego

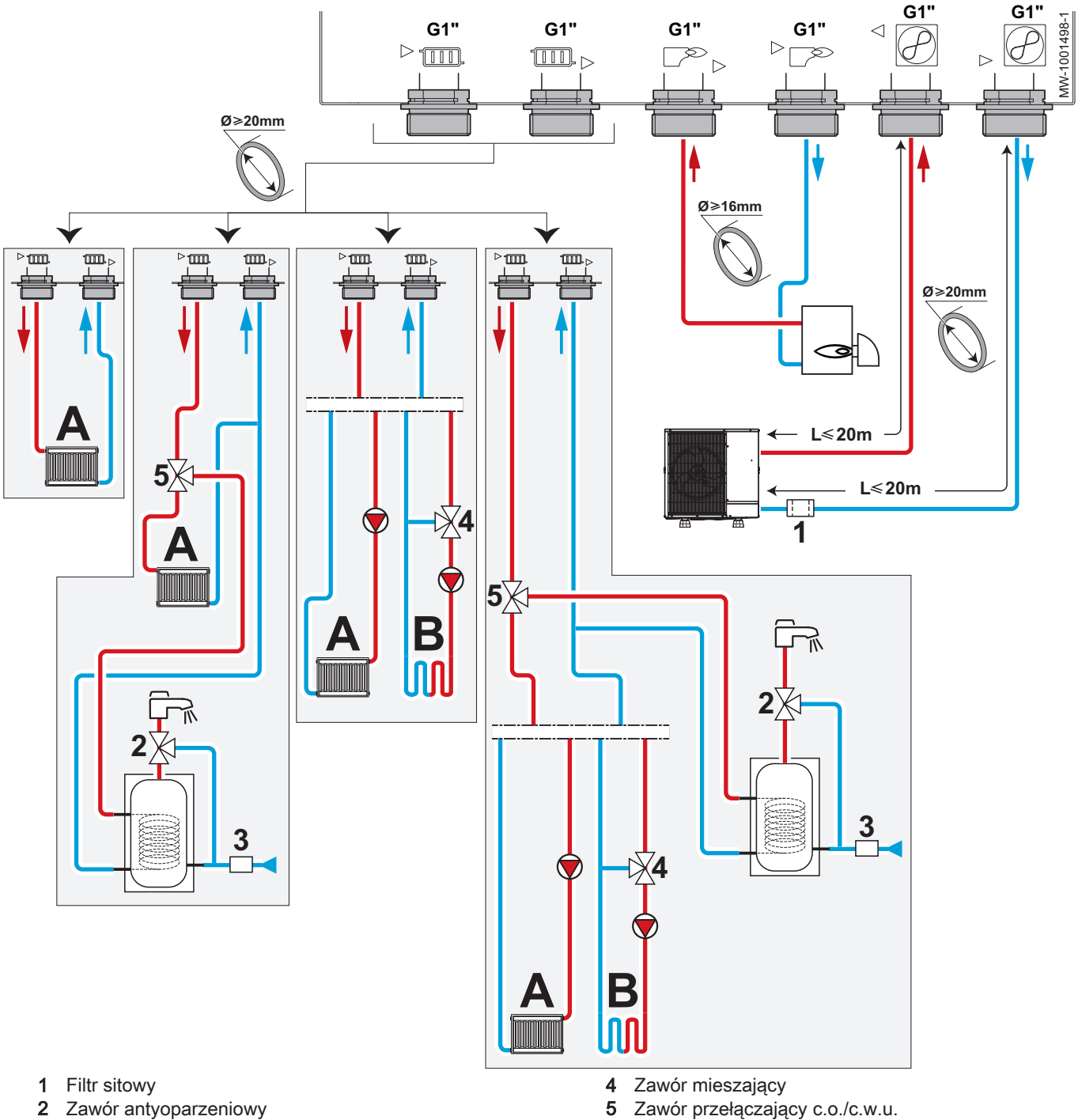

2 Zawór antyoparzeniowy<br>3 Grupa bezpieczeństwa

Grupa bezpieczeństwa

# Ważne

 $\mathbf{i}$ 

- W celu umożliwienia konserwacji i dostępu do różnych elementów modułu przewody hydrauliczne muszą być celowo zaprojektowane z niewielkim luzem. Ten luz jest konieczny i kontrolowany. Taka konstrukcja orurowania gwarantuje szczelność produktu.
- Obliczyć ilość wody w obiegu grzewczym i sprawdzić objętość odpowiedniego naczynia wzbiorczego za pomocą DTU 65–11. Zastosować maksymalną temperaturę obiegu w trybie ogrzewania lub, jeżeli to niemożliwe, minimalną temperaturę 55°C. Jeżeli pojemność zintegrowanego naczynia wzbiorczego (8 l) jest niewystarczająca, należy zamontować dodatkowe naczynie w obiegu ogrzewania.

Zak.24

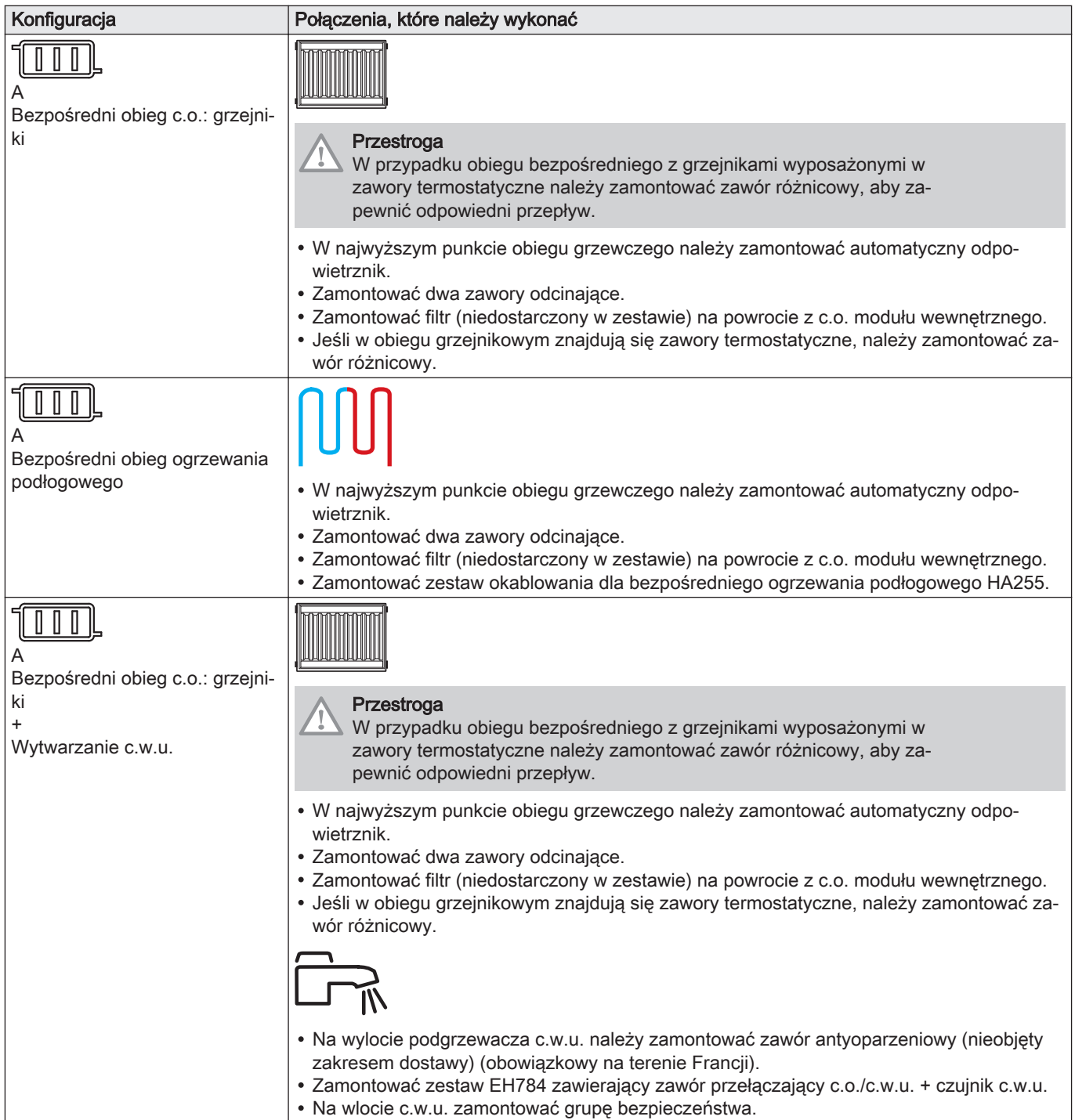

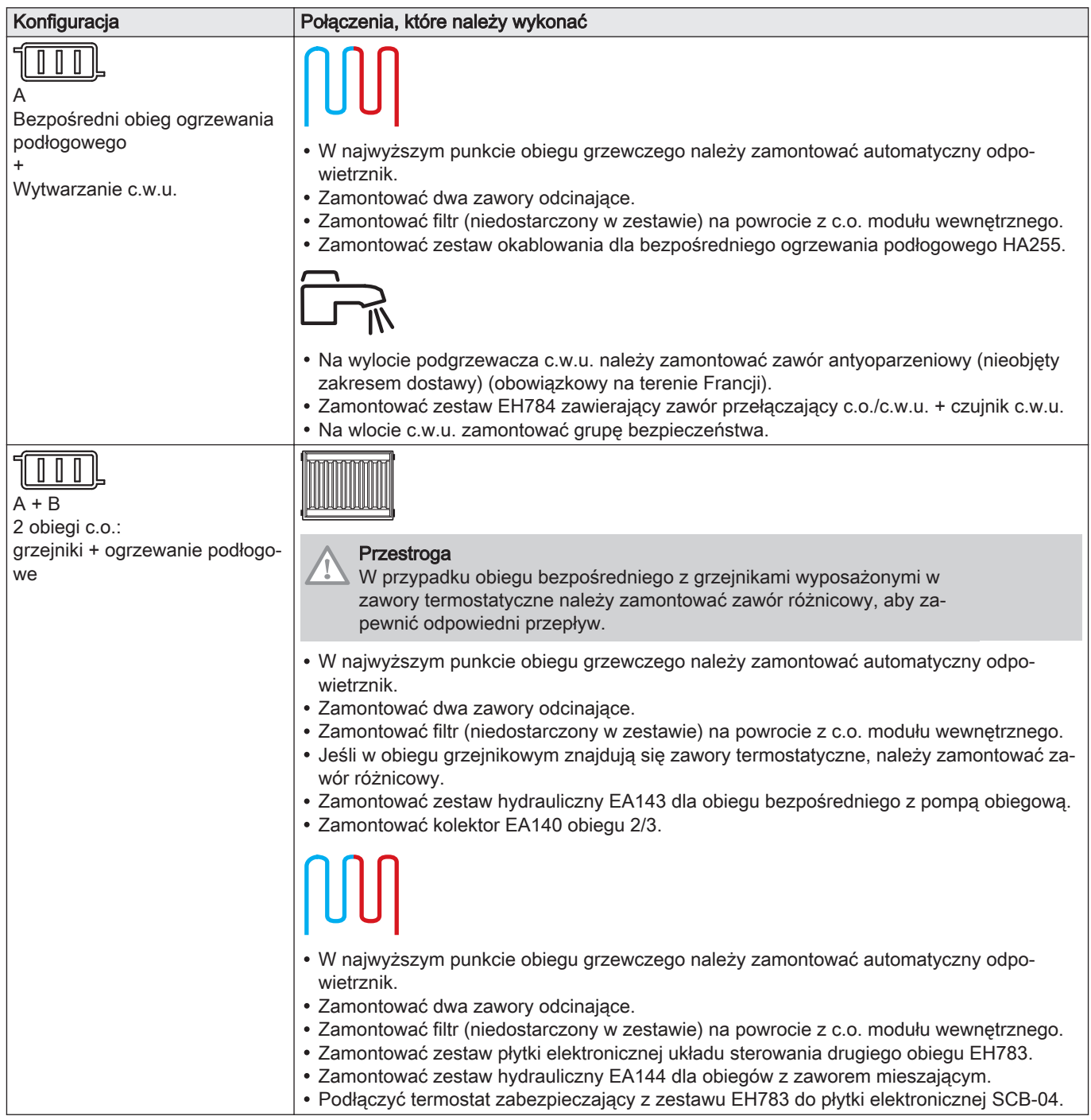

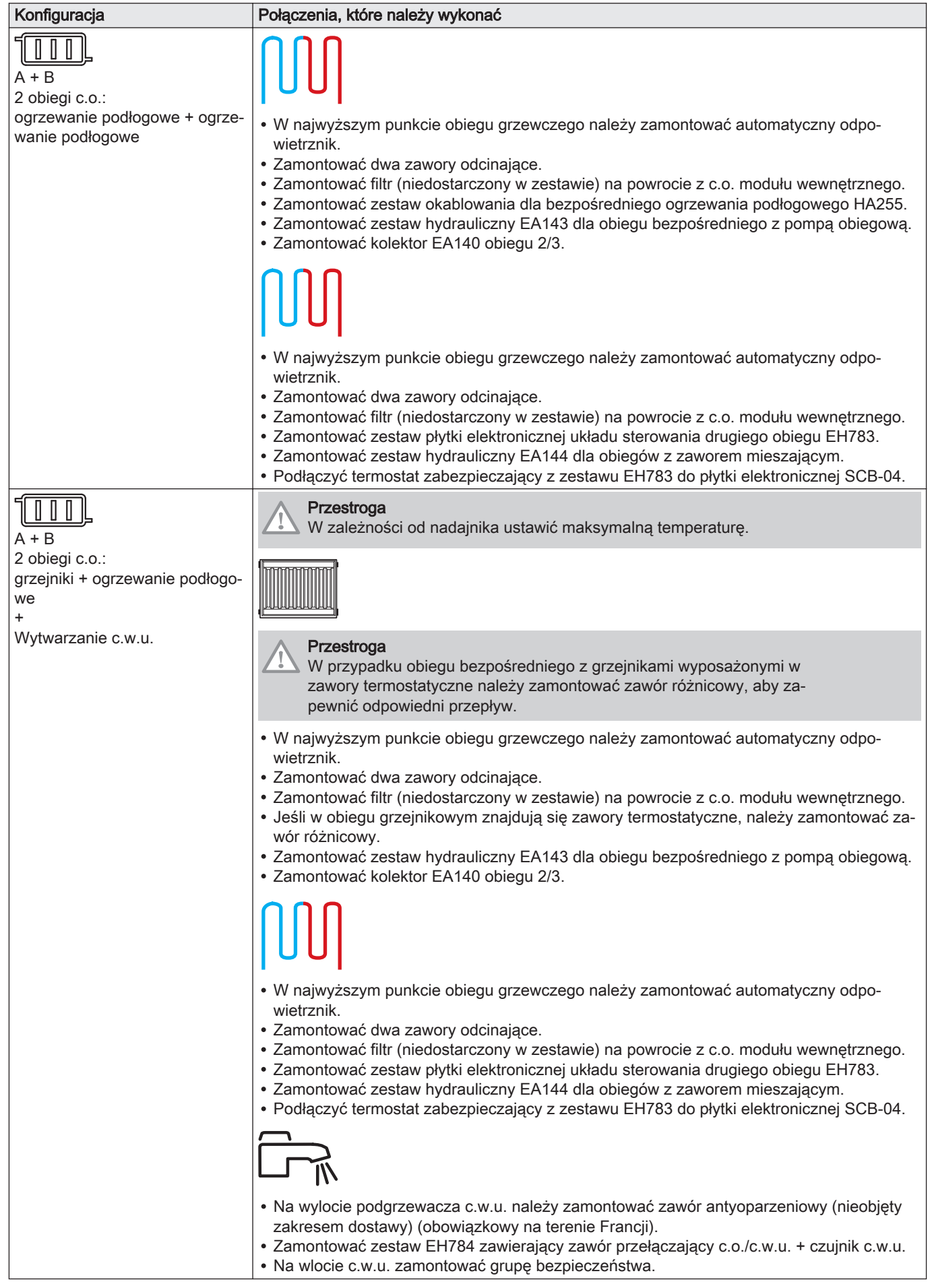
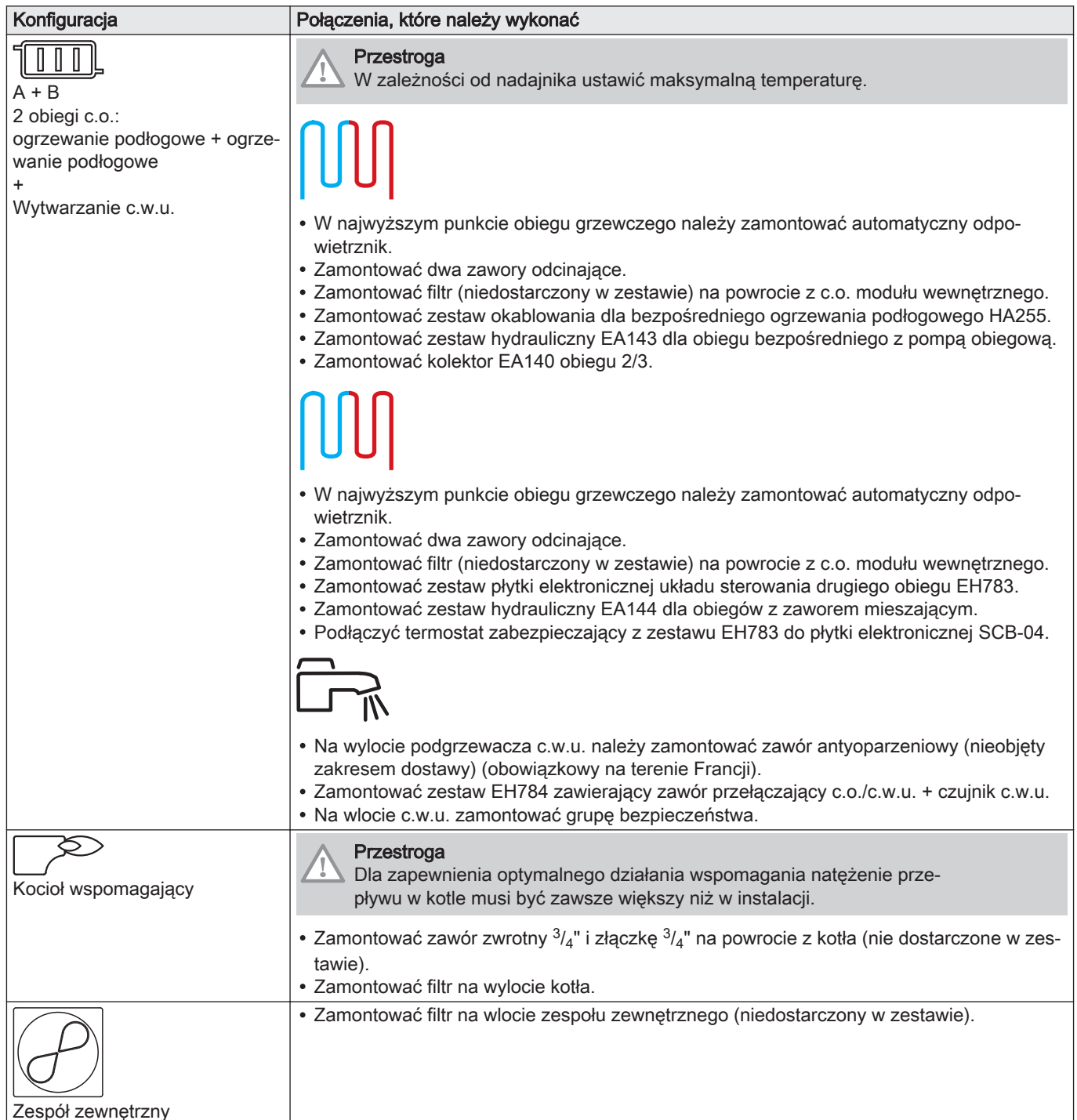

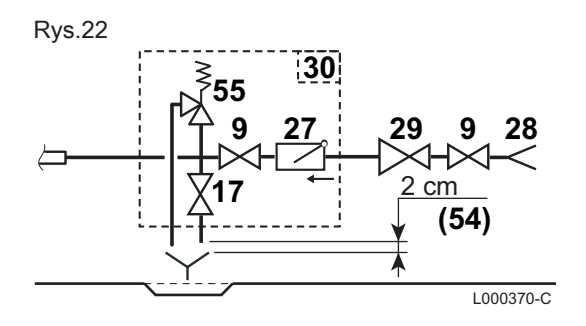

#### Jednostka zabezpieczająca  $\blacksquare$

- 9 Zawór odcinający
- 17 Zawór spustowy
- 27 Zawór zwrotny<br>28 Wlot wody zimr
- 28 Wlot wody zimnej użytkowej<br>29 Reduktor ciśnienia
- 29 Reduktor ciśnienia<br>30 Grupa bezpieczeńs
- 30 Grupa bezpieczeństwa<br>54 Swobodny koniec przew
- 54 Swobodny koniec przewodu odpływowego widoczny 2–4 cm powyżej leja
- 55 Zawór bezpieczeństwa 0,7 MPa (7 bar)

#### 6.3.2 Szczególne środki ostrożności dotyczące podłączenia obiegu c.o.

#### Przestroga

Podczas podłączenia obiegu c.o. należy przytrzymać połączenie od strony modułu wewnętrznego za pomocą klucza, aby uniknąć skręcenia rury wewnątrz urządzenia.

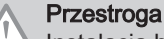

Instalacja hydrauliczna musi stale zapewnić minimalne natężenie przepływu:

- Jeśli grzejniki są podłączone bezpośrednio do obiegu grzewczego, między modułem wewnętrznym i obiegiem grzewczym należy zamontować zawór różnicowy.
- Jeden obieg grzewczy należy pozostawić bez zaworu termostatycznego i/lub elektromagnetycznego.
- Pomiędzy modułem wewnętrznym a obiegiem grzewczym zamontować zawory spustowe.
- Przy podłączaniu należy przestrzegać norm i obowiązujących przepisów lokalnych.
- Należy bezwzględnie unikać styczności elementów uszczelniających EPDM z substancjami zawierającymi olej mineralny. Produkty zawierające olej mineralny mogą w poważny i nieodwracalny sposób zniszczyć materiał, powodując utratę jego nieprzepuszczalności.
- Podczas podłączania obiegu grzewczego należy za pomocą klucza przytrzymać połączenie od strony modułu wewnętrznego, aby uniknąć przebicia przewodu wewnątrz urządzenia.
- Jeżeli stosowane są elementy wykonane z materiałów kompozytowych (polietylenowe rury przyłączeniowe lub przewody elastyczne), zalecamy zastosowanie elementów wyposażonych w barierę zabezpieczającą przed utlenianiem.

Niemcy: bariera zabezpieczająca przed utlenianiem zgodnie z normą DIN 4726.

#### 6.3.3 Podłączenie przewodu spustowego zaworu bezpieczeństwa

Rys.23 Zdejmowanie przedniej płyty 1. Zdjąć przednią płytę, pociągając ją mocno do góry.

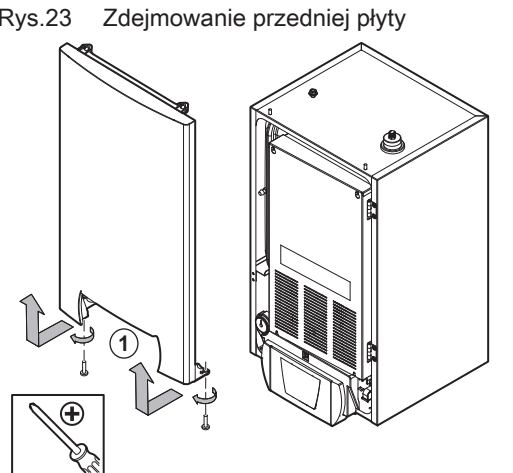

MM-3001009-01

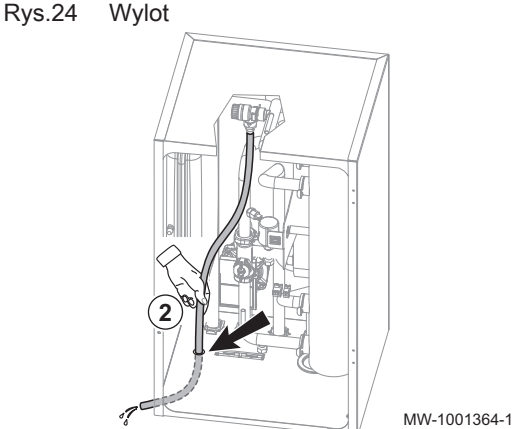

- 2. Przełożyć przewód wylotowy zaworu bezpieczeństwa przez odpowiedni otwór.
- 3. Podłączyć przewód wyrzutowy do kanalizacji.

# Przestroga

Przewód spustowy z zaworu bezpieczeństwa lub grupy bezpieczeństwa nie może być zablokowany.

## 6.4 Podłączenia elektryczne

## 6.4.1 Zalecenia

#### **Ostrzeżenie**

- Podłączenia elektryczne mogą wykonywać wyłącznie uprawnieni elektrycy i zawsze po odłączeniu zasilania elektrycznego.
- Przed wykonaniem jakichkolwiek połączeń elektrycznych urządzenie należy najpierw uziemić.
- Połączenia elektryczne urządzenia należy wykonać zgodnie z wymaganiami obowiązujących norm.
- Połączenia elektryczne urządzenia należy wykonać zgodnie z informacjami podanymi na schematach elektrycznych dostarczonych wraz z urządzeniem.
- Połączenia elektryczne urządzenia należy wykonać zgodnie z zaleceniami podanymi w niniejszej instrukcji.

#### Ważne

i

Uziemienie musi być zgodne z obowiązującymi normami dotyczącymi instalacji.

#### Przestroga

• Instalacja musi być wyposażona w wyłącznik główny. Wszystkie modele trójfazowe muszą być wyposażone w przewód neutralny.

#### Przestroga

Urządzenie należy zasilać z obwodu zawierającego wielobiegunowy przełącznik o rozwartości styków minimum 3 mm.

- Modele jednofazowe: 230 V (+6%/-10%) 50 Hz
- Modele trójfazowe: 400 V (+6%/-10%) 50 Hz

Przy podłączeniach elektrycznych do sieci należy przestrzegać następującej biegunowości.

Zak.25

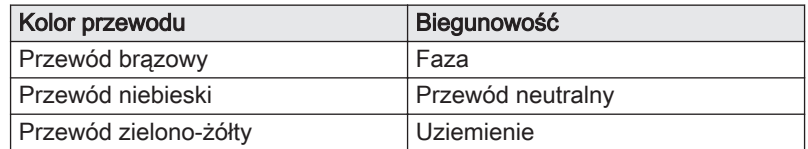

# Przestroga

Przymocować kabel za pomocą dostarczonych uchwytów kablowych. Uważać, aby nie zamienić żadnych przewodów.

#### 6.4.2 Zalecane przekroje kabli

Właściwości elektryczne dostępnej sieci zasilania muszą odpowiadać wartościom podanym na tabliczce znamionowej.

Kabel należy starannie dobrać zależnie od następujących czynników:

- Maksymalne natężenie prądu zespołu zewnętrznego. Patrz tabela poniżej.
- Odległość urządzenia od źródła zasilania elektrycznego.
- Wyłącznik ochronny.
- Neutralne warunki eksploatacji.

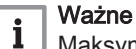

Maksymalne dopuszczalne natężenie prądu dla kabla zasilania elektrycznego modułu wewnętrznego nie może przekraczać 6 A.

#### Zak.26 Moduł wewnętrzny

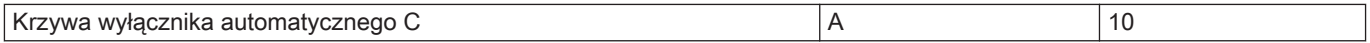

#### Zak.27 Połączenie między modułem wewnętrznym i zespołem zewnętrznym

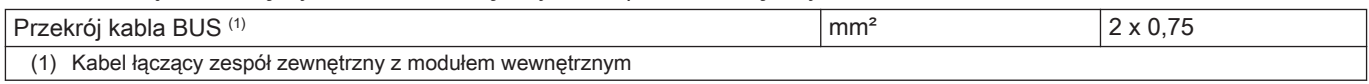

#### Zak.28 Podłączenie wspomagania elektrycznego

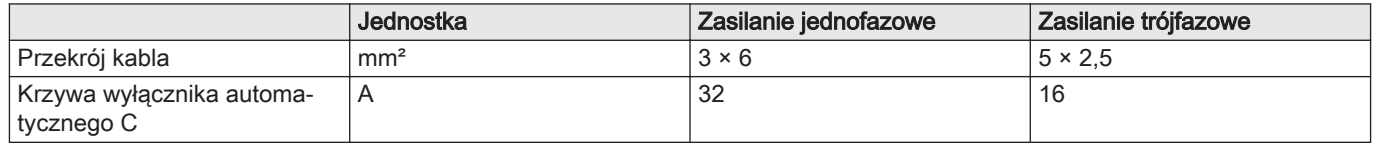

#### 6.4.3 Dostęp do płytek elektronicznych i listwy zacisków połączeniowych

- 1. Zdjąć przednią płytę, pociągając ją mocno do góry.
- 

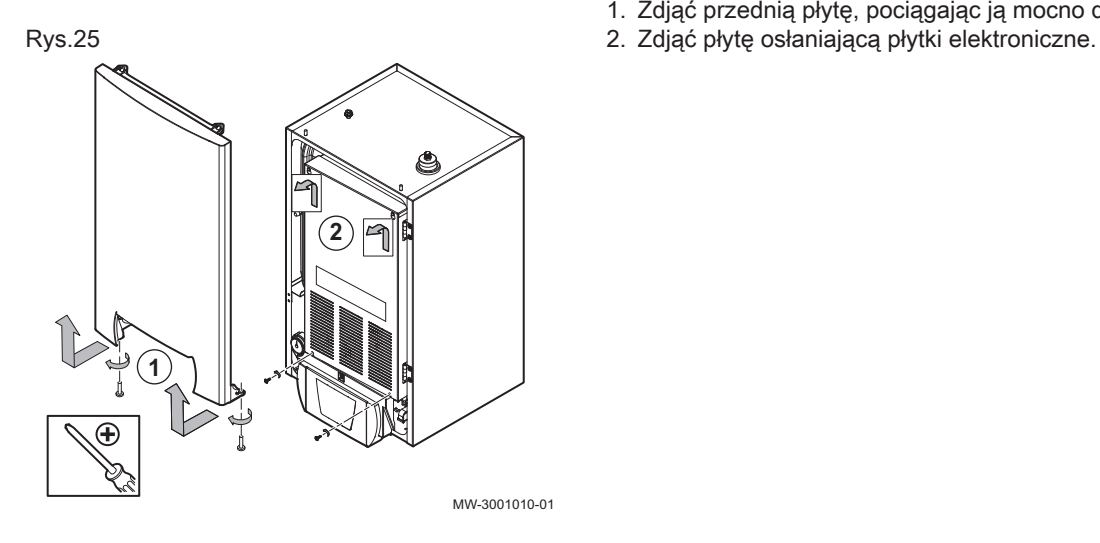

Rys.26

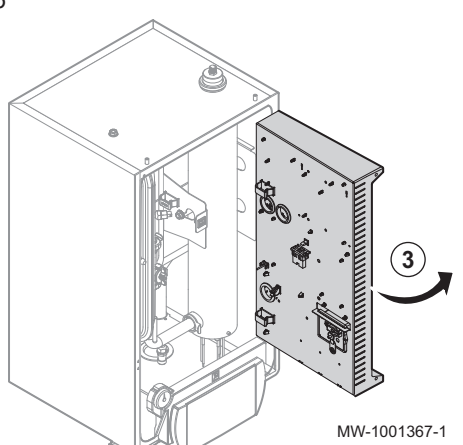

3. Obrócić wspornik płytki elektronicznej w celu ułożenia przewodów i podłączenia niektórych urządzeń wyposażenia dodatkowego.

#### 6.4.4 Prowadzenie kabli

- 1 Kable dla obwodów 230/400 V i wspomagania elektrycznego
- 2 Kable czujnika 0 40 V

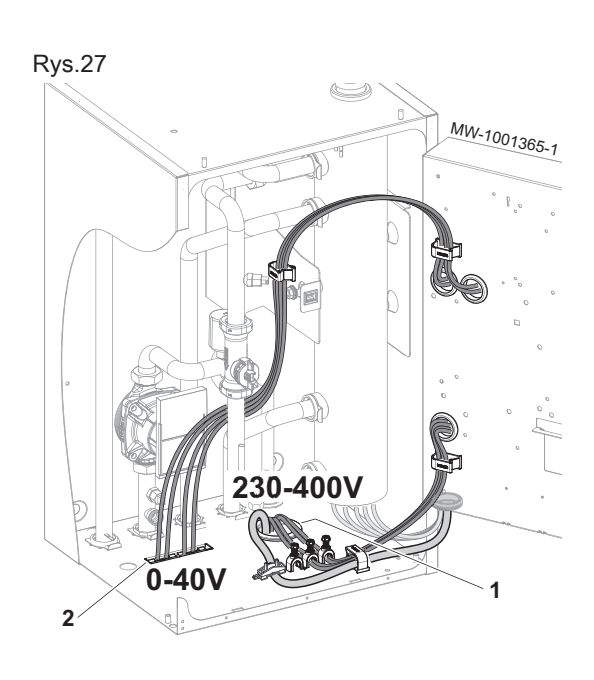

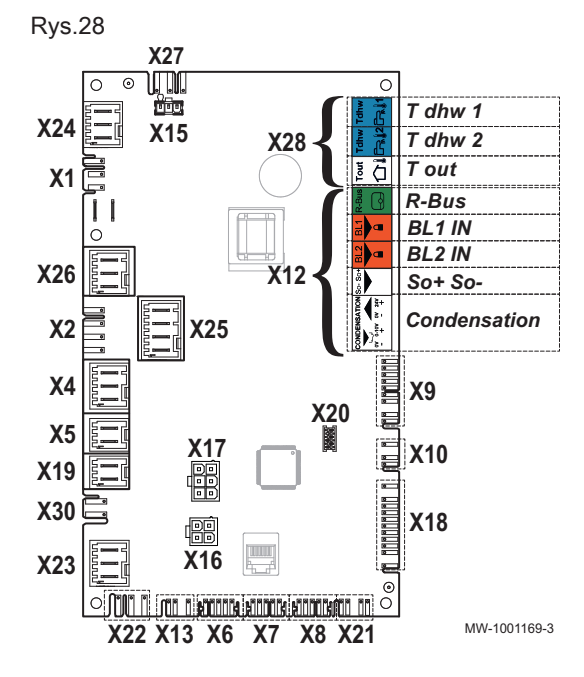

#### Rys.29

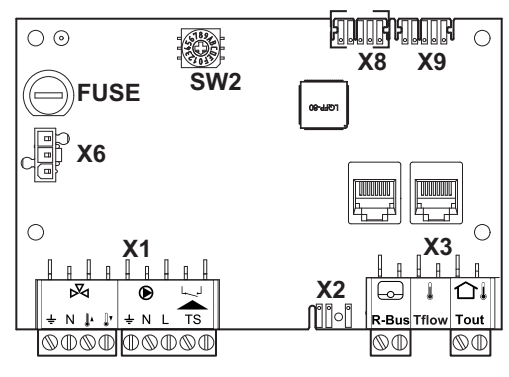

MW-3000557-03

#### Przestroga

Oddzielić kable czujników od kabli 230/400 V.

#### 6.4.5 Opis połączeń listwy zacisków

#### Listwa zacisków płytki elektronicznej EHC–04 П

- X1 Zasilanie 230 V, 50 Hz
- X2 Główna pompa obiegowa
- X4 Wersja hydrauliczna: Pompa wspomagania hydraulicznego
	- Wersja elektryczna: Wspomaganie elektryczne stopień 1
- X5 Wersja hydrauliczna: Styk ON/OFF wspomagania hydraulicznego
	- Wersja elektryczna: Wspomaganie elektryczne stopień 2
- X7 L-Bus do płytki elektronicznej SCB-04
- X8 Interfejs użytkownika modułu wewnętrznego
- X9 Czujniki
- X10 Sygnał sterujący głównej pompy obiegowej
- X12 Opcje
	- R-Bus: Termostat pokojowy online SMART TC°, termostat zał./ wył. lub termostat OpenTherm
	- BL1 IN / BL2 IN: Wejścia wielofunkcyjne
	- So+/So- : Licznik energii elektrycznej
	- Kondensacja: czujnik kondensacji
- X15 Nieużywane
- X16 Nieużywane
- X17 Nieużywane
- X18 Wejście/wyjście dla płytki elektronicznej FTC IF–020
- X19 Opcjonalny kabel przyłączeniowy dla trybu cichego
- X22 Podłączenie magistrali bus do płytki elektronicznej sterującej zespołem zewnętrznymFTC IF–020
- X23 Podłączenie magistrali bus zespołu zewnętrznego
- X24 Nieużywane
- X25 Zawór przełączający c.o. / c.w.u.
- X26 Pompa tylko w przypadku podłączenia zasobnika buforowego
- X27 Zasilanie 230 V dla płytki elektronicznej SCB-04 i płytki elektronicznej FTC IF–020
- X28 T zewn.: Czujnik zewnętrzny
	- T c.w.u. 1: Czujnik temperatury w górnej części podgrzewacza c.w.u.
	- T c.w.u. 2: Czujnik temperatury w dolnej części podgrzewacza c.w.u.
- X30 Opcjonalny zestaw separujący dla obiegów hydraulicznych HK72 podłączenie pompy glikolu

#### Listwa zacisków opcjonalnej płytki elektronicznej SCB-04

- X1 Zasilanie elektryczne pompy/zaworu 3-drogowego/wejścia zaworu bezpieczeństwa
- X2 Pompa PWM
- X6 Zasilanie 230 V
- X3 R-Bus: Termostat pokojowy online SMART TC°, termostat zał./ wył. lub termostat OpenTherm
	- Tout: Nie podłączać
	- Tflow: Czujnik przepływu
- X8 L-Bus do płytki elektronicznej EHC–04
- X9 L-Bus Résistance de terminaison à raccorder

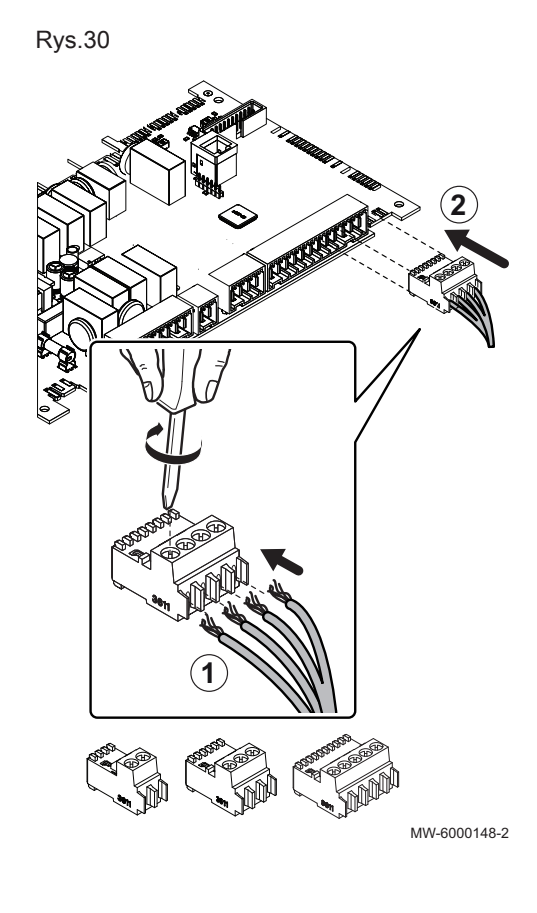

#### 6.4.6 Podłączanie kabli do płytek elektronicznych

W standardzie, na różnych listwach zacisków znajdują się odpowiednio dopasowane złącza. Należy je wykorzystać do podłączenia przewodów do płytek elektronicznych. Jeżeli na listwie zaciskowej nie ma żadnych złączy, których można użyć do tego celu, należy wykorzystać złącze dostarczone w zestawie.

Z określonymi elementami wyposażenia dodatkowego dostarczane są kolorowe naklejki. Należy je wykorzystać w celu oznaczenia danym kolorem każdej końcówki kabla, przed przeprowadzeniem przewodów przez przepusty kablowe.

- 1. Wprowadzić i dokręcić przewody w odpowiednich otworach złącza.
- 2. Włożyć złącze do odpowiedniej listwy zacisków.
- 3. Poprowadzić kabel w kanale kablowym i odpowiednio dopasować jego długość.
- 4. Zablokować kabel w obejmie kablowej lub urządzeniu zabezpieczającym przed wyciągnięciem.

#### Przestroga

Niebezpieczeństwo porażenia prądem: długość przewodów między urządzeniem zapobiegającym wyciągnięciu kabli i listwami zacisków musi być taka, aby zapewniać podłączenie przewodów fazowych do napięcia przed przewodem uziemienia.

#### 6.4.7 Podłączenie magistrali zespołu zewnętrznego

Moduł wewnętrzny jest podłączony do zespołu zewnętrznego poprzez podłączenia do listew zacisków S2 i S3. Listwa zacisków S1 nie jest używana.

- 1. Podłączyć magistralę zespołu zewnętrznego do złącza X23 elektronicznej płyty głównej EHC–04 modułu wewnętrznego.
- 2. Ustawić przełącznik SW8–3 na płytce elektronicznej urządzenia zewnętrznego w położeniu ON.

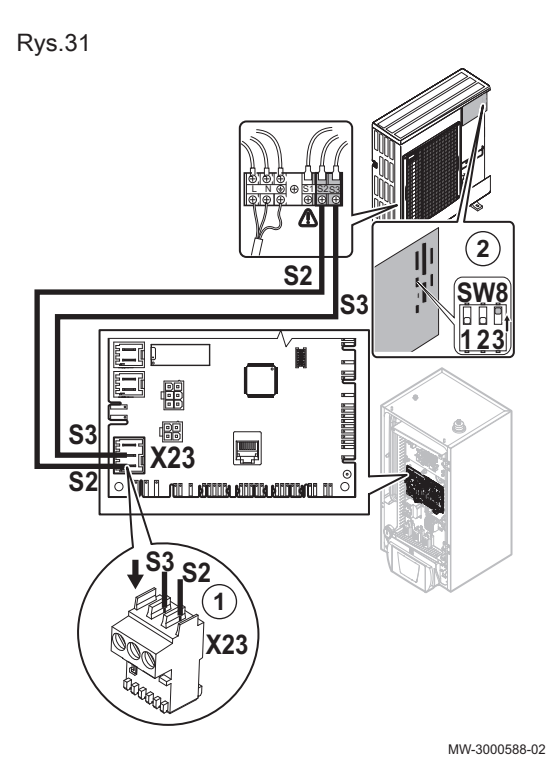

Rys.32 **3 2**  $\scriptstyle\circ$ **4** MW-8800N003-6

#### 6.4.8 Montaż czujnika zewnętrznego

Średnica kołków 4 mm/średnica otworu do nawiercenia 6 mm

- 1. Wybrać zalecaną lokalizację dla czujnika zewnętrznego.
- 2. Zamontować w odpowiednim miejscu 2 kołki rozporowe dostarczone z czujnikiem.
- 3. Zamocować czujnik za pomocą dostarczonych śrub (średnica 4 mm).
- 4. Podłączyć kabel do czujnika zewnętrznego.

#### Zalecane położenia п

Umieścić czujnik zewnętrzny w następującym miejscu:

- Na ścianie zewnętrznej strefy ogrzewanej, o ile to możliwe na ścianie północnej.
- W połowie wysokości ściany strefy ogrzewanej.
- Wystawionym na działanie zmiennych warunków pogodowych.
- Chronionym przed bezpośrednim oddziaływaniem promieni
- słonecznych.
- Łatwo dostępnym.

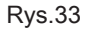

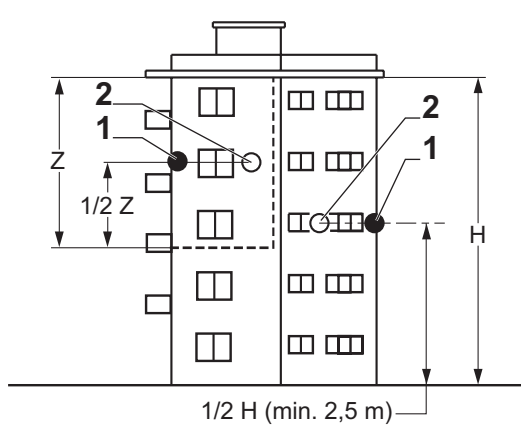

- 1 Optymalna lokalizacja
- 2 Możliwe położenie

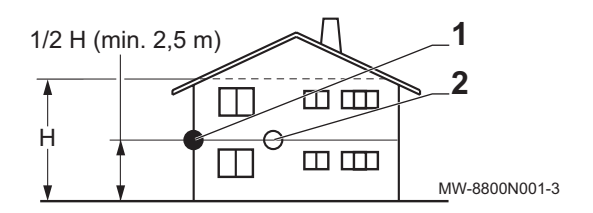

H Wysokość mieszkalna kontrolowana czujnikiem Z Strefa mieszkalna kontrolowana czujnikiem

#### Miejsca montażu, których należy unikać

Należy unikać instalowania czujnika zewnętrznego w następujących miejscach:

- Osłonięte przez część budynku (balkon, dach itp.).
- W pobliżu zakłócających źródeł ciepła (słońce, komin, kratka wentylacyjna itp.)

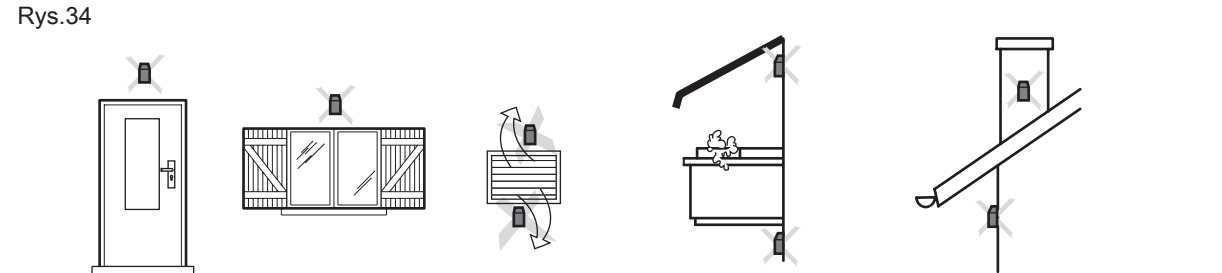

MW-3000014-2

#### 6.4.9 Podłączenie czujnika zewnętrznego

Aby podłączyć czujnik zewnętrzny należy użyć kabla o minimalnym przekroju 2 x 0,35 mm<sup>2</sup> i długości < 30 m.

1. Podłączyć czujnik zewnętrzny do wejścia Tout na złączu X28 elektronicznej płyty głównej EHC–04 modułu wewnętrznego.

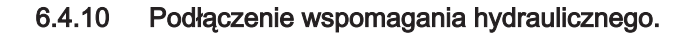

- 1. Podłączyć pompę kotła wspomagającego (faza/zero/uziemienie) do złącza X4 płyty głównej EHC-04 modułu wewnętrznego.
- 2. Podłączyć styk bezprądowy ON/OFF kotła wspomagającego do złącza X5 płyty głównej EHC-04 modułu wewnętrznego.

#### 6.4.11 Podłączenie zasilania wspomagania elektrycznego

1. Wybrać całkowitą moc wspomagania elektrycznego zależnie od wielkości domu oraz jego wydajności energetycznej. Istnieją 2 stopnie mocy, jak przedstawiono w tabeli poniżej:

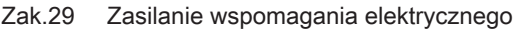

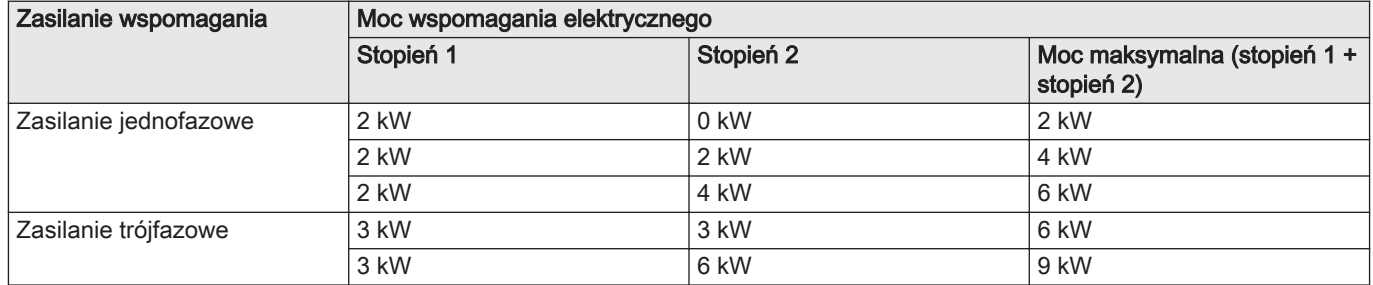

2. Poprowadzić przewód zasilający wspomagania elektrycznego w kanale kablowym zarezerwowanym dla przewodów 230/400 V.

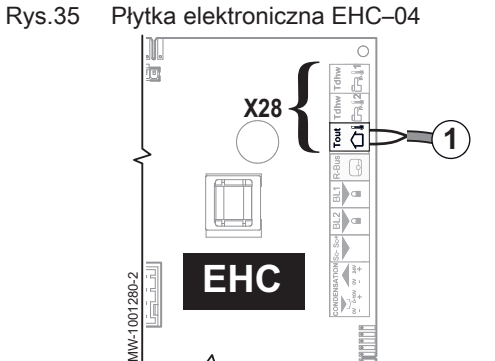

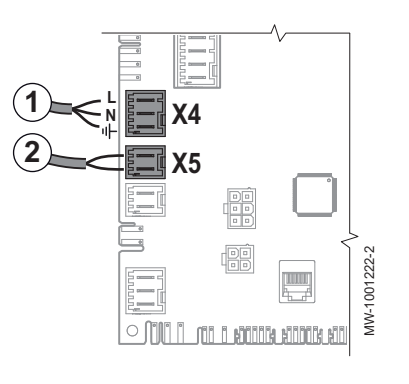

## Rys.36 Zasilanie jednofazowe 2kW 230V~  $11213$  D3 N $\subseteq$ 4kW 230V~ | 6kW 230V-.1 L2 L3 D3 N⊕ │ L1 L2 L3 D3 N∉  $\mathsf{R}$   $\mathsf{A}$   $\mathsf{MW-5000774.1}$

## Rys.37 Zasilanie trójfazowe

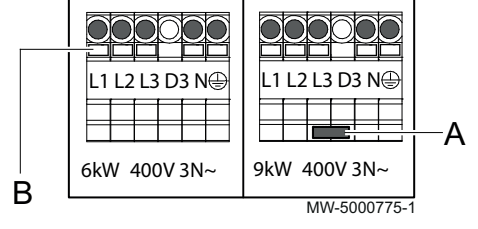

3. W celu podłączenia zasilania należy wykonać następujące czynności.

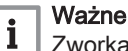

Zworka znajduje się w woreczku w module wewnętrznym.

Zak.30 Wstawienie zworki dla zasilania jednofazowego

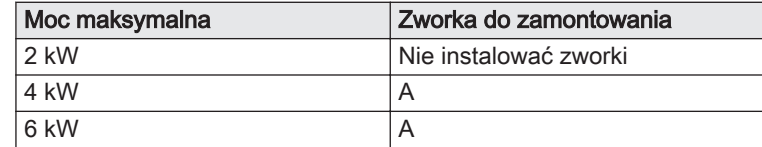

#### Zak.31 Wstawienie zworki dla zasilania trójfazowego

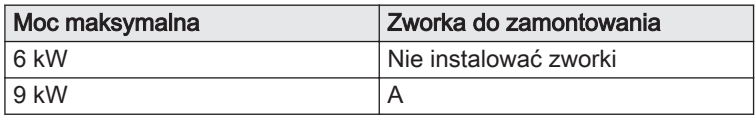

A Zworka

- B Pokretło/Przycisk
- L1 Faza 1<br>L2 Faza 2
- L2 Faza 2<br>L3 Faza 3 Faza 3
- N Przewód neutralny
- $\bigoplus$ Uziemienie

### 6.5 Podłączenie wyposażenia dodatkowego

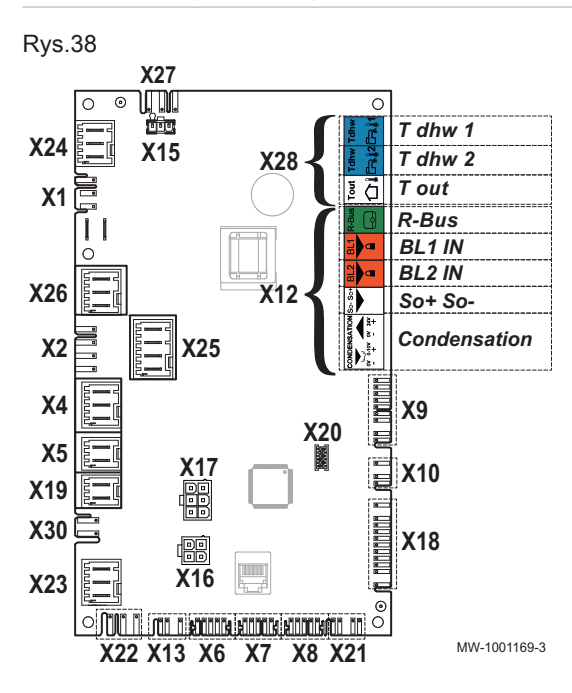

1. Wyposażenie dodatkowe należy podłączyć, zgodnie z konfiguracją instalacji, do złącza X12, X19 lub X30 na płytce elektronicznej EHC– 04 w module wewnętrznym.

Zak.32 Podłączenie wyposażenia dodatkowego do X12

| Złącze X12                | <b>Opis</b>                                                                                                    |
|---------------------------|----------------------------------------------------------------------------------------------------|
| Zaciski R-Bus             | Podłączenie czujnika pokojowego, termostatu<br>SMART TC°, termostatu zał./wył., termostatu<br>modulującego lub termostatu OpenTherm. |
| <b>BL1 IN i BL2 IN</b>    | Podłączenie wejść wielofunkcyjnych                                                                                                   |
| Wejście SO+/SO-           | Podłączenie licznika energii                                                                                                    |
| Zaciski Condensa-<br>tion | Podłączenie czujnika kondensacji dla chłodze-<br>nia podłogowego.                                                                    |

Zak.33 Podłączenie wyposażenia dodatkowego do X19

| <b>Złacze</b>           | Opis                                                   |
|-------------------------|--------------------------------------------------------|
| $\vert$ X <sub>19</sub> | Opcjonalny kabel przyłączeniowy dla trybu ci-<br>chego |

Zak.34 Podłączenie wyposażenia dodatkowego do X30

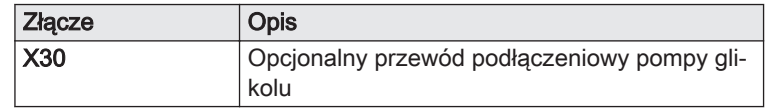

### 6.5.1 Podłączenie termostatu dwustanowego (zał./wył.) lub modulującego

Termostat dwustanowy zał./wył. lub modulujący jest podłączony do zacisków R-Bus na płytce elektronicznej EHC–04 lub opcjonalnej płytce elektronicznej SCB-04.

Płytki elektroniczne są dostarczane ze zworką na zaciskach R-Bus.

Wejście R-Bus można skonfigurować tak, aby zwiększyć elastyczność korzystania z kilku typów termostatów dwustanowych (zał./wył.) lub OpenTherm (OT).

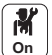

1. Skonfigurować parametry w obiegu A lub B.

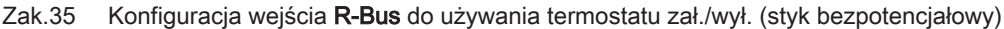

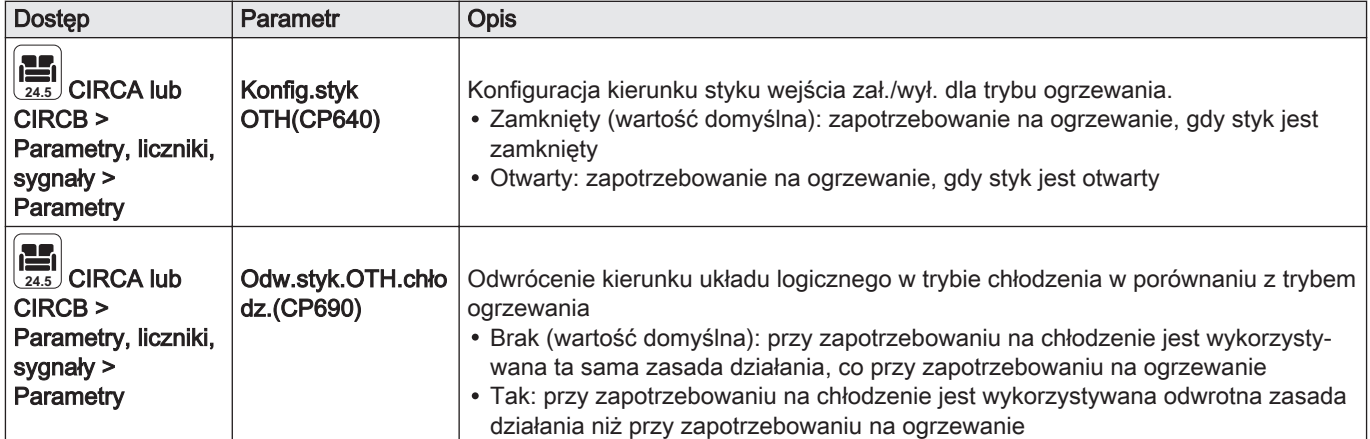

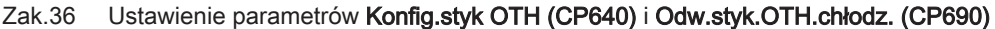

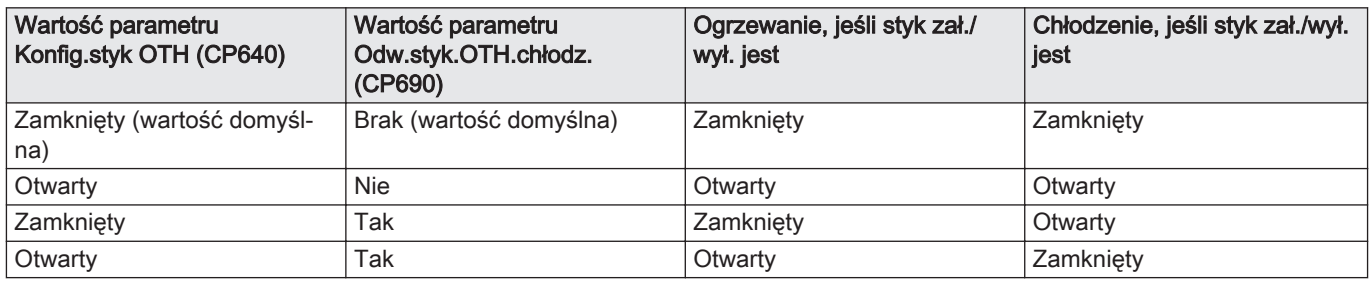

#### 6.5.2 Podłączenie termostatu ze stykiem sterowania ogrzewaniem/chłodzeniem

Termostat AC (klimatyzacja) podłączany jest zawsze do zacisków R-Bus i BL1 płytki elektronicznej EHC-04 tylko dla konfiguracji z jednym obiegiem ogrzewania bez płytki SCB-04.

Wejście termostatu AC otrzymuje pierwszeństwo przed pozostałymi trybami Lato/Zima (Automatyczny/Ręczny).

Płytki elektroniczne są dostarczane ze zworką na zaciskach R-BUS.

- 1. Podłączyć termostat pokojowy do płytki elektronicznej EHC–04.
	- 1 Płytka elektroniczna EHC–04
	- 2 Termostat pokojowy
	- 3 Wyjście ZAŁ./WYŁ.
	- 4 Wyjście "Styk ogrzewania/chłodzenia"

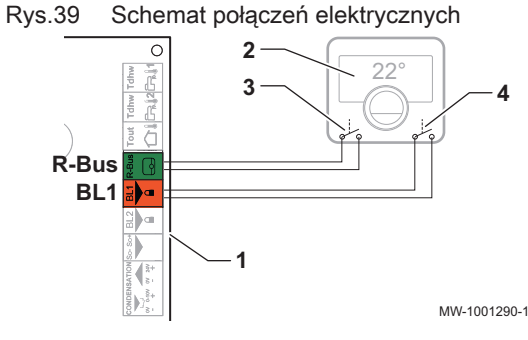

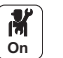

2. Konfiguracja parametrów pompy ciepła

Zak.37

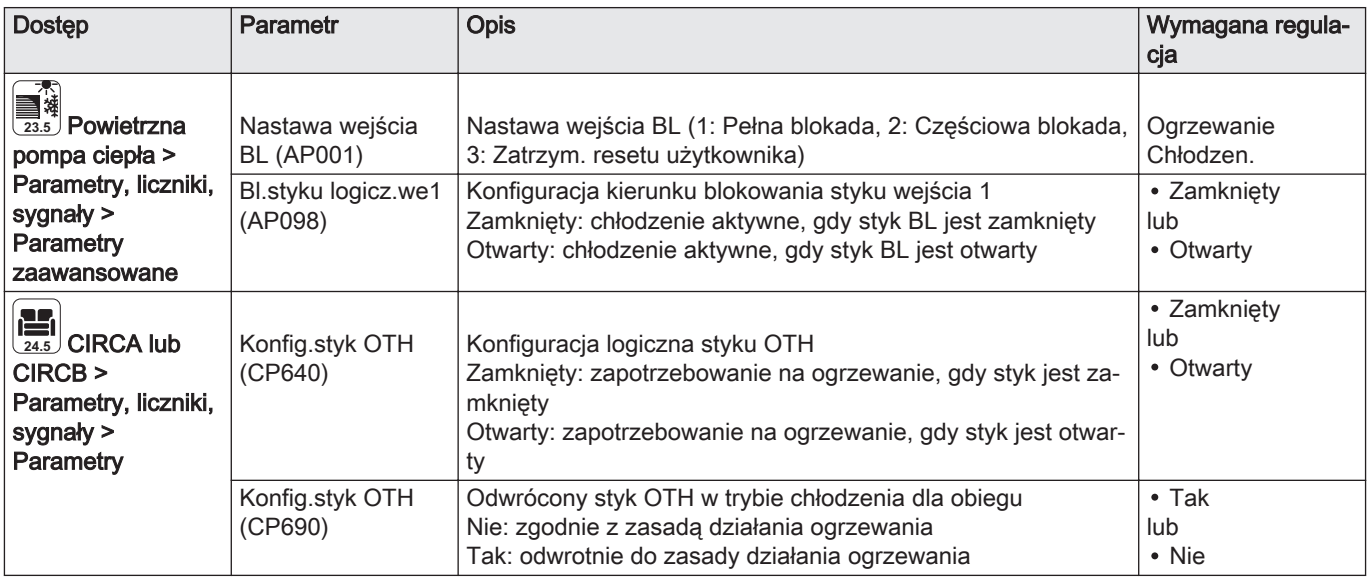

#### Zak.38 Konfiguracja A - domyślnie

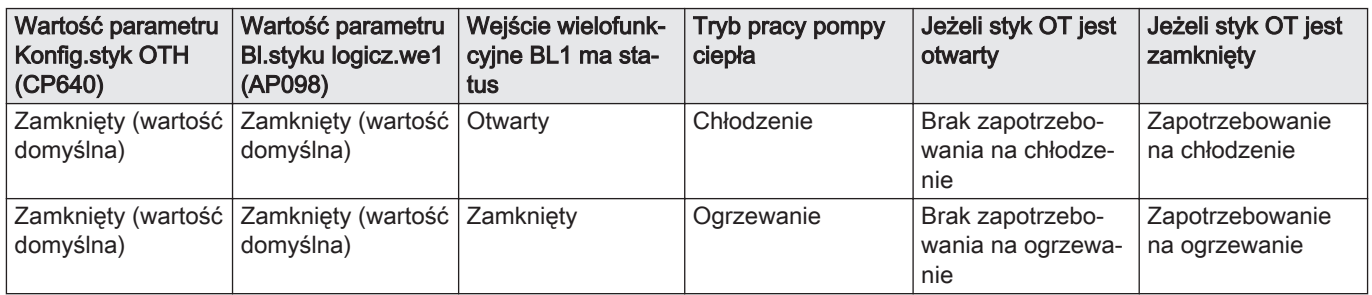

#### Zak.39 Konfiguracja B

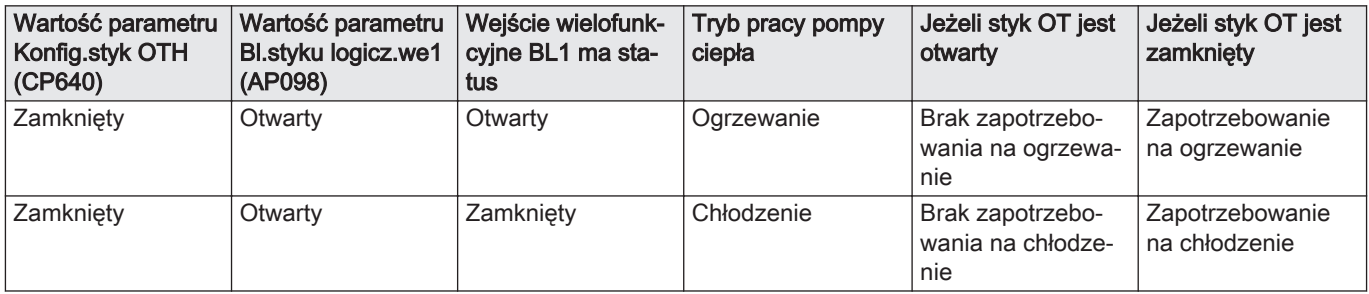

#### Zak.40 Konfiguracja C

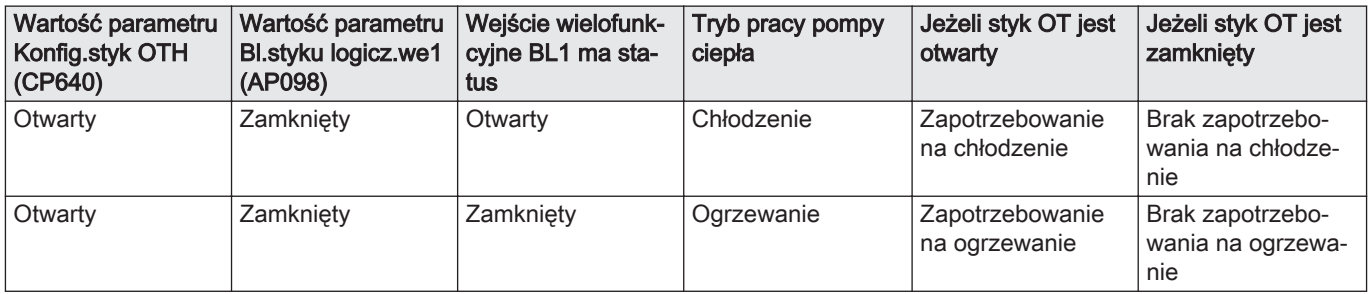

Zak.41 Konfiguracja D

| Wartość parametru<br>Konfig.styk OTH<br>(CP640) | Wartość parametru<br>Bl.styku logicz.we1<br>(AP098) | Wejście wielofunk-<br>cyjne BL1 ma sta-<br>tus | Tryb pracy pompy<br>ciepła | Jeżeli styk OT jest<br>otwarty   | Jeżeli styk OT jest<br>zamknięty             |
|-------------------------------------------------|-----------------------------------------------------|------------------------------------------------|----------------------------|----------------------------------|----------------------------------------------|
| Otwarty                                         | Otwarty                                             | Otwarty                                        | Ogrzewanie                 | Zapotrzebowanie<br>na ogrzewanie | Brak zapotrzebo-<br>wania na ogrzewa-<br>nie |
| Otwarty                                         | Otwarty                                             | Zamkniety                                      | Chłodzenie                 | Zapotrzebowanie<br>na chłodzenie | Brak zapotrzebo-<br>wania na chłodze-<br>nie |

#### 6.6 Napełnienie instalacji

#### 6.6.1 Proces płukania

#### Przestroga

Aby zapobiec przedostawaniu się zanieczyszczeń do naczynia wzbiorczego, zaleca się jego odseparowanie podczas faz płukania i napełniania.

Przepłukać instalację, aby usunąć wszelkie drobiny mogące uszkodzić niektóre urządzenia, takie jak zawory bezpieczeństwa, pompy, zawory itp.

#### 6.6.2 Napełnienie obiegu grzewczego

Przed napełnieniem instalacji grzewczej należy ją dokładnie przepłukać.

#### Ważne i

- Nie używać glikolu.
- Użycie glikolu w obiegu grzewczym powoduje unieważnienie gwarancji.
- 1. Napełnić instalację do poziomu ciśnienia od 0,15 do 0,2 MPa (od 1,5 do 2 bar). Odczytać ciśnienie na głównym ekranie konsoli sterowniczej.
- 2. Sprawdzić wodoszczelność.
- 3. Całkowicie odpowietrzyć moduł wewnętrzny i instalację w celu zapewnienia optymalnej pracy.

#### Uzdatnianie wody grzewczej

W wielu przypadkach pompę ciepła i instalację grzewczą można napełniać nieuzdatnioną wodą wodociągową.

#### Przestroga

Nie dodawać żadnych środków chemicznych do wody grzewczej bez uprzedniej konsultacji ze specjalistą od uzdatniania wody. Na przykład: środki chroniące przed zamarznięciem, zmiękczacze wody, produkty zwiększające lub zmniejszające wartość pH, dodatki chemiczne i/lub inhibitory. Mogą one spowodować usterki pompy ciepła i uszkodzenie wymiennika ciepła.

Woda w instalacji musi mieć następujące parametry:

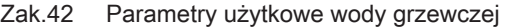

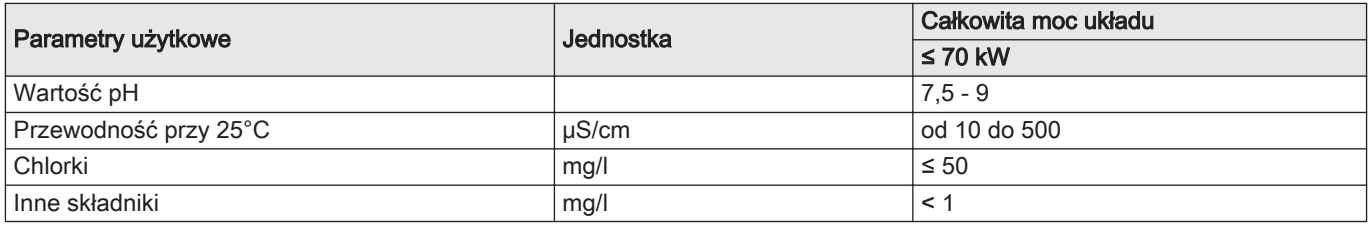

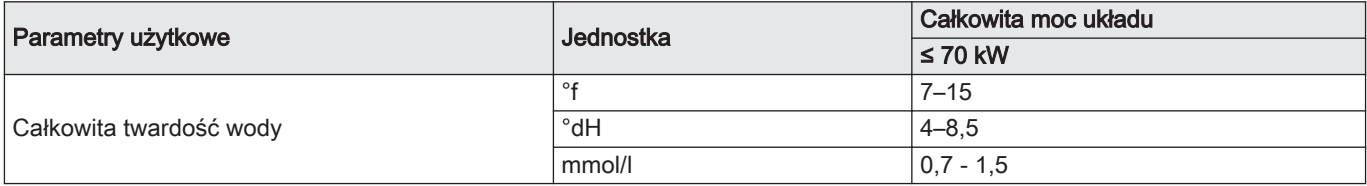

Jeśli uzdatnianie wody jest konieczne, De Dietrich poleca następujących producentów::

- Cillit
- Climalife
- Fernox
- Permo
- Sentinel
- Płukanie nowych instalacji oraz instalacji używanych krócej niż  $\blacksquare$ 6 miesięcy

Przed napełnieniem instalacji c.o., ważne jest, aby usunąć z niej wszelkie zanieczyszczenia (pozostałości opiłków miedzi, uszczelnień, topnika lutowniczego).

- 1. Oczyścić instalację uniwersalnym odkurzaczem o dużej mocy.
- 2. Przepłukać instalację wodą, której ilość będzie równa co najmniej 3 krotnej pojemności instalacji c.o. (należy płukać do momentu, aż woda będzie przejrzysta i bez zanieczyszczeń).

#### Płukanie istniejącej instalacji  $\blacksquare$

Przed napełnieniem instalacji grzewczej należy usunąć osady, jakie nagromadziły się z biegiem czasu w obiegu c.o.

- 1. Usunąć szlam z instalacji.
- 2. Przepłukać instalację wodą, której ilość będzie równa co najmniej 3 krotnej pojemności instalacji c.o. (należy płukać do momentu, aż woda będzie przejrzysta i bez zanieczyszczeń).

#### 6.6.3 Napełnianie i płukanie zestawu separującego obiegu hydraulicznego HK72

Zestaw separujący obiegu hydraulicznego HK72 służy do zabezpieczenia instalacii przed zamarznieciem.

Patrz instrukcje napełniania i płukania w instrukcji obsługi zestawu separującego obiegu hydraulicznego HK72.

## 7 Pierwsze uruchomienie

#### 7.1 Informacje ogólne

Pierwsze uruchomienie pompy ciepła następuje:

- gdy ma być używana po raz pierwszy;
- po dłuższej przerwie w eksploatacji;
- po jakimkolwiek zdarzeniu wymagającym pełnej reinstalacji.

Pierwsze uruchomienie pompy ciepła umożliwia użytkownikowi przegląd różnych ustawień oraz dokonanie kontroli w celu zapewnienia pełnego bezpieczeństwa podczas uruchomienia pompy.

#### 7.2 Lista kontrolna czynności wykonywanych przed przekazaniem do użytku

#### 7.2.1 Sprawdzenie obiegu c.o.

- 1. Sprawdzić, czy objętość naczynia lub naczyń wzbiorczych jest odpowiednia dla objętości wody w instalacji c.o.
- 2. Kontrola ciśnienia wstępnego naczynia wzbiorczego (naczyń wzbiorczych).
- 3. Sprawdzić, czy w obiegu grzewczym znajduje się odpowiednia ilość wody. W razie potrzeby uzupełnić poziom wody.
- 4. Sprawdzić, czy połączenia hydrauliczne są odpowiednio uszczelnione.
- 5. Sprawdzić, czy obieg c.o. został prawidłowo odpowietrzony.
- 6. Sprawdzić drożność filtrów. Jeśli to konieczne, wyczyścić je.
- 7. Sprawdzić, czy zawory i zawory termostatyczne grzejników są otwarte.
- 8. Sprawdzić, czy wszystkie nastawy i urządzenia zabezpieczające działają prawidłowo.

#### 7.2.2 Sprawdzenie połączeń elektrycznych

- 1. Sprawdzić podłączenie zasilania elektrycznego do następujących podzespołów:
	- Zespół zewnętrzny
	- Moduł wewnętrzny
	- Wspomaganie elektryczne
- 2. Sprawdzić połączenie pomiędzy modułem wewnętrznym a kotłem wspomagającym.
- 3. Sprawdzić, czy kabel BUS jest prawidłowo umiejscowiony pomiędzy modułem wewnętrznym a zespołem zewnętrznym i czy jest oddzielony od przewodów zasilania.
- 4. Sprawdzić zgodność zastosowanych wyłączników automatycznych:
	- Wyłącznik automatyczny zespołu zewnętrznego
	- Wyłącznik automatyczny modułu wewnętrznego
	- Wyłącznik automatyczny instalacji elektrycznej
	- Wyłącznik automatyczny kotła wspomagającego
- 5. Sprawdzić rozmieszczenie i podłączenie czujników:
	- Czujnik temperatury pomieszczenia (zależnie od wyposażenia)
	- Czujnik zewnętrzny
	- Czujnik zasilania drugiego obiegu (jeśli jest obecny)
- 6. Sprawdzić podłączenie pompy (pomp) obiegowej(-ych).
- 7. Sprawdzić, czy przewody i zaciski są prawidłowo dokręcone lub podłączone do listew zacisków.
- 8. Sprawdzić oddzielenie kabli zasilania i kabli niskiego napięcia ochronnego.
- 9. Sprawdzić podłączenie termostatu zabezpieczającego ogrzewania podłogowego (jeśli jest używane).
- 10. Sprawdzić, czy zabezpieczenia kabli przed zerwaniem zostały zastosowane we wszystkich przewodach znajdujących się w urządzeniu.

#### 7.3 Procedura pierwszego uruchomienia

#### Przestroga

Pierwsze uruchomienie musi być wykonane przez uprawnionego instalatora.

- 1. Zamontować na module wewnętrznym i zespole zewnętrznym wszystkie panele, płyty czołowe i pokrywy.
- 2. Na tablicy rozdzielczej załączyć wyłączniki automatyczne modułu wewnętrznego i zespołu zewnętrznego, ustawiając je w położeniu I. Pompa ciepła jest załączona. Wyświetlany jest komunikat powitalny.
- 3. W razie potrzeby załączyć pomocniczy wyłącznik automatyczny na tablicy rozdzielczej, ustawiając go w położeniu I.
- 4. Wybrać kraj i język.
- 5. Skonfigurować funkcję Czas letni.
- 6. Wybrać datę i czas.
- 7. Ustawić parametry CN1 i CN2 zgodnie z poniższą tabelą. Wartości są również dostępne na tabliczce znamionowej modułu wewnętrznego. Parametry CN służą do określenia typu zespołu zewnętrznego i rodzaju wspomagania dostępnego w instalacji.
- 8. Wybrać Potwierdź, aby zapisać nastawy.
- 9. Pompa ciepła rozpoczyna swój cykl rozruchowy.

#### 7.3.1 Menu CNF

Menu CNF służy do konfigurowania hybrydowej pompy ciepła odpowiednio do rodzaju wspomagania i mocy zainstalowanego zespołu zewnętrznego.

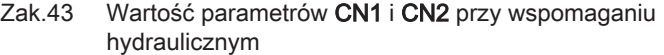

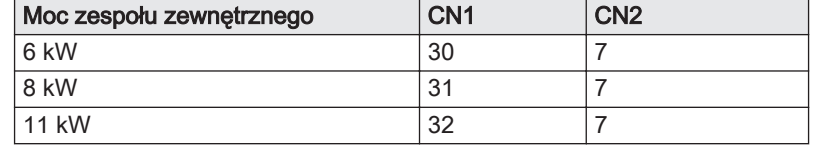

Zak.44 Wartość parametrów CN1 i CN2 przy wspomaganiu elektrycznym

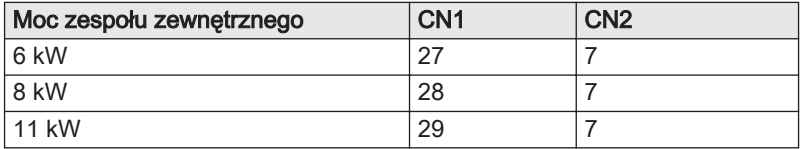

#### 7.4 Ustawienie natężenia przepływu w strefie bezpośredniej

Instalacja grzewcza musi stale zapewniać minimalne natężenie przepływu. Jeśli natężenie przepływu jest zbyt niskie, pompa ciepła może wyłączyć się samoczynnie w celu ochrony; funkcje c.o., chłodzenia i c.w.u. nie będą wtedy obsługiwane.

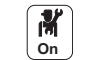

- 1. Zamknąć zawory termostatyczne wszystkich grzejników.
- 2. Sprawdzić natężenie przepływu wody w obiegu podczas działania ogrzewania:

#### Zak.45 Dostęp do parametrów

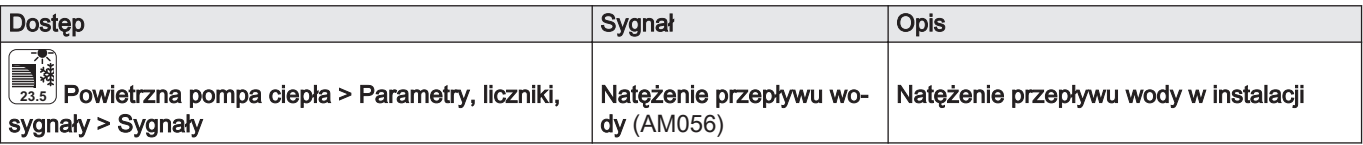

3. Ustawić zawory różnicy ciśnienia w taki sposób, aby uzyskać natężenie przepływu pomiędzy wartością progową a wartością docelową natężenia przepływu.

#### Zak.46 Natężenie przepływu wody

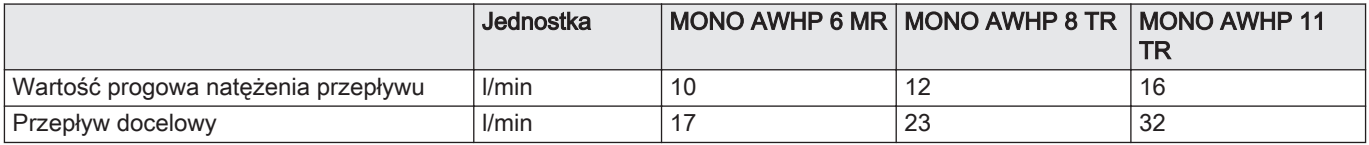

 $\mathbf{i}$ 

Ważne

Jeżeli natężenie przepływu spadnie poniżej wartości progowej, na ekranie głównym wyświetli się komunikat ostrzegawczy Ostrz.nat.przepł.CO .

### 7.5 Instrukcje końcowe dla pierwszego uruchomienia

- 1. Sprawdzić, czy poniższe podzespoły instalacji są prawidłowo załaczone:
	- Pompy obiegowe
	- Zespół zewnętrzny
	- Wspomaganie ogrzewania
- 2. Sprawdzić natężenie przepływu w instalacji. Jego wartość musi być wyższa od minimalnej wartości progowej.
- 3. Sprawdzić ustawienie zaworu antyoparzeniowego.
- 4. Wyłączyć pompę ciepła i wykonać następujące czynności:
	- Po około 10 minutach odpowietrzyć instalację c.o.
	- Sprawdzić na interfejsie użytkownika ciśnienie wody. W razie potrzeby uzupełnić poziom wody w instalacji c.o.
	- Sprawdzić poziom zanieczyszczenia filtra(-ów) w pompie ciepła i w instalacji. W razie potrzeby wyczyścić filtr(-y).
- 5. Uruchomić ponownie pompę ciepła.
- 6. Wyjaśnić użytkownikom sposób działania instalacji .
- 7. Przekazać użytkownikowi wszystkie instrukcje obsługi.

## 8 Programowanie

### 8.1 Korzystanie z konsoli sterowniczej

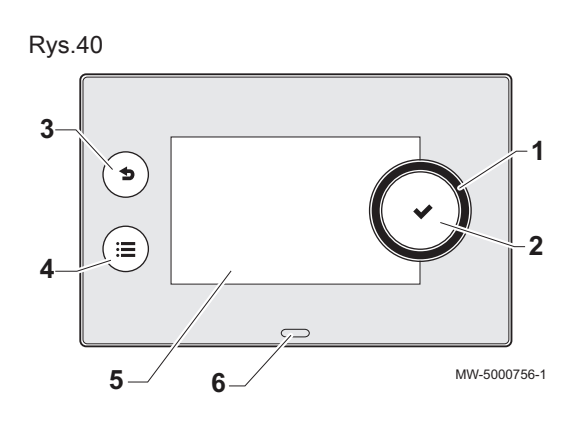

### 8.1.1 Opis interfejsu użytkownika

- 1 Pokrętło wyboru menu lub nastawy
- 2 Przycisk potwierdzenia ✔
- 3 Przycisk Wstecz  $\bigtriangleup$  umożliwiający powrót do poprzedniego poziomu lub poprzedniego menu
- 4 Przycisk głównego menu ⊕
- 5 Ekran wyświetlacza
- 6 Dioda LED wskazująca stan:
	- świeci się na zielono w sposób ciągły = normalna praca
	- miga na zielono = ostrzeżenie
	- świeci się na czerwono w sposób ciągły = wyłączenie
	- miga na czerwono = ryglowanie

### 8.1.2 Opis ekranu głównego

Po włączeniu urządzenia automatycznie wyświetlany jest ekran główny.

Jeśli przez pięć minut nie zostanie naciśnięty żaden przycisk, ekran przechodzi w tryb czuwania. Nacisnąć dowolny przycisk interfejsu użytkownika, aby wyjść z trybu czuwania i wyświetlić ekran główny.

1 Ikony dostępu do menu i parametrów

Wybrana ikona jest podświetlana.

- 2 Informacje o wybranej ikonie
- $3 \times$  komunikat o błędzie: widoczny wyłącznie wtedy, gdy wystąpi błąd
- 4 Poziom menu:
	- **:** Poziom Użytkownik
		- **¥: Poziom Instalator.** Ten poziom jest zastrzeżony dla instalatorów i jest zabezpieczony kodem dostępu. Gdy poziom ten jest aktywny,

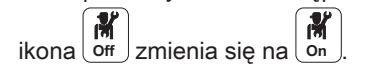

Zak.47 Ikony na ekranie głównym oraz informacje

**1**  $-2$   $-3$   $-4$ 

MW-3001011-1

29,6°C

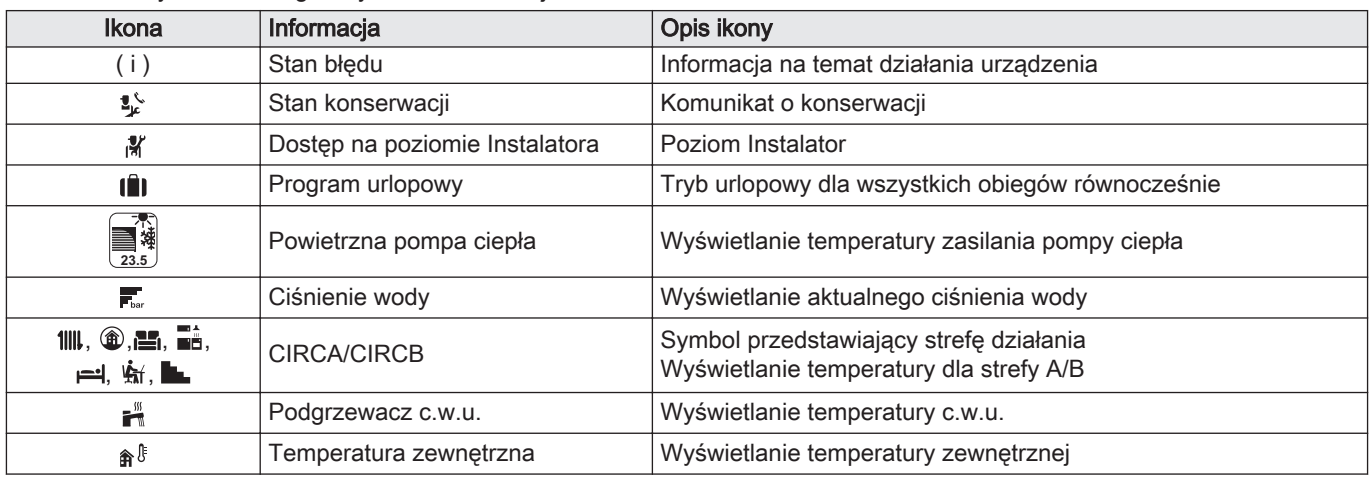

Rys.41

51,2℃ 儿 6,7°C

23,2°C

1,8 bar  $\sqrt{29,4^{\circ}}$ C

âÎ

OK / None / OFF / Not Set  $\overline{\mathbb{O}}$   $\mathbb{E}$   $\mathbb{E}$   $\mathbb{E}$   $\mathbb{E}$   $\mathbb{I}$   $\mathbb{I}$   $\mathbb{I}$ 

三

#### 8.2.1 Uruchomienie pompy ciepła

- 1. Załączyć zespół zewnętrzny i moduł wewnętrzny.
	- Pompa ciepła rozpocznie automatyczny program odpowietrzania (trwający około trzy minuty), uruchamiany za każdym razem, gdy zasilanie zostanie włączone. W przypadku wystąpienia problemu, na głównym ekranie wyświetli się komunikat o błędzie.
- 2. Sprawdzić ciśnienie wody w instalacji podane na interfejsie użytkownika.

#### Ważne i

Zalecane ciśnienie hydrauliczne wynosi od 1,5 bar do 2.0 bar.

#### 8.2.2 Wyłączenie pompy ciepła

W niektórych sytuacjach konieczne jest wyłączenie pompy ciepła, np. w czasie interwencji przy urządzeniu. W innych przypadkach, takich jak dłuższa nieobecność, zalecamy właczenie trybu Urlopowy z funkcja zapobiegającą blokowaniu pompy ciepła i ochrony przed zamarznięciem.

Aby wyłączyć pompę ciepła:

- 1. Wyłączyć moduł wewnętrzny, naciskając wyłącznik ZAŁ./WYŁ.
- 2. Odłączyć zasilanie modułu wewnętrznego, zespołu zewnętrznego i wyłączników automatycznych.

#### 8.3 Załączanie/wyłączanie centralnego ogrzewania

Urządzenie automatycznie wyłączy funkcję ogrzewania i przełączy się na tryb chłodzenia, gdy temperatura przekroczy 22°C (nastawa fabryczna). Jednakże można ręcznie wyłączyć funkcję ogrzewania dla wszystkich obiegów, aby na przykład oszczędzać energię w okresie letnim.

#### Ważne

 $\mathbf{i}$ 

Jeśli funkcja ogrzewania jest wyłączona, to chłodzenie również zostaje wyłączone.

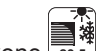

- 1. Wybrać ikonę **23.5** powietrznej pompy ciepła.
- 2. Wybrać Zał/wył funkcji c.o.
- 3. Wybrać żądaną wartość:
	- Wył., aby wyłączyć działanie c.o.
	- Zał., aby ponownie załączyć działanie c.o.

#### 8.4 Wymuszenie chłodzenia

Urządzenie automatycznie przełączy się w tryb chłodzenia, gdy temperatura zewnętrzna przekroczy 22°C (nastawa fabryczna). Można jednak wymusić tryb chłodzenia w dowolnym momencie, niezależnie od temperatury zewnętrznej.

- 1. Wybrać ikone  $\mathbb{A}^{\mathbb{S}}$ .
- 2. Wybrać Tryb letni (wymuszony).
- 3. Wybrać ON.

#### 8.5 Okresy nieobecności lub wakacje

W przypadku kilkutygodniowej nieobecności, można obniżyć temperaturę w pomieszczeniu i temperaturę c.w.u., aby zaoszczędzić energię. W tym celu należy włączyć tryb pracy Urlopowy dla wszystkich stref, łącznie z wytwarzaniem c.w.u.

TÊI 1. Wybrać ikonę (Notset) Tryb urlopowy. 2. Ustawić następujące parametry:

Zak.48

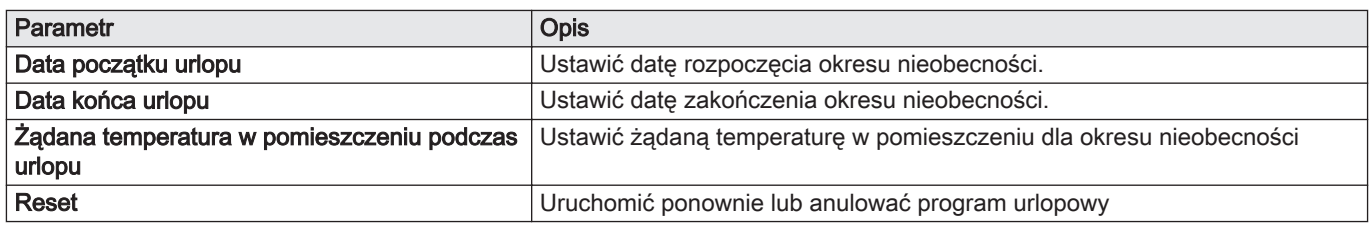

### 8.6 Personalizacja stref

Rys.42

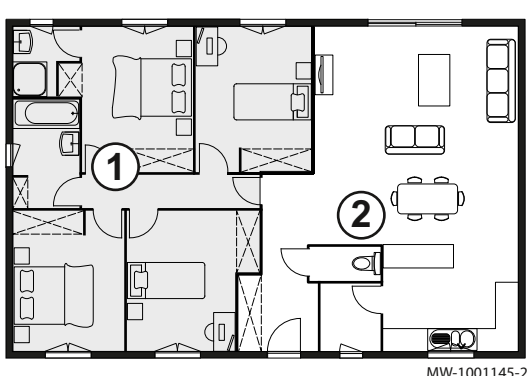

#### 8.6.1 Definicja terminu "strefa"

Termin określający różne obiegi hydrauliczne (CIRCA, CIRCB). Oznacza kilka pomieszczeń obsługiwanych przez ten sam obieg.

Zak.49 Przykład:

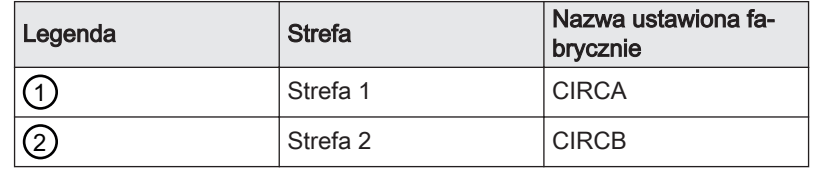

#### 8.6.2 Zmiana nazwy i symbolu strefy

Nazwa i symbol strefy są ustawione fabrycznie, jak pokazano w załączniku. W razie potrzeby nazwę i symbol stref w danej instalacji można dostosować do indywidualnych potrzeb użytkownika.

- 1. Wybrać ikonę strefy, której nastawy mają być zmienione, np. .
- 2. Wybrać Konfiguracja stref > Przyjazn nazw strefy.
- 3. Zmienić nazwę strefy (maks. 20 znaków).
- 4. Wybrać Ikona strefy
- 5. Wybrać symbol, który ma być powiązany z daną strefą.
- 6. Wprowadzić wybraną nazwę i symbol w tabeli zamieszczonej z tyłu instrukcji.

## 8.7 Personalizacja aktywności

#### 8.7.1 Aktywność

To pojęcie jest używane podczas programowania przedziałów czasowych. Odnosi się ono do żądanego przez klienta poziomu komfortu dla różnych aktywności wykonywanych w ciągu dnia. Do każdej aktywności jest przypisana jedna temperatura zadana. Ostatnia aktywność dla danego dnia pozostaje ważna do momentu rozpoczęcia pierwszej aktywności w dniu następnym.

昌

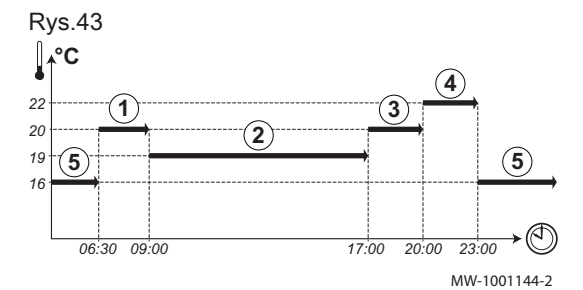

Zak.50 Przykład:

![](_page_56_Picture_297.jpeg)

#### 8.7.2 Zmiana nazwy aktywności

Nazwa różnych aktywności jest ustawiona fabrycznie: Sen, Dom, Poza domem, Rano, Wieczór i Niestandardowa. W razie potrzeby nazwę aktywności dla wszystkich stref w danej instalacji można dostosować do indywidualnych potrzeb użytkownika.

- 1. Nacisnąć przycisk  $\equiv$
- 2. Wybrać Nastawy dla instalacji.
- 3. Wybrać Nastaw nazwy aktywności dla ogrzewania lub Nastaw nazwy aktywności dla chłodzenia.
- 4. Wybrać aktywność do zmiany.
- 5. Zmienić nazwę aktywności (maks. 10 znaków).

#### 8.7.3 Zmiana temperatury aktywności

Temperatury dla różnych aktywności są ustawione fabrycznie, jak pokazano w załączniku. W razie potrzeby temperatury dla tych aktywności dla wszystkich stref w danej instalacji można dostosować do indywidualnych potrzeb użytkownika. Te aktywności są wykorzystywane w programach godzinowych.

1. Wybrać ikonę strefy, dla której ma być wykonane programowanie, na

![](_page_56_Picture_14.jpeg)

- 2. Wybrać Nastaw temperatury aktywności dla ogrzewania dla trybu ogrzewania lub chłodzenia.
	- Informacja dotycząca wybranego menu jest podana w dolnej części ekranu.
- 3. Wybrać aktywność do zmiany.
- 4. Zmienić temperaturę dla danej aktywności.
- 5. Wprowadzić wybraną temperaturę w tabeli zamieszczonej z tyłu instrukcii.

#### 8.8 Temperatura w pomieszczeniu dla strefy

#### 8.8.1 Wybór trybu pracy

Aby nastawić temperaturę w pomieszczeniu dla różnych stref, można wybrać jeden z pięciu trybów działania. Zalecamy tryb pracy Programowanie, który umożliwia dostosowanie temperatury w pomieszczeniach do potrzeb użytkownika i zoptymalizowanie zużycia energii.

![](_page_56_Picture_23.jpeg)

1. Wybrać ikonę strefy, dla której mają być wykonane nastawy, na

昌 przykład

Zak.51

#### 2. Wybrać żądany tryb pracy:

![](_page_57_Picture_305.jpeg)

#### 8.8.2 Aktywowanie i konfiguracja programu godzinowego dla c.o.

Program godzinowy może być używany do zmiany temperatury w pomieszczeniach w strefie mieszkalnej, w zależności od rodzaju aktywności w ciągu dnia. Programowanie można wykonywać dla każdego dnia tygodnia.

1. Wybrać ikonę strefy, dla której ma być wykonane programowanie, na

![](_page_57_Picture_6.jpeg)

**Off** 

- $\Rightarrow$  Informacia dotycząca aktualnego trybu pracy jest podana w górnej części ekranu.
- 2. Aby aktywować programowanie godzinowe lub zmienić program godzinowy, wybrać Programowanie.
- 3. Wybrać program godzinowy, który będzie aktywowany.
	- $\Rightarrow$  Informacja dotycząca aktywnego programu godzinowego jest podana w górnej części ekranu.
- 4. Aby zmienić program godzinowy, wybrać Konfiguracja stref > Program dla ogrzewania.
- 5. Wybrać program do zmiany.
	- Wyświetlane są zaprogramowane aktywności dla poniedziałku. Ostatnia aktywność dla danego dnia pozostaje włączona do momentu rozpoczęcia pierwszej aktywności w dniu następnym.
- 6. Wybrać dzień, dla którego będą wprowadzane zmiany.
- 7. Stosownie do potrzeb, wykonać następujące działania:
	- Zmienić czasy dla zaprogramowanych aktywności.
- Dodać nowy przedział czasowy.
- Usunąć zaprogramowaną aktywność (wybrać "Usuń" dla aktywności).
- Kopiować aktywności dla danego dnia na inny dzień.
- Zmienić temperatury powiązane z aktywnością.

#### 8.8.3 Aktywowanie i konfiguracja programu godzinowego dla chłodzenia

Program godzinowy powiązany z trybem Chłodzenie można zmienić. W trybie pracy Programowanie program godzinowy Chłodzenie jest aktywowany automatycznie, gdy średnia temperatura zewnętrzna w ciągu 24 godzin będzie wyższa od 22°C. Jeżeli użytkownik woli, aby ten tryb aktywował się przy innej temperaturze, powinien zwrócić się do instalatora w celu modyfikacji tego parametru w swojej instalacji.

![](_page_57_Picture_23.jpeg)

- 1. Wybrać ikonę strefy, dla której ma być wykonane programowanie, na
	- 昌 przykład

Informacja dotycząca aktualnego trybu pracy jest podana w górnej części ekranu.

Rys.44

![](_page_57_Picture_28.jpeg)

Rys.45

![](_page_58_Figure_2.jpeg)

2. Aby zmienić program godzinowy dla trybu Chłodzenie, wybrać Konfiguracja stref > Program dla chłodzenia.

Wyświetlane są zaprogramowane aktywności dla poniedziałku. Ostatnia aktywność dla danego dnia pozostaje włączona do momentu rozpoczęcia pierwszej aktywności w dniu następnym.

- 3. Wybrać dzień, dla którego będą wprowadzane zmiany.
- 4. Stosownie do potrzeb, wykonać następujące działania:
	- Zmienić czasy dla zaprogramowanych aktywności.
	- Dodać nową aktywność.
	- Usunąć zaprogramowaną aktywność (wybrać "Usuń" dla aktywności).
	- Kopiować aktywności dla danego dnia na inny dzień.
	- Zmienić temperatury powiązane z aktywnością.

#### 8.8.4 Tymczasowa zmiana temperatury w pomieszczeniu

Niezależnie od trybu pracy wybranego dla strefy, można zmienić temperaturę na określony czas. Po upływie tego czasu, zostanie ponownie aktywowany wybrany tryb pracy.

![](_page_58_Picture_14.jpeg)

9.4°C

- 1. Wybrać ikonę strefy, której nastawy mają być zmienione; na przykład 昌
- . 2. Wybrać Krótkotrwała zmiana temperatury.
- 3. Określić czas trwania w Godzina i w Minuta.
- 4. Ustawić tymczasową wartość zadaną temperatury w pomieszczeniu dla wybranego obiegu.

#### 8.9 Temperatura c.w.u.

#### 8.9.1 Wybór trybu pracy

W celu wytworzenia c.w.u., można wybrać jeden z pięciu trybów pracy. Zalecamy tryb Programowanie, który umożliwia zaprogramowanie okresów wytwarzania c.w.u. odpowiednio do potrzeb użytkownika i zapewnienie optymalnego zużycia energii.

![](_page_58_Picture_22.jpeg)

- 1. Wybrać ikonę podgrzewacza c.w.u. .
- 2. Wybrać żądany tryb pracy:

![](_page_58_Picture_293.jpeg)

#### 8.9.2 Aktywowanie i konfiguracja programu godzinowego dla wytwarzania c.w.u.

Program godzinowy może być używany do zmiany temperatury c.w.u. w zależności od rodzaju aktywności w ciągu dnia. Programowanie można wykonywać dla każdego dnia tygodnia.

![](_page_58_Picture_28.jpeg)

## at. Wybrać ikonę podgrzewacza c.w.u. (علم الله عليه السلام)<br>جمعيتها

Informacja dotycząca aktualnego trybu pracy jest podana w górnej części ekranu.

![](_page_59_Figure_1.jpeg)

- 2. Aby aktywować programowanie godzinowe lub zmienić program godzinowy, wybrać Programowanie.
- 3. Wybrać program godzinowy, który będzie aktywowany. Informacja dotycząca aktywnego programu godzinowego jest podana w górnej części ekranu.
- 4. Aby zmienić program godzinowy, wybrać Konfiguracia stref > Program dla c.w.u..
- 5. Wybrać program do zmiany.
	- Wyświetlane są zaprogramowane aktywności dla poniedziałku. Ostatnia aktywność dla danego dnia pozostaje włączona do momentu rozpoczęcia pierwszej aktywności w dniu następnym.
- 6. Wybrać dzień, dla którego będą wprowadzane zmiany.
- 7. Stosownie do potrzeb, wykonać następujące działania:
	- Zmienić czasy dla zaprogramowanych aktywności.
	- Dodać nową aktywność.
	- Usunąć zaprogramowaną aktywność (wybrać "Usuń" dla aktywności).
	- Kopiować aktywności dla danego dnia na inny dzień.  $\bullet$
	- Zmienić temperatury powiązane z aktywnością.

#### 8.9.3 Zmiana temperatur zadanych c.w.u.

Wytwarzanie c.w.u. odbywa się na podstawie dwóch parametrów temperatury zadanej:

- Wart.zad.tr.komf.CWU: wartość używana w trybie Programowanie Ręczny i Przyspieszenie nagrzewania c.w.u.
- Obniż.temp.zad.CWU: wartość używana w trybie Programowanie Urlopowy i Ochrona przed zamarzaniem

Ustawienia zadanych wartości temperatury można zmienić, aby dostosować je do swoich potrzeb.

![](_page_59_Picture_19.jpeg)

## 1. Wybrać ikone podgrzewacza c.w.u.

- 2. Wybrać Wart.zad.tr.komf.CWU, aby zmienić tę wartość zadaną.
- 3. Wybrać Konfiguracja stref > Wartości zadane c.w.u. > Obniż.temp.zad.CWU, aby zmienić tę wartość zadaną.

#### 8.9.4 Wymuszenie wytwarzania c.w.u. (odstąpienie)

Niezależnie od wybranego trybu działania, można wymusić utrzymanie temperatury komfortowej dla c.w.u. (parametr (Wart.zad.tr.komf.CWU) przez określony czas.

![](_page_59_Picture_25.jpeg)

## 1. Wybrać ikonę podgrzewacza c.w.u. .

- 2. Wybrać Przyspieszenie nagrzewania c.w.u..
- 3. Określić czas trwania w Godzina i w Minuta.

#### 8.10 Monitorowanie zużycia energii

Jeżeli instalacja jest wyposażona w licznik energii, można monitorować zużycie energii.

![](_page_59_Picture_31.jpeg)

#### 1. Wybrać ikonę **23.5** powietrznej pompy ciepła.

Wyświetla się zużycie energii od ostatniego resetu licznika zużycia energii:

Zak.53

![](_page_59_Picture_296.jpeg)

2. W celu wyzerowania wskazań liczników, wybrać Resetuj liczniki zużycia energii.

## 9 Nastawy

## 9.1 Drzewo men

#### Zak.54

![](_page_61_Picture_163.jpeg)

#### 9.2 Dostęp do poziomu Instalator

Niektóre parametry, mogące mieć wpływ na pracę urządzenia zabezpieczone są kodem dostępu. Do zmiany tych parametrów upoważniony jest wyłącznie instalator.

Aby uzyskać dostęp do poziomu instalatora

![](_page_61_Figure_8.jpeg)

- 2. Wprowadzić kod 0012.
	- Poziom Instalator jest aktywny **On** . Po zmianie wybranych nastaw, należy wyjść z poziomu Instalator.
- 3. Aby wyjść z poziomu Instalator, należy wybrać ikonę on , a następnie Potwierdź.

W przypadku nie wykonywania żadnych czynności przez 30 minut, nastąpi automatyczne wyjście z poziomu Instalator.

#### 9.3 Nastawa parametrów

#### 9.3.1 Nastawa charakterystyki grzewczej

Zależność pomiędzy temperaturą zewnętrzną i temperaturą zasilania c.o. jest regulowana przy pomocy charakterystyki grzewczej. Krzywą można ustawić odpowiednio do wymagań instalacji.

Aby nastawić krzywą grzania dla strefy:

![](_page_61_Picture_17.jpeg)

- 1. Wybrać ikonę strefy, której nastawy mają być zmienione; na przykład 昌
- . 2. Wybrać Charakterystyka grzewcza.
- 3. Ustawić następujące parametry:

Zak.56

![](_page_62_Figure_1.jpeg)

![](_page_62_Picture_274.jpeg)

### 9.3.2 Zapisywanie danych instalatora

Imię i nazwisko lub nazwę oraz numer telefonu instalatora można zapisać, dzięki czemu użytkownik będzie mógł w łatwy sposób je znaleźć.

![](_page_62_Picture_5.jpeg)

Zak.55

- 1. Nacisnąć przycisk .
- 2. Wybrać Nastawy dla instalacji > Dane instalatora.
- 3. Wprowadzić imię i nazwisko lub nazwę i numer telefonu.

#### 9.3.3 Parametry dotyczące regionu i ergonomii

Urządzenie można spersonalizować, zmieniając parametry związane z lokalizacją geograficzną i ergonomią konsoli sterowniczej.

![](_page_62_Picture_11.jpeg)

- 1. Nacisnąć przycisk ...
- 2. Wybrać Nastawy dla instalacji.
- 3. Wykonać jedną z poniższych operacji:

![](_page_62_Picture_275.jpeg)

#### 9.3.4 Zapisywanie nastaw z pierwszego uruchomienia

Wszystkie ustawienia specyficzne dla danej instalacji można zapisać na wyświetlaczu. Ustawienia te można w razie potrzeby przywrócić, na przykład po wymianie elektronicznej płyty głównej układu sterowania.

![](_page_62_Picture_18.jpeg)

#### 1. Nacisnąć przycisk .

2. Wybrać Zaawansowane menu konserwacji > Zapisz jako nastawy pierwszego uruchomienia.

3. Wybrać Potwierdź, aby zapisać nastawy.

Po zapisaniu nastaw po pierwszym uruchomieniu opcja Przywróć nastawę pierwszego uruchomienia jest dostępna w Zaawansowane menu konserwacii.

#### 9.3.5 Reset lub przywracane parametrów.

#### $\blacksquare$ Konfiguracja typu zespołu zewnętrznego i rodzaju wspomagania

Po wymianie płytki elektronicznej EHC–06 EHC–04 lub wystąpieniu błędu w ustawieniach należy zresetować numery konfiguracji.

Aby zresetować numery konfiguracji:

- 高 **On**
- 1. Nacisnąć przycisk ...
- 2. Wybrać Zaawansowane menu konserwacji > Nastaw numery konfiguracji > EHC–04.
	- 3. Ustawić parametry CN1 i CN2: Wartości są dostępne na tabliczce znamionowej modułu wewnętrznego. Parametry CN służą do określenia typu zespołu zewnętrznego i rodzaju wspomagania dostępnego w instalacji.
- 4. Wybrać Potwierdź, aby zapisać nastawy.

#### Funkcja automatycznej detekcji i wyposażenie dodatkowe

Stosować te funkcje po wymianie płytki elektronicznej pompy ciepła w celu wykrycia wszystkich urządzeń podłączonych do lokalnej CAN bus.

Aby wykryć urządzenia podłączone do CAN bus:

![](_page_63_Picture_15.jpeg)

- 1. Nacisnąć przycisk ... 2. Wybrać Zaawansowane menu konserwacji > Wykrywanie
- automatyczne.
- 3. Wybrać Potwierdź, aby rozpocząć automatyczne wykrywanie.

#### Przywracanie ustawień pierwszego uruchomienia **The Contract**

Jeżeli ustawienia pierwszego uruchomienia zostały zapisane, można przywrócić wartości specyficzne dla danej instalacji.

Aby przywrócić ustawienia pierwszego uruchomienia

![](_page_63_Picture_22.jpeg)

- 1. Nacisnąć przycisk .
- 2. Wybrać Zaawansowane menu konserwacji > Przywróć nastawę pierwszego uruchomienia.
- 3. Wybrać Potwierdź , aby przywrócić ustawienia pierwszego uruchomienia.

#### **Przywracanie nastaw fabrycznych**

Aby przywrócić ustawienia fabryczne pompy ciepła:

![](_page_63_Picture_28.jpeg)

- 1. Nacisnąć przycisk .
- 2. Wybrać Zaawansowane menu konserwacji > Przywróć nastawę fabryczną.
- 3. Wybrać Potwierdź, aby przywrócić nastawę fabryczną.

#### 9.3.6 Poprawa komfortu c.o.

Instalacja nie pozwala na równoczesne ogrzewanie i wytwarzanie c.w.u.

Gdy temperatura c.w.u. jest wystarczająca, lecz występuje dyskomfort związany z c.o., instalator może dokonać następujących regulacji:

Należy pamiętać, że podniesienie komfortu c.o. odbywa się kosztem komfortu c.w.u.

![](_page_64_Picture_1.jpeg)

1. Skonfigurować poniższe parametry:

![](_page_64_Picture_228.jpeg)

#### 9.3.7 Poprawa komfortu c.w.u.

Instalacja nie pozwala na równoczesne ogrzewanie i wytwarzanie c.w.u.

Gdy ogrzewanie jest wystarczające, lecz występuje dyskomfort związany z c.w.u., instalator może dokonać następujących regulacji:

Należy pamiętać, że podniesienie komfortu c.w.u. odbywa się kosztem komfortu c.o.

Zużycie energii elektrycznej może wzrosnąć.

![](_page_64_Picture_9.jpeg)

1. Skonfigurować poniższe parametry:

![](_page_64_Picture_229.jpeg)

### 9.3.8 Konfigurowanie funkcji szacowanego zużycia energii elektrycznej

![](_page_65_Picture_265.jpeg)

Pomiar energii dostarcza informacji o:

- zużyciu energii elektrycznej,
- wytwarzaniu energii cieplnej na potrzeby trybów ogrzewania, ciepłej wody użytkowej i chłodzenia.

Aby umożliwić pełne zliczenie odzyskanej energii cieplnej, uwzględniana jest także energia ze wspomagania hydraulicznego lub elektrycznego.

![](_page_65_Picture_7.jpeg)

1. Skonfigurować poniższe parametry:

![](_page_65_Picture_266.jpeg)

Zak.61

![](_page_65_Picture_267.jpeg)

Zak.62 Jeżeli waga impulsu podawana jest w kWh

![](_page_65_Picture_268.jpeg)

Zak.59

![](_page_66_Picture_291.jpeg)

Zak.63

![](_page_66_Picture_292.jpeg)

#### 9.3.9 Konfiguracja wspomagania hydraulicznego

Skonfigurować kocioł wspomagający zgodnie z jego konsolą sterowniczą. Ustawić parametry wprowadzane przez instalatora.

- 1. Przełączyć regulator kotła na całodobowy tryb komfortu.
- 2. Wartość zadana temperatury ogrzewania = wartość zadana temperatury ciepłej wody użytkowej + 5°C.

![](_page_66_Picture_8.jpeg)

Patrz

Instrukcja instalowania kotła.

#### 9.3.10 Konfiguracja trybu pracy hybrydowej wspomagania hydraulicznego

Tryb pracy hybrydowej jest dostępny wyłącznie w urządzeniach ze wspomaganiem hydraulicznym.

Funkcja hybrydowa polega na automatycznym przełączaniu między pompą ciepła a kotłem, w zależności od kosztów, zużycia lub emisji CO<sub>2</sub> poszczególnych generatorów ciepła.

- C COP: Współczynnik efektywności COP
- C<sub>S</sub> Wartość progowa współczynnika efektywności: Jeśli współczynnik efektywności pompy ciepła jest wyższy od wartości progowej, pompa ciepła otrzymuje pierwszeństwo. W przeciwnym wypadku aktywne jest tylko wspomaganie przez kocioł. Współczynnik efektywności pompy ciepła zależy od temperatury zewnętrznej i temperatury zadanej wody grzewczej.
- T Temperatura zewnętrzna
- $T_1$  Parametr MinTempZwn.PC (HP051): Minimalna temperatura zewnętrzna, poniżej której pompa ciepła zatrzymuje się
- T<sup>2</sup> Parametr Zewn Temp Biwalencji (HP000): Zewnętrzna temp punktu biwalencyjnego. W przypadku przekroczenia poziomu dwuwartościowości, wspomaganie zostaje odłączone: dozwolone jest jedynie działanie pompy ciepła.

![](_page_66_Figure_20.jpeg)

![](_page_66_Figure_21.jpeg)

![](_page_67_Picture_1.jpeg)

1. Konfiguracja parametrów pompy ciepła

![](_page_67_Picture_224.jpeg)

#### 2. Wybór optymalizacji zużycia energii

Zak.65

![](_page_68_Picture_162.jpeg)

#### 9.3.11 Konfiguracja chłodzenia podłogowego lub wentylokonwektora

Ta funkcja jest dostępna tylko wtedy, gdy parametr Funkcja strefy jest ustawiony na:

Obieg mieszaczowy: Konfiguracja instalacji > CIRCA lub CIRCB > Działanie obiegu > Obieg mieszany

lub

Wentylokonwektor: Konfiguracja instalacji > CIRCA lub CIRCB > Działanie obiegu > Wentylokonwektor

![](_page_68_Picture_9.jpeg)

Ważne Aby chłodzenie działało, należy włączyć c.o. Zak.66

![](_page_69_Picture_1.jpeg)

1. Skonfigurować poniższe parametry:

![](_page_69_Picture_302.jpeg)

2. W razie potrzeby wymusić chłodzenie lub zmienić temperatury chłodzenia dla obiegów A i B:

#### 9.3.12 Wybór warunków aktywacji trybu chłodzenia

W trybie pracy Programowanie program godzinowy Chłodzenie włącza się automatycznie, gdy średnia temperatura zewnętrzna przekroczy 22°C. Aby zmienić tę temperaturę, należy wykonać następujące czynności:

![](_page_69_Picture_7.jpeg)

- 1. Wybrać ikonę ®.
- 2. Wybrać tryb Lato/Zima
- 3. Ustawić temperaturę zewnętrzną, przy której instalacja powinna przełączyć się na tryb Chłodzenie.

#### 9.3.13 Osuszanie posadzki przy podłączonym zespole zewnętrznym

Funkcja osuszania posadzki skraca czas suszenia posadzki przy ogrzewaniu podłogowym. Ta funkcja może być aktywowana dla każdej ze stref osobno.

Codziennie o północy, temperatura zadana jest ponownie przeliczana, a liczba dni jest zmniejszana.

Aby sprawdzić czasy osuszania posadzki, należy zapoznać się z parametrami użytkowymi podanymi przez producenta.

![](_page_70_Figure_1.jpeg)

1 Liczba dni suszenia

Temperatura początkowa suszenia

3 Temperatura końcowa suszenia

Zak.67 Przykład: aby przygotować posadzkę, na której zostanie położona wierzchnia warstwa podłogi, należy dostosowywać parametry co siedem dni

2

![](_page_70_Picture_357.jpeg)

![](_page_70_Picture_7.jpeg)

1. Ustawić parametry w obiegu A lub obiegu B.

#### Zak.68

![](_page_70_Picture_358.jpeg)

Program osuszania posadzki zostanie uruchomiony bezpośrednio po jego aktywowaniu i będzie kontynuowany przez wybraną liczbę dni.

Po zakończeniu programu wybrany tryb pracy zostanie uruchomiony ponownie.

#### 9.3.14 Zasilanie pompy ciepła energią fotowoltaiczną

W przypadku, gdy dostępna jest tania energia elektryczna (energia fotowoltaiczna), można pozwolić na przegrzanie obiegu c.o. i podgrzewacza c.w.u. (zależnie od wyposażenia). Chłodzenie podłogowe nie może być zasilane w ten sposób.

- 1. Aktywować zezwolenie na przegrzewanie dla obiegu grzewczego lub podgrzewacza c.w.u., nastawiając parametr Nastawa wejścia BLAP001 lub parametr Nast.blok. wejścia 2 (AP100).
- 2. Podłączyć styk bezpotencjałowy do wejścia BL1.  $\Rightarrow$  Wejście **BL1** jest aktywne. Obieg grzewczy i podgrzewacz c.w.u. zostaną przegrzane za pomocą pompy ciepła.
- 3. Podłączyć styk bezpotencjałowy do wejścia BL2 .
	- Wejście BL2 jest aktywne. Obieg grzewczy i podgrzewacz c.w.u. zostaną przegrzane za pomocą pompy ciepła i wspomagania.

![](_page_71_Picture_1.jpeg)

4. Konfiguracja parametrów pompy ciepła

#### Zak.69 Parametry wejścia

![](_page_71_Picture_318.jpeg)

高 **On**

5. W celu przegrzania instalacji i skorzystania z niskich taryf za energię elektryczną, ustawić temperatury zadane, które mogą być przekroczone.

#### Zak.70 Parametry celowego przegrzania

![](_page_71_Picture_319.jpeg)

#### 9.3.15 Podłączenie instalacji do inteligentnej sieci Smart Grid

Pompa ciepła może odbierać i zarządzać sygnałami sterującymi z "inteligentnej" sieci energetycznej (Smart Grid Ready). Na podstawie sygnałów odbieranych na zaciskach wejść wielofunkcyjnych BL1 IN i BL2 IN pompa ciepła wyłącza się lub celowo przegrzewa instalację grzewczą w celu zoptymalizowania zużycia energii elektrycznej.

Zak.71 Praca pompy ciepła w inteligentnej sieci Smart Grid

| Wejście BL1 IN Wejście BL2 IN |            | Praca                                                                                               |
|-------------------------------|------------|----------------------------------------------------------------------------------------------------|
| Nieaktywne                    | Nieaktywne | Normalna: Pompa ciepła i wspomaganie elektryczne pracują normalnie                                  |
| Aktywne                       | Nieaktywne | Wyłączenie: Pompa ciepła i wspomaganie elektryczne wyłączają się                                    |
| Nieaktywne                    | Aktywne    | Tryb ekonomiczny: Pompa ciepła celowo przegrzewa instalację bez wspomagania elek-<br>trycznego      |
| Aktywne                       | Aktywne    | Tryb super ekonomiczny: Pompa ciepła celowo przegrzewa instalację ze wspomaga-<br>niem elektrycznym |

Przegrzanie jest aktywowane w zależności od tego, czy styk bezpotencjałowy na wejściach BL1 i BL2 jest otwarty czy zamknięty, oraz od parametrów Logique entrée BL1Bl.styku logicz.we1 (AP098) i Logique entrée BL2Bl.styku logicz.in2 (AP099) sterujących aktywacją funkcji w zależności od tego, czy styki są otwarte czy zamknięte.

- 1. Odłączyć zasilanie elektryczne modułu wewnętrznego.
- 2. Podłączyć wejścia sygnału Smart Grid do wejść BL1 IN i BL2 IN na płytce elektronicznej EHC–04. Smart Grid sygnały przesyłane są ze styków beznapięciowych. Niemcy: Podłączyć bezpotencjałowe zaciski SG1 i SG2 licznika

energii odpowiednio do wejść BL1 IN i BL2 IN na płytce elektronicznej EHC–04.

3. Włączyć zasilanie elektryczne i załączyć pompę ciepła.
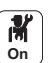

4. Skonfigurować parametry Nastawa wejścia BL AP001 i (AP100).

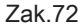

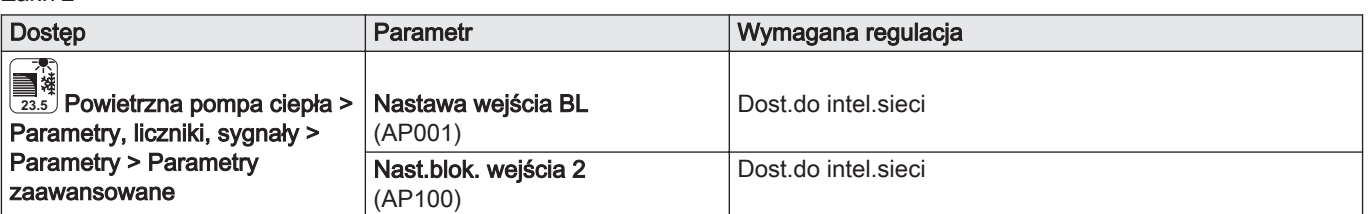

Pompa ciepła jest gotowa do odbierania i zarządzania sygnałami z sieci inteligentnej Smart Grid.

5. Wybrać sposób działania styków wejść wielofunkcyjnych BL1 IN i BL2 IN ustawiając parametry Bl.styku logicz.we1(AP098) i Bl.styku logicz.in2(AP099).

Zak.73

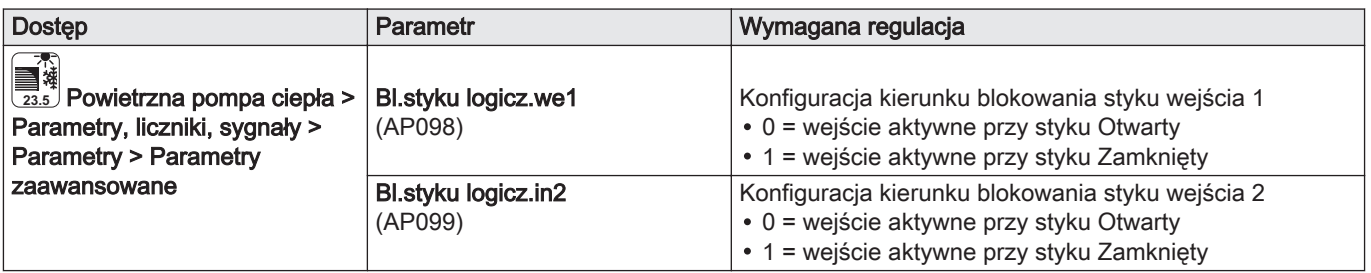

6. Skonfigurować wartości korekty temperatury dla celowego

przegrzania, ustawiając parametry Décalage CC - PVPrzesunięcie CO - FW(HP091)(HP091) i Décalage ECS - PVPrzesun.c.w.u. - FW (HP092).

## Zak.74

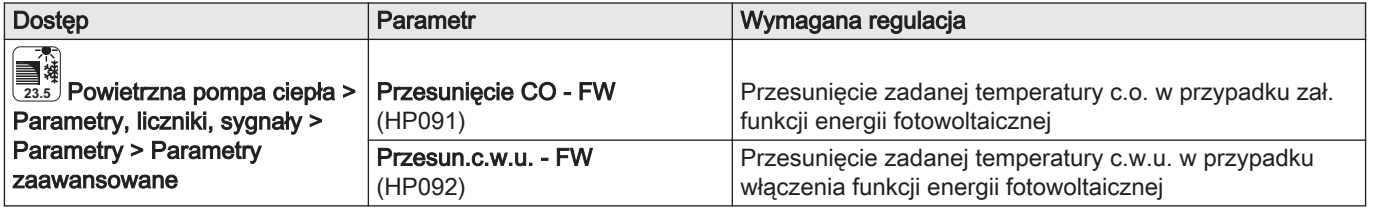

## 9.3.16 Zmniejszenie poziomu hałasu zespołu zewnętrznego

Tryb cichy służy do obniżenia poziomu hałasu wytwarzanego przez zespół zewnętrzny do 3 dB w określonych przedziałach czasowych, szczególnie w nocy. Tryb ten daje tymczasowe pierwszeństwo cichej pracy przed regulacją temperatury.

Praca w trybie cichym jest możliwa tylko wtedy, gdy do zespołu zewnętrznego podłączony jest zestaw do pracy w trybie cichym (zestaw EH 572).

Zak.75

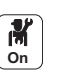

1. Ustawić parametry pompy ciepła.

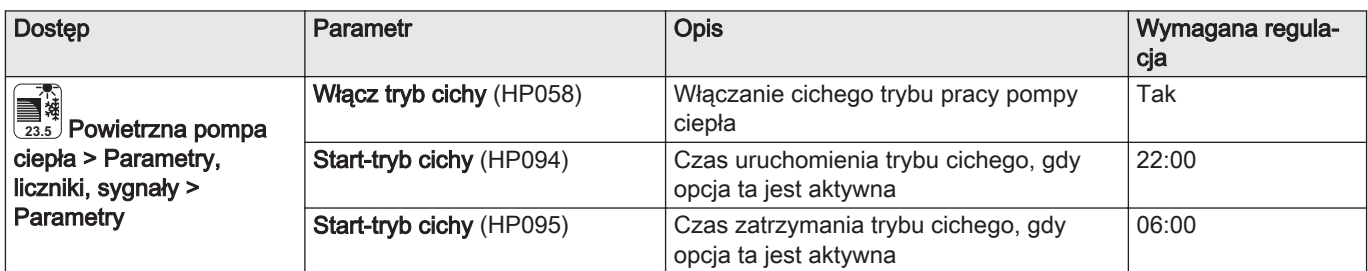

## 9.3.17 Konfiguracja komunikatu o konserwacji

Interfejs użytkownika pompy ciepła jest używany do wyświetlania komunikatu, ilekroć konieczna jest konserwacja.

Aby skonfigurować komunikat o konserwacji:

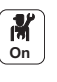

1. Wybrać ikonę ( $\frac{1}{2}$ ) Stan serwisowy.

3. Wybrać żądany rodzaj powiadomienia:

2. Wybrać Komunikat serwisowy.

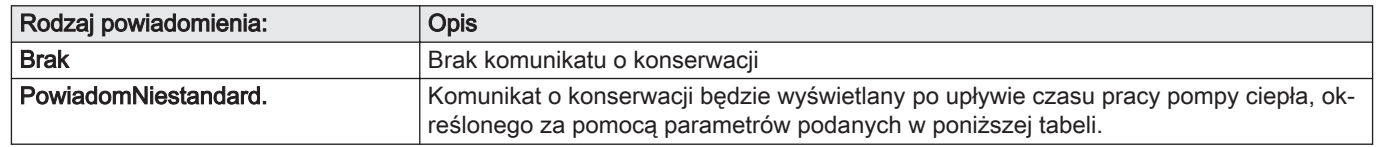

4. W przypadku typu powiadomienia PowiadomNiestandard., ustawić liczbę godzin pracy urządzenia, zanim zostanie wysłany komunikat o konserwacji:

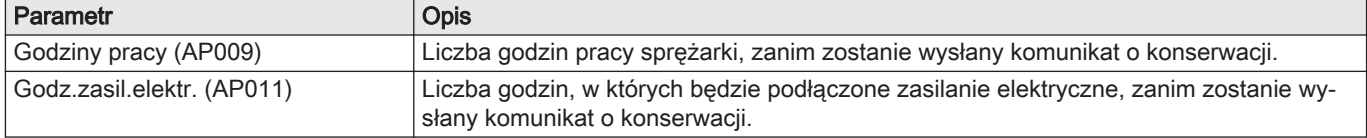

## 9.4 Wykaz parametrów

Parametry urządzenia są opisane bezpośrednio w interfejsie użytkownika. Niektóre z tych parametrów są przedstawione w kolejnych rozdziałach, wraz z dodatkowymi informacjami i ich wartościami domyślnymi.

## 9.4.1 Nastawy instalacji > CIRCA/CIRCB > Parametry, liczniki, sygnały > Parametry

CP : Circuits Parameters = parametry obiegu c.o.

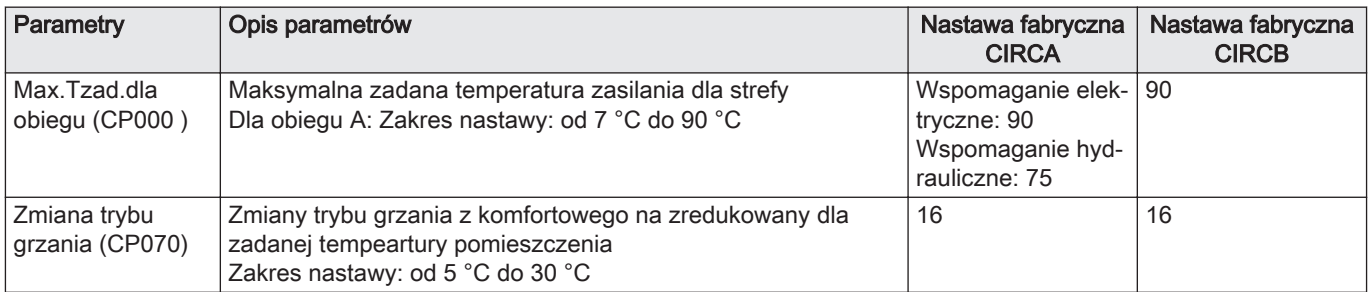

#### Zak.76

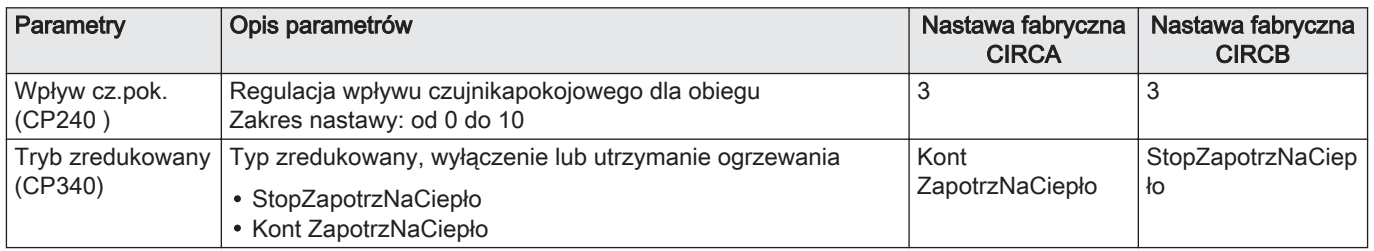

## 9.4.2 Nastawy instalacji > Podgrzewacz c.w.u. > Parametry, liczniki, sygnały > Parametry

Aby wyświetlić te parametry, do płytki elektronicznej EHC–04 należy podłączyć czujnik ciepłej wody użytkowej.

DP : Domestic Hot Water Parameters= Parametry podgrzewacza c.w.u.

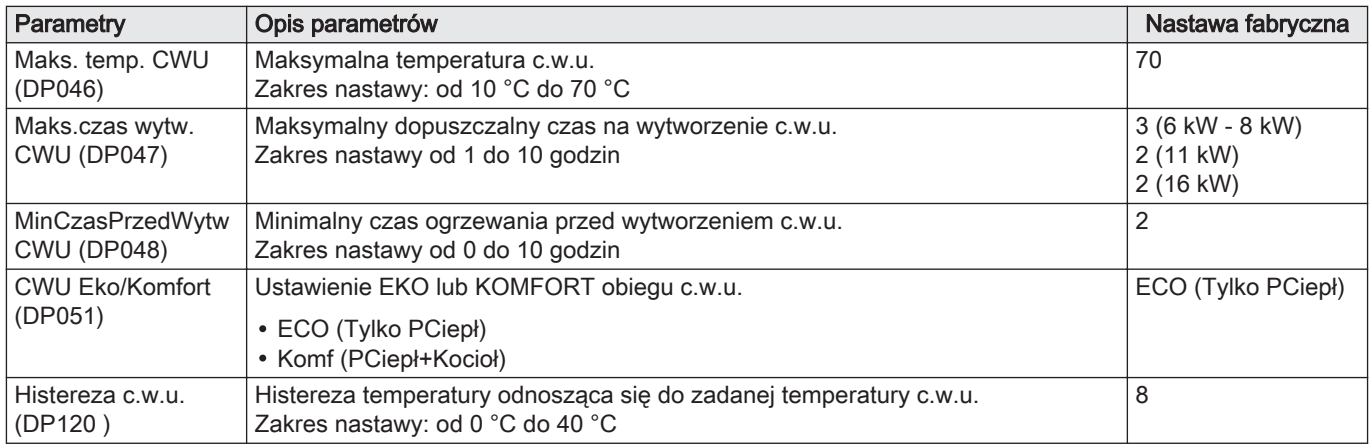

## 9.4.3 Nastawy instalacji > Podgrzewacz c.w.u. > Parametry, liczniki, sygnały > Parametry zaawansowane

Aby wyświetlić te parametry, do płytki elektronicznej EHC–04 należy podłączyć czujnik ciepłej wody użytkowej.

DP : Domestic Hot Water Parameters= Parametry podgrzewacza c.w.u.

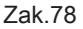

Zak.77

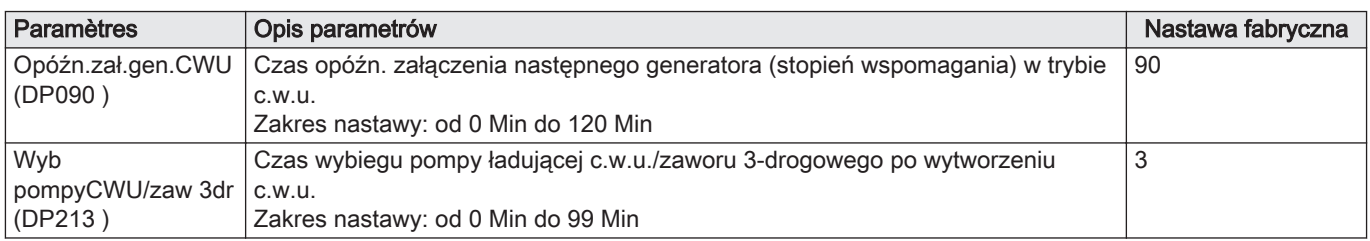

## 9.4.4 Nastawy instalacji > Powietrzna pompa ciepła > Parametry, liczniki, sygnały > Parametry

AP : Appliance Parameters = parametry urządzenia

Zak.79

| ____       |                                                                             |                             |  |
|------------|-----------------------------------------------------------------------------|-----------------------------|--|
| Parametry  | Opis parametrów                                                             | Nastawa fabryczna<br>EHC-04 |  |
| dy (AP058) | KomunikMinCiśnWo   Komunikat ostrzegawczy wskazujący niski poziom ciśnienia | 0.8                         |  |

## HP : Heat-pump Parameters = Parametry pompy ciepła

Zak.80

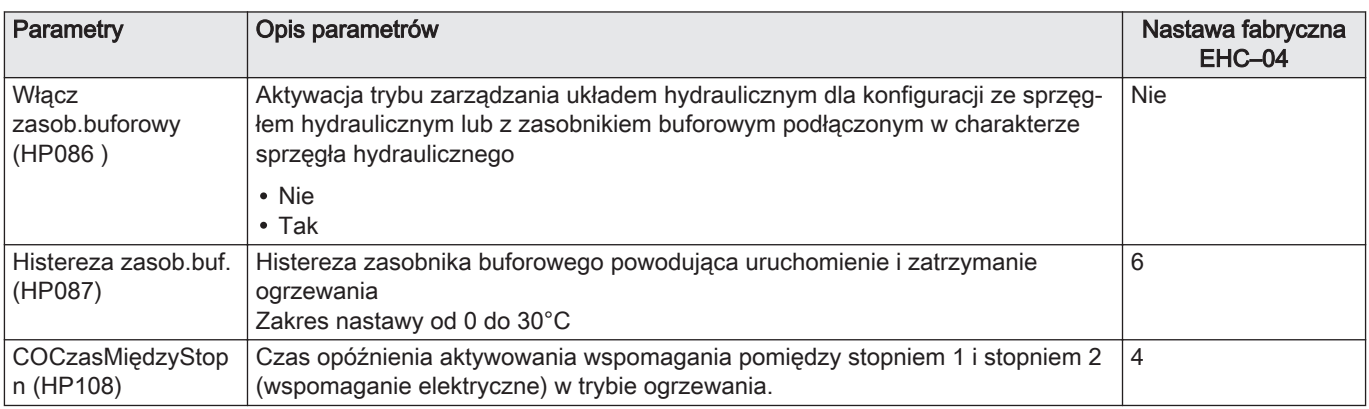

## 9.4.5 Nastawy instalacji > Powietrzna pompa ciepła > Parametry, liczniki, sygnały > Parametry zaawansowane

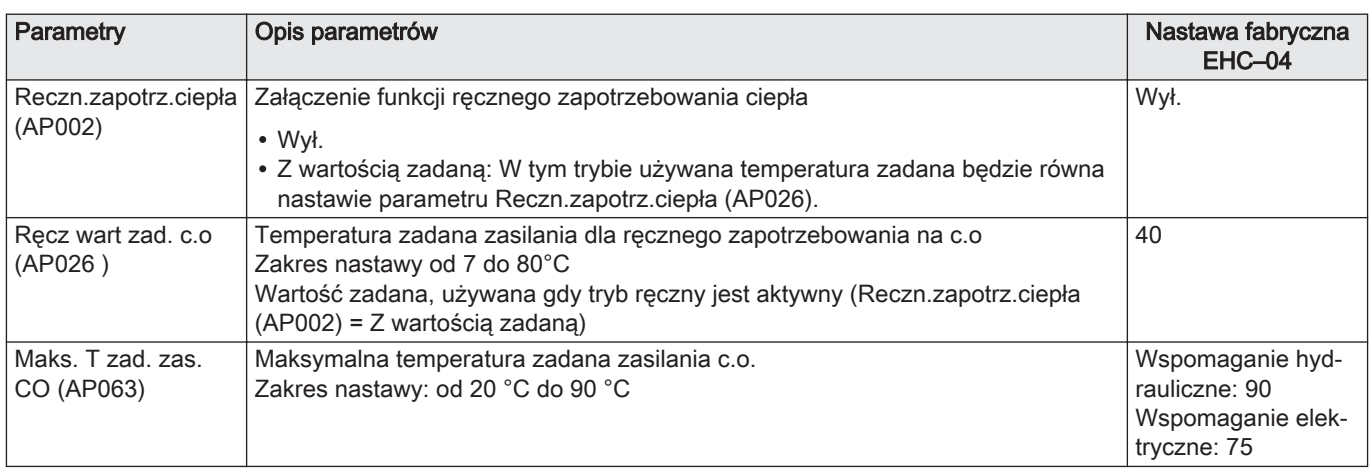

AP : Appliance Parameters = parametry urządzenia

HP : Heat-pump Parameters = Parametry pompy ciepła

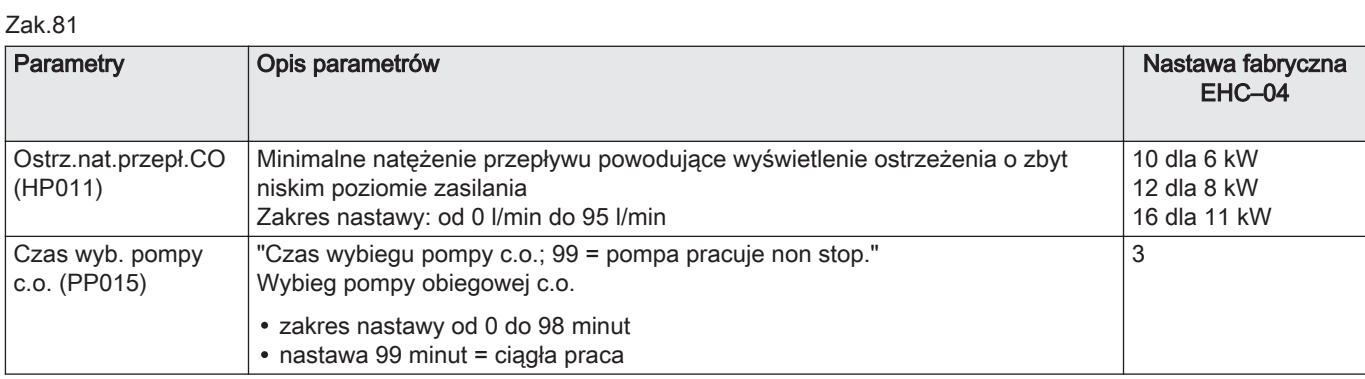

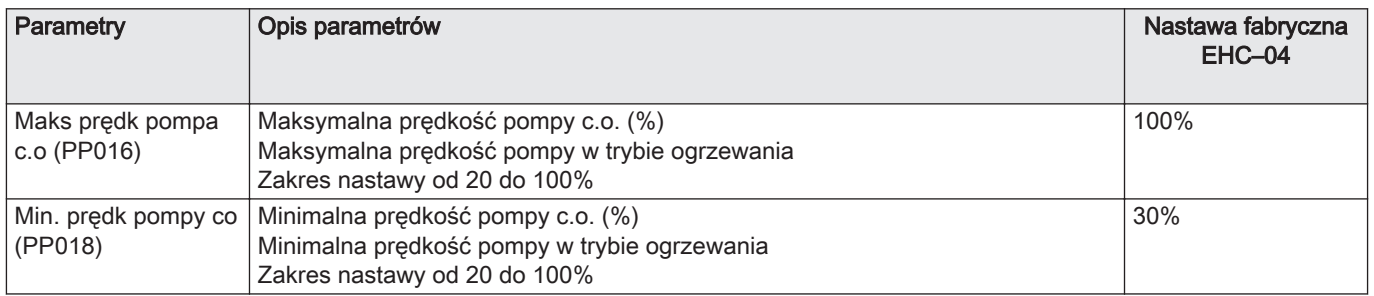

## 9.4.6 Nastawy instalacji > Temperatura zewnętrzna > Parametry, liczniki, sygnały > Parametry

AP : Appliance Parameters = parametry urządzenia

#### Zak.82

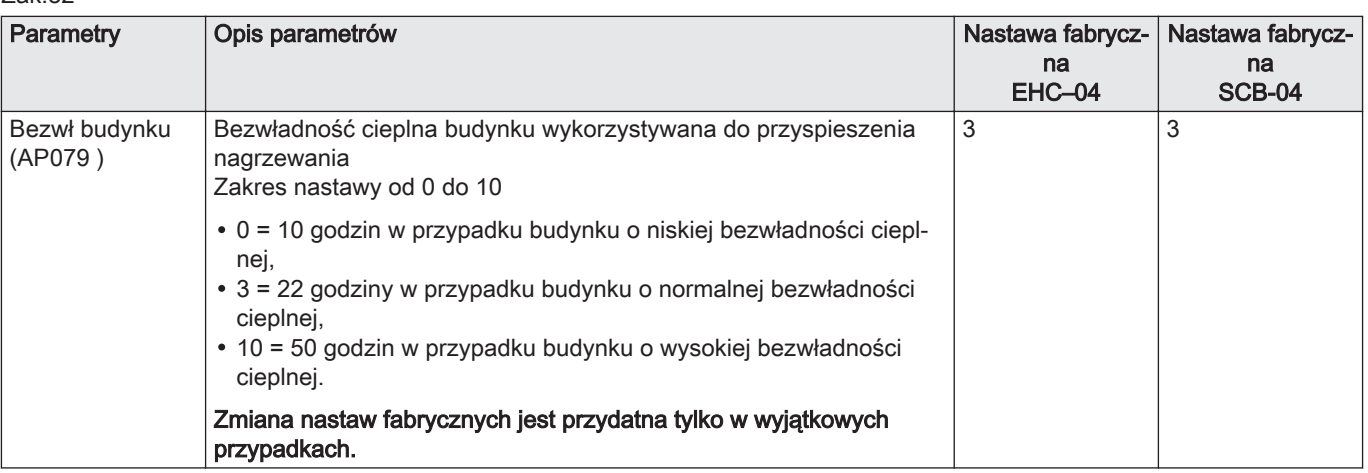

## 9.5 Opis parametrów

## 9.5.1 Działanie wspomagania w trybie ogrzewania

## **Warunki załączenia wspomagania**

Uruchomienie wspomagania jest dozwolone w normalnych warunkach, za wyjątkiem takich przypadków, jak np. aktywna redukcja wspomagania, ograniczenie powiązane z dwuwartościowością lub praca w trybie hybrydowym.

Jeżeli zachodzi konieczność wprowadzenia ograniczeń również dla pompy ciepła, działanie wspomagania będzie jednak dozwolone, aby zapewnić komfort ogrzewania.

Warunki umożliwiające redukcję wspomagania:

Jeśli parametry Nastawa wejścia BL(AP001) lub Nast.blok. wejścia 2 (AP100) są ustawione na Wspom. odciążone, P.ciep.i wsp. odciąż lub Tylko f-wolt. p.ciep, a odpowiednie wejście BL jest aktywne, wspomaganie zostanie wyłączone.

W trybie ogrzewania wspomaganie jest sterowane za pomocą następujących parametrów:

## Zak.83 Parametry ogrzewania

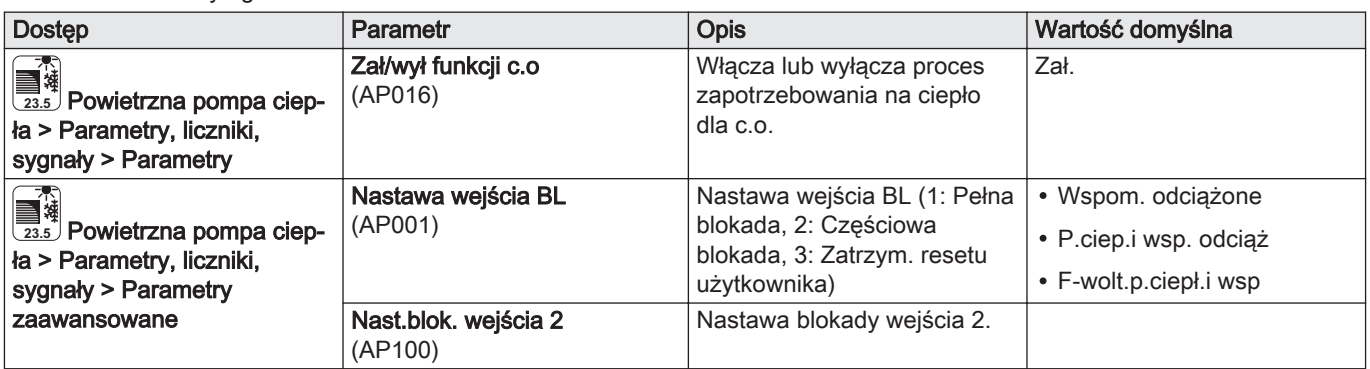

Jeżeli parametr Opóźn.uruch.gen. CO (HP030) jest ustawiony na 0, opóźnienie załączenia wspomagania jest ustawione w zależności od temperatury zewnętrznej.

Zak.84

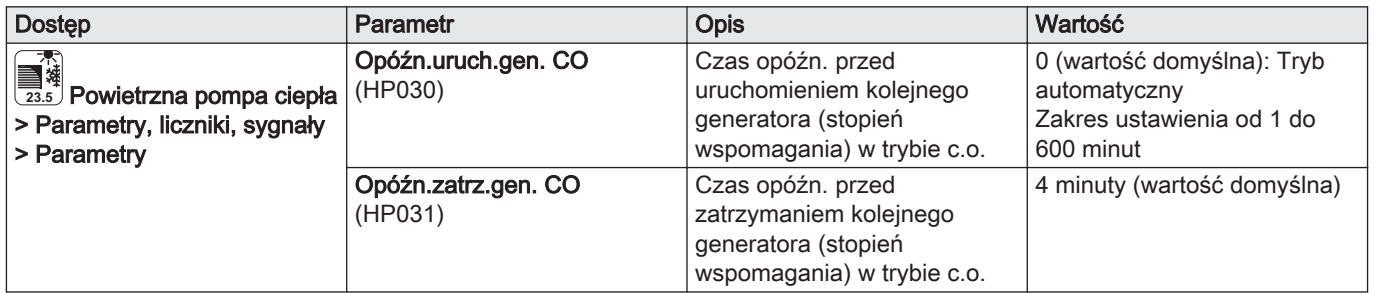

Charakterystyka opóźnienia załączenia wspomagania jest określona za pomocą parametrów:

Zak.85 Parametry charakterystyki opóźnienia załączenia wspomagania, gdy Opóźn.uruch.gen. CO (HP030) jest ustawiony na  $\Omega$ 

| <b>Dostęp</b>                                                                                                    | <b>Parametr</b>                | Opis                                                                                                    | Wartość                    |
|----------------------------------------------------------------------------------------------------|--------------------------------|----------------------------------------------------------------------------------------------------|----------------------------|
| <del>了。</del><br>■簿<br><sub>23.5</sub> Powietrzna pompa ciep-<br>ła > Parametry, liczniki,<br>sygnały > Parametry | Czas nis.temp.zewn.<br>(HP047) | Minim.czas panowania<br>minim.temp.zewn.,<br>powodujący wł. wspomagania<br>CO, gdy wybr. opcję dynam.<br>zegara<br>Zakres nastawy od 0 do 60<br>minut  | 8 minut (wartość domyślna) |
|                                                                                                    | Czas wys.temp.zewn.<br>(HP048) | Maksym.czas panowania<br>maks.temp.zewn.,<br>powodujący wł. wspomagania<br>CO, gdy wybr. opcję dynam.<br>zegara.<br>Zakres nastawy od 0 do 60<br>minut | 30 minut                   |
|                                                                                                    | Wartość min.T.zewn<br>(HP049)  | Minimalna temperatura<br>zewnętrzna dla<br>dynamicznego zegara, gdy<br>wybrano tryb dynamiczny.<br>Zakres nastawy od -30 do<br>$0^{\circ}$ C           | $-10^{\circ}$ C            |
|                                                                                                    | Wartość maks.T.zew<br>(HP050)  | Maksymalna temperatura<br>zewnętrzna dla<br>dynamicznego zegara, gdy<br>wybrano tryb dynamiczny.<br>Zakres nastawy od -30 do<br>$+20^{\circ}$ C        | $15^{\circ}$ C             |

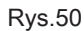

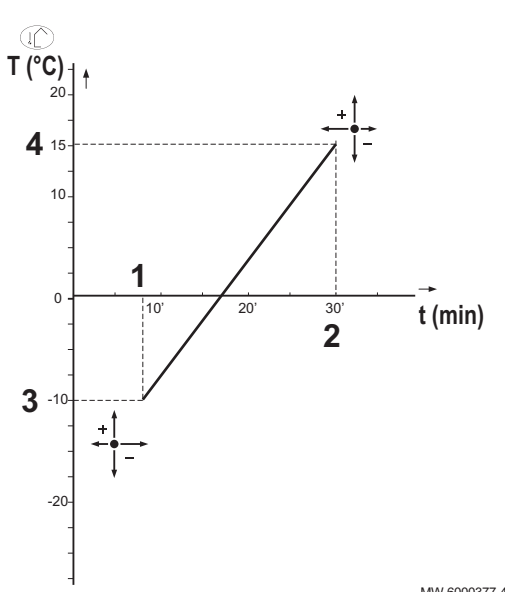

- 1 Czas nis.temp.zewn. (HP047): Minim.czas panowania minim.temp.zewn., powodujący wł. wspomagania CO, gdy wybr. opcję dynam. zegara
- 2 Czas wys.temp.zewn. (HP048): Maksym.czas panowania maks.temp.zewn., powodujący wł. wspomagania CO, gdy wybr. opcję dynam. zegara
- 3 Wartość min.T.zewn (HP049): Minimalna temperatura zewnętrzna dla dynamicznego zegara, gdy wybrano tryb dynamiczny
- 4 Wartość maks.T.zew (HP050): Maksymalna temperatura zewnętrzna dla dynamicznego zegara, gdy wybrano tryb dynamiczny
- T Czas (minuty)
- t Temperatura zewnętrzna (°C)

MW-6000377-4

#### Działanie wspomagania w przypadku wystąpienia błędu w  $\overline{\phantom{a}}$ zespole zewnętrznym

W przypadku wystąpienia błędu w zespole zewnętrznym przy zgłoszonym w instalacji zapotrzebowaniu na ogrzewanie, wspomaganie kotłem lub elektryczne uruchamia się automatycznie, aby zapewnić komfort ogrzewania.

#### Działanie wspomagania podczas rozmrażania modułu п zewnętrznego

Podczas rozmrażania modułu zewnętrznego moduł sterowania zapewnia pełną ochronę instalacji, uruchamiając w razie potrzeby wspomaganie.

Dodatkowa ochrona jest zapewniania w przypadku zbyt gwałtownego spadku temperatury wody. W tym przypadku moduł zewnętrzny jest wyłączany.

## ■ Zasada działania w razie spadku temperatury zewnętrznej poniżej progu roboczego zespołu zewnętrznego

Jeśli temperatura zewnętrzna spadnie poniżej minimalnej temperatury roboczej dla zespołu zewnętrznego określonej parametrem MinTempZwn.PC (HP051), praca zespołu zewnętrznego jest niedozwolona.

W przypadku zgłoszenia zapotrzebowania w instalacji kocioł wspomagający lub wspomaganie elektryczne załączy się niezwłocznie, aby zapewnić komfort ogrzewania.

Zak.86

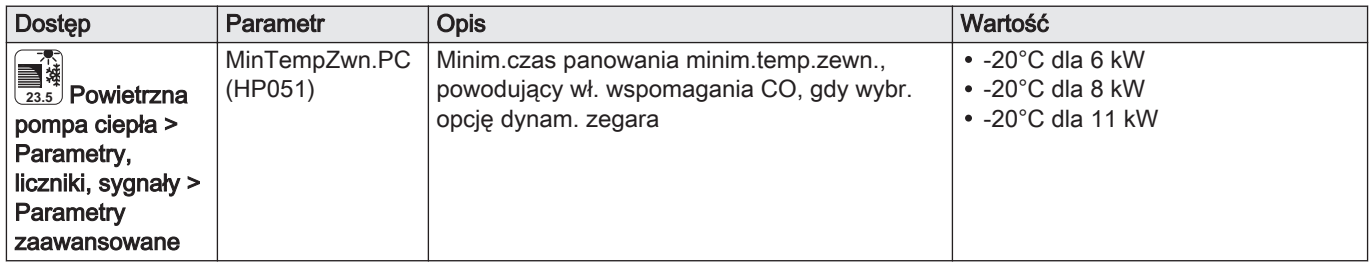

## 9.5.2 Działanie wspomagania w trybie c.w.u.

#### Warunki załączenia wspomagania  $\blacksquare$

Warunki załączenia wspomagania dla produkcji ciepłej wody użytkowej podano w tabeli poniżej.

## Zak.87

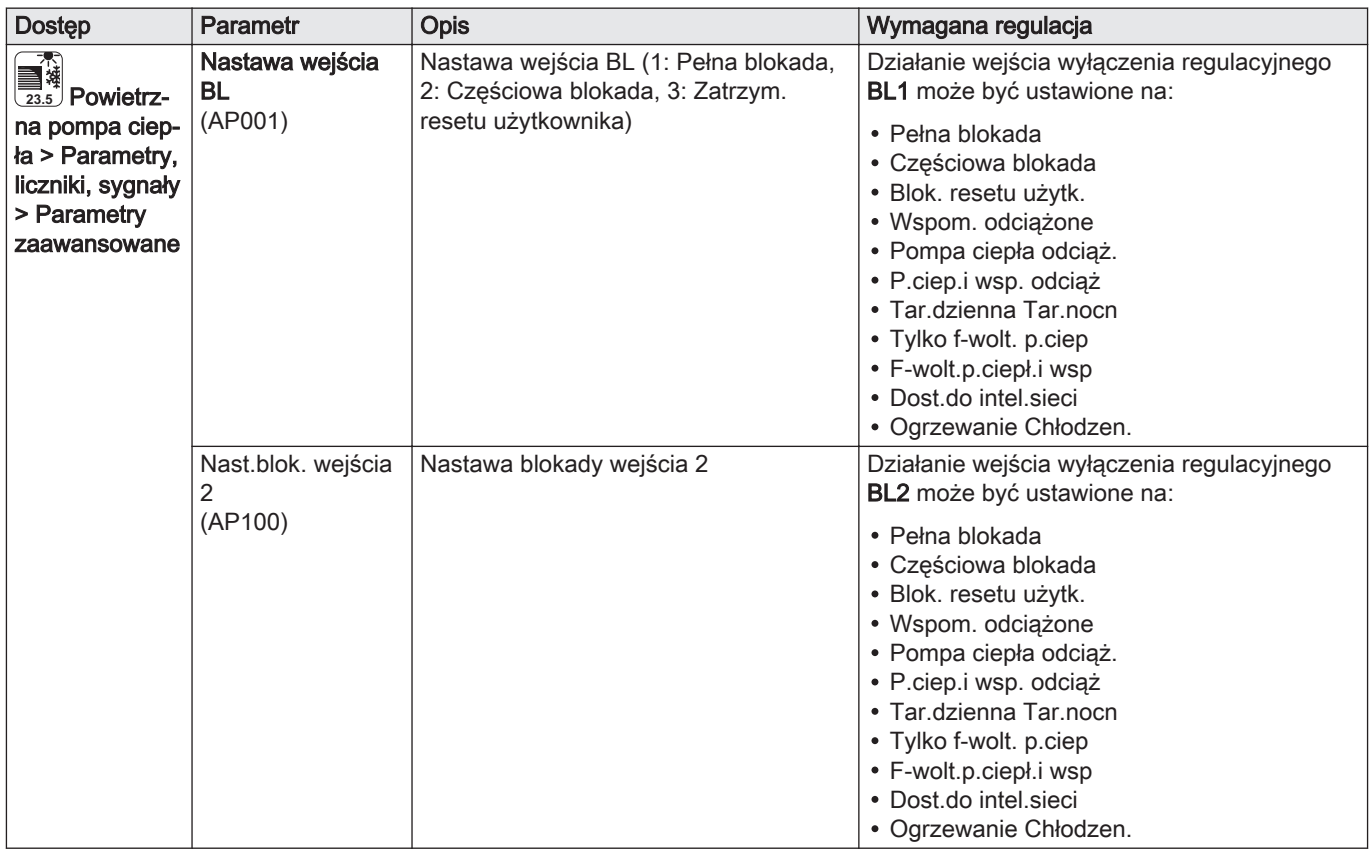

## ■ Opis działania

Sposób działania wspomagania hydraulicznego lub elektrycznego w trybie ciepłej wody użytkowej zależy od konfiguracji parametru CWU Eko/ Komfort (DP051).

| <b>Dostęp</b>                                                                                                    | <b>Parametr</b>                   | Opis działania                                                                                                    | Wymagana regulacja   |
|----------------------------------------------------------------------------------------------------|-----------------------------------|----------------------------------------------------------------------------------------------------|----------------------|
| Nastawy instalacji ><br>$\frac{m}{m}$<br>si,zc) Podgrzewacz<br>c.w.u. > Parametry,<br>liczniki, sygnały ><br>Parametry                       | <b>CWU Eko/Komfort</b><br>(DP051) | Jeżeli ustawiono tryb ekonomiczny: podczas produkcji<br>ciepłej wody użytkowej układ zapewnia pierwszeń-<br>stwo działania pompie ciepła.<br>Wspomaganie hydrauliczne lub elektryczne jest uży-<br>wane tylko po upływie czasu opóźnienia<br>Opóźn.zał.gen.CWU (DP090) w trybie ciepłej wody<br>użytkowej, chyba że jest aktywny tryb hybrydowy. W<br>takim przypadku stosowana jest zasada pracy hybry-<br>dowej.                                              | ECO (Tylko PCiepł)   |
|                                                                                                    |                                   | Jeżeli ustawiono tryb komfortu: tryb produkcji ciepłej<br>wody użytkowej zapewnia pierwszeństwo trybowi<br>komfortu, przyspieszając produkcję ciepłej wody użyt-<br>kowej przez równoczesne wykorzystywanie pompy<br>ciepła i wspomagania hydraulicznego lub elektryczne-<br>go.<br>W tym trybie nie ma określonego maksymalnego cza-<br>su na wytworzenie c.w.u., gdyż użycie wspomagania<br>umożliwia szybsze zapewnienie komfortu ciepłej wody<br>użytkowej. | Komf (PCiepł+Kocioł) |
| Nastawy instalacji ><br>$\frac{1}{2}$<br><b>Fized</b> Podgrzewacz<br>c.w.u. > Parametry,<br>liczniki, sygnały ><br>Parametry<br>zaawansowane | Opóźn.zał.gen.CWU<br>(DP090)      | Czas opóźn. załączenia następnego generatora<br>(stopień wspomagania) w trybie c.w.u.                                                                                                    | 90                   |

Zak.88 Zachowanie wspomagania hydraulicznego lub elektrycznego

## 9.5.3 Przełączanie pomiędzy ogrzewaniem i produkcją ciepłej wody użytkowej

Instalacja nie pozwala na równoczesne ogrzewanie i produkcję ciepłej wody użytkowej.

Zasada przełączania pomiędzy trybem ogrzewania a trybem produkcji ciepłej wody użytkowej:

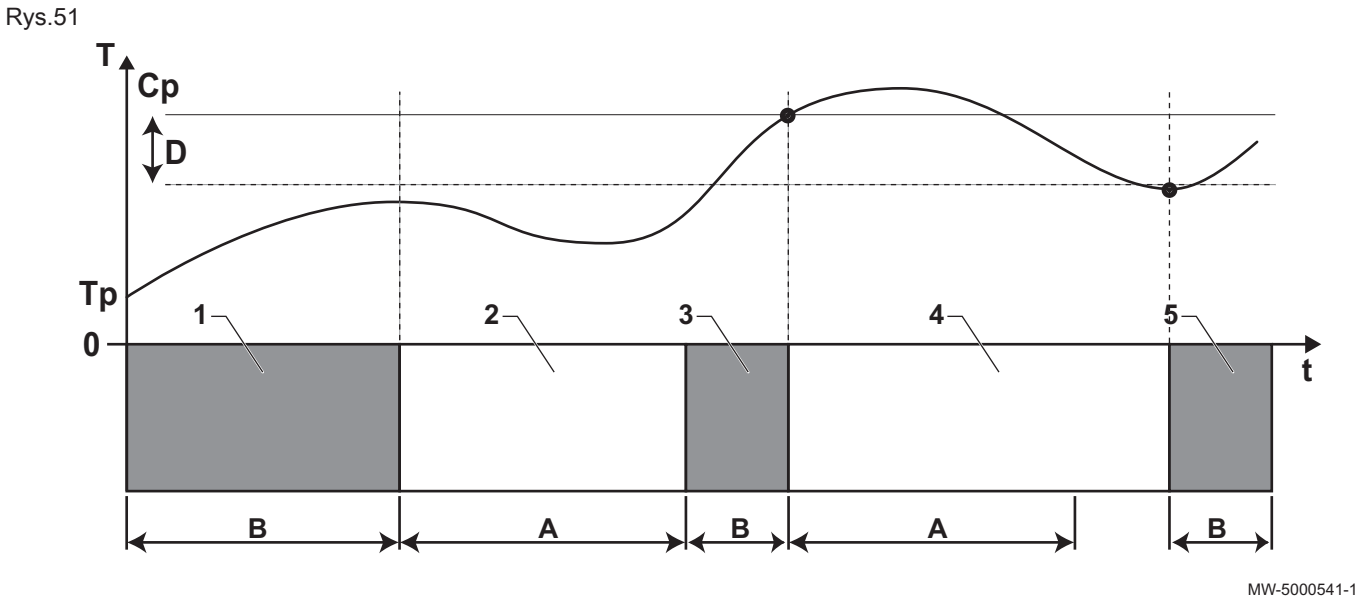

- A MinCzasPrzedWytwCWU (DP048): Minimalny czas pracy w trybie ogrzewania pomiędzy dwoma okresami produkcji ciepłej wody użytkowej,
- B Maks.czas wytw. CWU (DP047): Maksymalny dopuszczalny czas produkcji ciepłej wody użytkowej

Cp Wart.zad.tr.komf.CWU (DP070): Temperatura zadana produkcji ciepłej wody użytkowej w trybie "Komfort"

TempZasobCWUGóra (DM006): Temperatura ciepłej wody użytkowej (górny czujnik temperatury)

D Histereza c.w.u. (DP120): Wartość zadana różnicy temperatur uruchamiającej ładowanie podgrzewacza

t Czas zegarowy

c.w.u.

Obniż.temp.zad.CWU (DP080): Temperatura zadana produkcji ciepłej wody użytkowej w trybie "Obniżonym"

- T Temperatura
- Tp Tcwu.dolna strefa (DM001): Temperatura ciepłej wody użytkowej (dolny czujnik temperatury)

## Zak.89

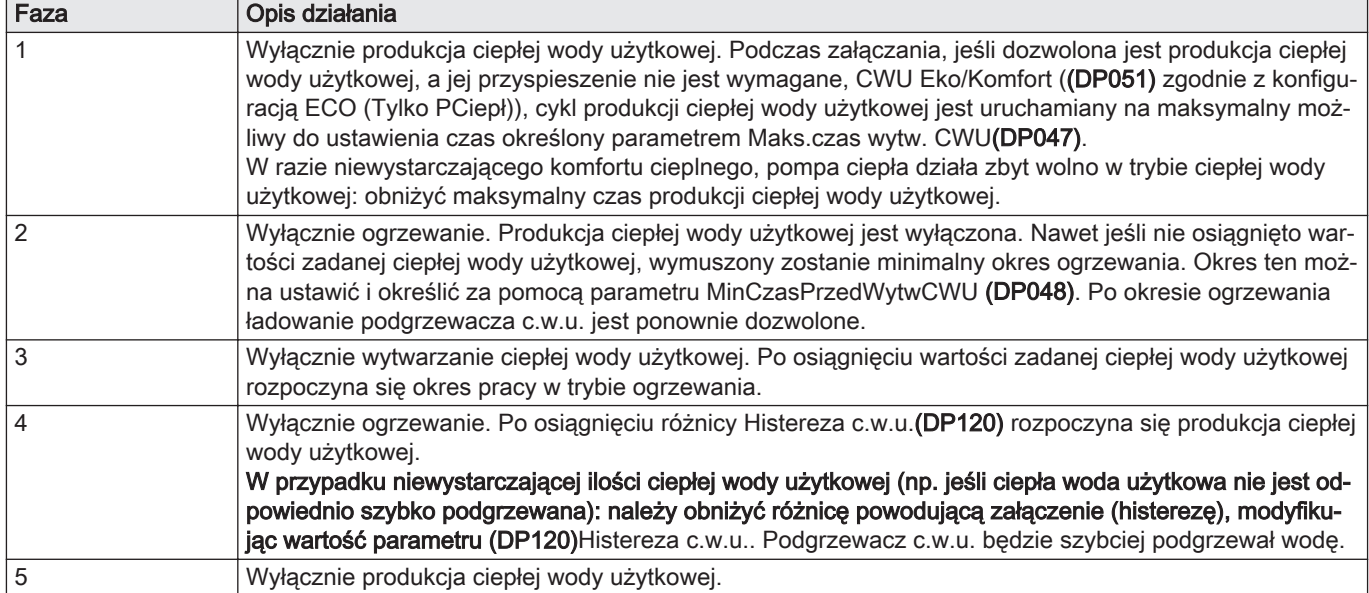

#### Zak.90 Konfiguracja produkcji ciepłej wody użytkowej

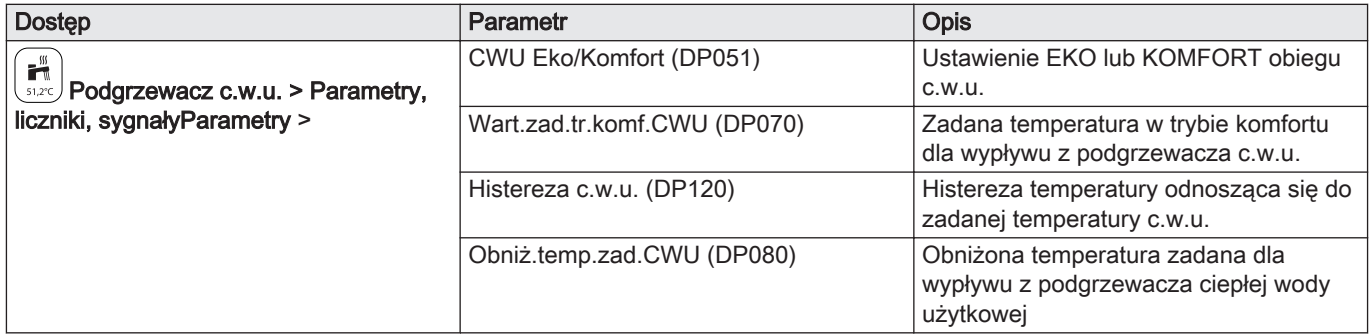

## Zak.91 Konfiguracja czasu trwania

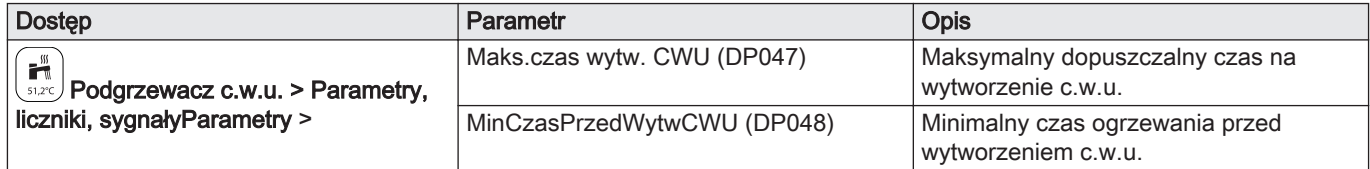

## Zak.92 Temperatury

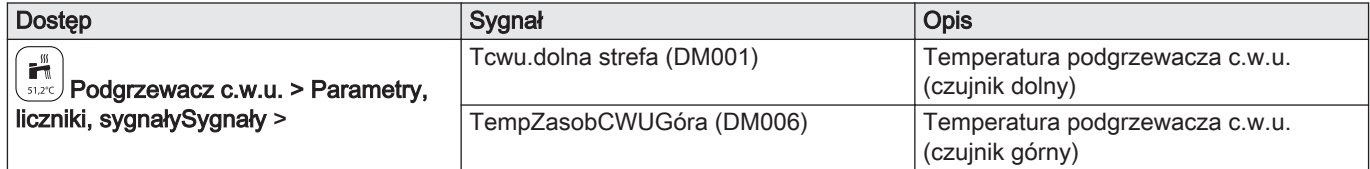

# 10 Konserwacja

## 10.1 Środki ostrożności, które należy podjąć przed przystąpieniem do konserwacji

Coroczny przegląd wraz z próbą szczelności zgodnie z obowiązującymi normami jest obowiązkowy.

Czynności konserwacyjne są ważne z następujących powodów:

- Zapewnienie optymalnej wydajności.
- Wydłużenie okresu eksploatacji urządzenia.
- Zapewnienie instalacji, która oferuje klientowi optymalny komfort przez cały czas.

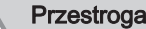

V Prace konserwacyjne przy pompie ciepła i instalacji grzewczej mogą wykonywać wyłącznie autoryzowani instalatorzy.

## Przestroga

Przed każdą ingerencją w obieg chłodniczy wyłączyć urządzenie i poczekać kilka minut. Pewne urządzenia, takie jak sprężarka i rury, mogą osiągnąć temperatury powyżej 100°C i znajdować się pod wysokim ciśnieniem, co może grozić odniesieniem poważnych obrażeń ciała użytkownika.

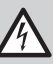

## Ryzyko porażenia prądem

Przed podjęciem jakichkolwiek prac odłączyć zasilanie elektryczne pompy ciepła i wspomagania hydraulicznego lub elektrycznego (jeśli jest podłączone).

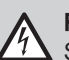

## Ryzyko porażenia prądem

Sprawdzić rozładowanie kondensatorów zespołu zewnętrznego.

## 10.2 Lista czynności kontrolnych i konserwacyjnych

#### Zak.93 Sprawdzenie działania instalacji

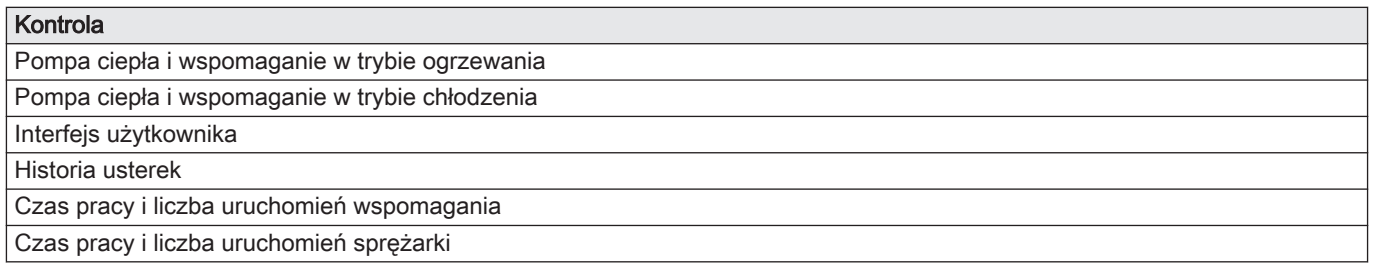

#### Zak.94 Testy szczelności

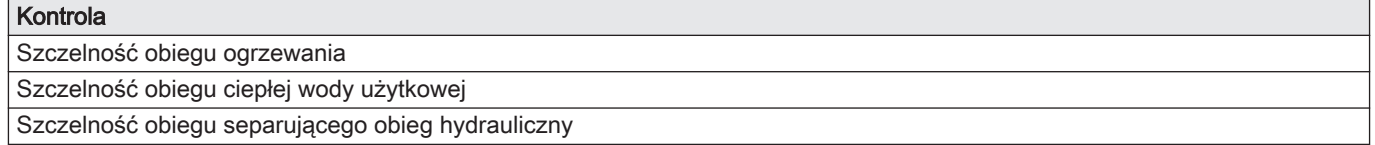

#### Zak.95 Kontrola urządzeń zabezpieczających

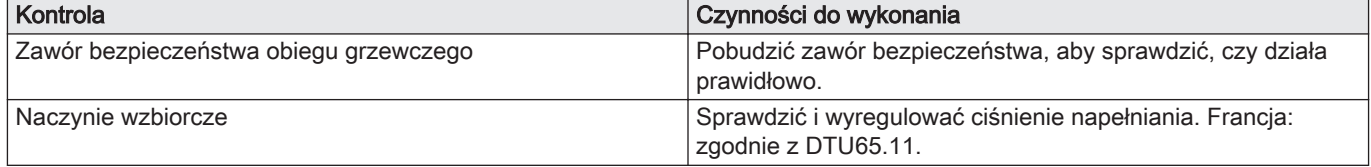

Zak.96 Inne czynności kontrolne i konserwacyjne

| Kontrola                                            | Czynności do wykonania                                                                                     |  |
|-----------------------------------------------------|----------------------------------------------------------------------------------------------------|--|
| Podłączenia elektryczne                             | Wymienić wszystkie uszkodzone części i kable.                                                              |  |
| Śruby i nakrętki                                    | Sprawdzić, czy wszystkie śruby i nakrętki (pokrywa, wspornik<br>itd.) są prawidłowo dokręcone.             |  |
| Izolacja                                            | Wymienić wszystkie uszkodzone części izolacji                                                              |  |
| Filtry                                              | Oczyścić filtry. Patrz odpowiedni rozdział.                                                                |  |
| Natężenie przepływu w trybie ogrzewania             | Patrz odpowiedni rozdział.                                                                                 |  |
| Natężenie przepływu w trybie ciepłej wody użytkowej | Patrz odpowiedni rozdział.                                                                                 |  |
| Ciśnienie wody                                      | Zalecane ciśnienie hydrauliczne: 1,5 bar do 2 bar                                                          |  |
| Anoda magnezowa                                     | Patrz odpowiedni rozdział.                                                                                 |  |
| Obudowa zewnętrzna                                  | Powierzchnie zewnętrzne urządzenia należy czyścić wilgotną<br>ściereczką z dodatkiem łagodnego detergentu. |  |

## 10.3 Kontrola płynu w zestawie separującym HK72

Podczas corocznej kontroli sprawdzić pH glikolu zawartego w płytowym wymienniku ciepła.

Należy stosować wodny roztwór glikolu zawierający maksymalnie 50% glikolu propylenowego.

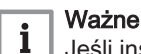

Jeśli instalacja pracuje od ponad 5 lat, należy wymienić płyn ciepłonośny.

1. Sprawdzić poziom pH płynu ciepłonośnego w obiegu zestawu separującego HK72. Poziom pH płynu ciepłonośnego musi wynosić od 7,5 do 8,5

(włącznie).

- 2. Sprawdzić ciśnienie robocze w obiegu zestawu separującego HK72 Zalecane ciśnienie robocze wynosi 1,5 bara. Jeżeli zachodzi konieczność dopełnienia instalacji, należy zastosować tę samą mieszankę co poprzednio.
- 3. Wykonać test szczelności.

## 10.4 Czyszczenie filtrów 500 µm

Filtr 500 µm powinien zostać zamontowany w rurowym przewodzie powrotnym w module wewnętrznym. Filtr znajduje się w zaworze

Czyścić filtry w trakcie corocznej konserwacji.

1. Zamknąć zawór na wymienniku. 2. Odkręcić pokrywę (klucz 24 mm).

Rys.52 Czyszczenie filtra 500 µm

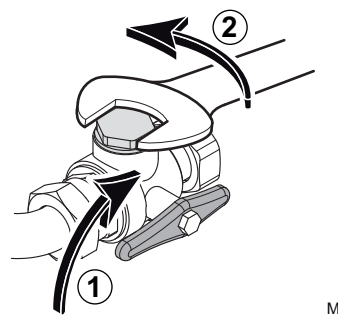

odcinającym.

MW-6000360-1

#### 10 Konserwacja

# Rys.53 Wyjmowanie pierścienia ustalającego i filtra **3 4**

3. Wyjąć sprężysty pierścień ustalający.

- 4. Wyjąć filtr.
- 5. Sprawdzić i wyczyścić filtr. W razie potrzeby wymienić.
- 6. Włożyć filtr z powrotem.
- 7. Dokręcić połączenie.
- 8. Otworzyć zawór na wymienniku.

MW-L000333-1

## 10.5 Sprawdzić ciśnienie wody

Jeżeli ciśnienie wody w instalacji c.o. jest za niskie lub za wysokie, mogą pojawić się usterki.

Zalecane ciśnienie wody od 1,5 bar do 2 bar.

- 1. Sprawdzić ciśnienie wody wyświetlane na konsoli sterowniczej.
- 2. Jeżeli ciśnienie wody jest zbyt niskie, należy dolać wody.

## 10.6 Kontrola działania urządzenia

Ta funkcja pozwala wymusić działanie pompy ciepła i wspomagania w trybie ogrzewania lub chłodzenia w celu sprawdzenia ich prawidłowego działania.

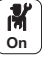

- 1. Nacisnąć przycisk .
- 2. Wybrać Menu pierwszego uruchomienia.
- 3. Wybrać Test obciążenia.
- 4. Wybrać tryb działania, dla którego mają być wyświetlone informacje. Wył., Test obc. c.o. maks. lub Regulator Chłodzenie.

## 10.7 Wymiana baterii w konsoli sterowniczej

Gdy moduł wewnętrzny zostanie wyłączony, konsola sterownicza będzie zasilana baterią, aby zachować prawidłowe ustawienia czasu.

Baterię należy wymienić, gdy godzina nie jest już zapisywana.

- 1. Zdjąć przednią płytę, pociągając ją mocno do góry.
- 2. Odchylić wspornik konsoli sterowniczej do przodu.
- 3. Wprowadzić śrubokręt w wycięcia, aby wyjąć zespół HMI z obudowy.

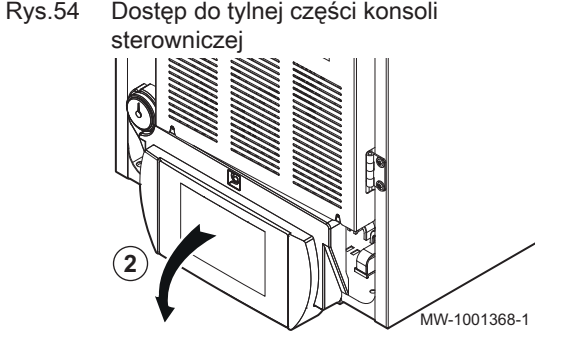

#### Rys.55 Wyjmowanie baterii

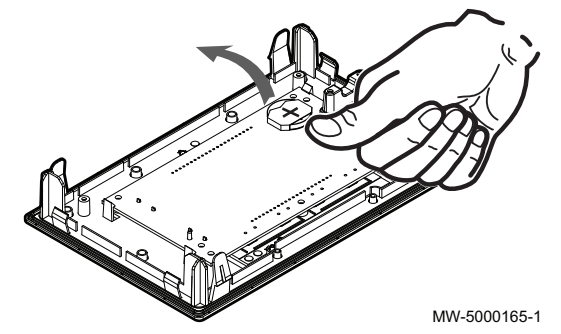

- 4. Wyjąć baterię, znajdującą się w płycie tylnej konsoli sterowniczej, delikatnie pchając ją do przodu.
- 5. Włożyć nową baterię.

#### Ważne  $\mathbf{i}$

Rodzaj baterii:  $-CR2032.3V$ 

- Nie wolno używać akumulatorków
- Nie wyrzucać zużytych baterii do kosza. Należy je oddać do punktu recyklingu.
- 6. Ponownie zamontować zdemontowane elementy.

## 10.8 Opróżnienie obiegu grzewczego

- 1. Podłączyć odpowiedni wąż (średnica wewnętrzna: 8 mm), do zaworu spustowego obiegu grzewczego. Wąż znajduje się w torebce z akcesoriami dostarczonej wraz z urządzeniem.
- 2. Otworzyć zawór spustowy.
- 3. Poczekać na całkowite opróżnienie obiegu grzewczego.

# 11 Rozwiązywanie problemów

## 11.1 Resetowanie termostatu zabezpieczającego

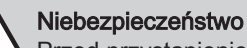

Przed przystąpieniem do jakichkolwiek prac na module wewnętrznym należy odłączyć jego zasilanie oraz grzałkę nurkową wspomagania elektrycznego.

W przypadku podejrzenia zadziałania termostatu bezpieczeństwa:

- 1. Odłączyć zasilanie elektryczne modułu wewnętrznego oraz grzałek nurkowych wspomagania elektrycznego poprzez przestawienie wyłączników automatycznych na tablicy rozdzielczej.
- 2. Zlokalizować i usunąć przyczynę odcięcia zasilania i zresetować termostat zabezpieczający.
- 3. Zdjąć płytę przednią modułu wewnętrznego i kapturek ochronny.
- 4. Jeżeli termostat bezpieczeństwa zadziałał, za pomocą płaskiego śrubokręta nacisnąć przycisk resetowania termostatu. Jeżeli nie, poszukać innej przyczyny odcięcia zasilania grzałki nurkowej.
- 5. Założyć ponownie płytę przednią modułu wewnętrznego i kapturek ochronny.
- 6. Włączyć zasilanie elektryczne modułu wewnętrznego oraz grzałek nurkowych wspomagania elektrycznego.

## 11.2 Zadziałanie zaworu bezpieczeństwa

Jeśli zawór bezpieczeństwa załącza się zbyt często, należy sprawdzić, czy naczynie wzbiorcze nie jest zablokowane. W razie potrzeby wymienić naczynie wzbiorcze.

## 11.3 Usuwanie błędów działania

Jeżeli urządzenie działa nieprawidłowo, dioda LED stanu miga i/lub zmienia kolor, a na głównym ekranie konsoli sterowniczej wyświetla się komunikat zawierający kod błędu. Ten kod błędu ma istotne znaczenie dla prawidłowej i szybkiej diagnostyki typu usterki oraz w przypadku konieczności skorzystania z pomocy technicznej.

Jeżeli wystąpił błąd:

- 1. Zanotować kod wyświetlany na ekranie.
- 2. Usunąć problem opisany kodem błędu lub skontaktować się z instalatorem.
- 3. Wyłączyć pompę ciepła i załączyć ponownie, aby sprawdzić, czy przyczyna błędu została usunięta.
- 4. Jeżeli kod wyświetli się ponownie, skontaktować się z instalatorem.

## 11.3.1 Typy kodów błędu

Na konsoli sterowniczej mogą być wyświetlane trzy rodzaje błędów:

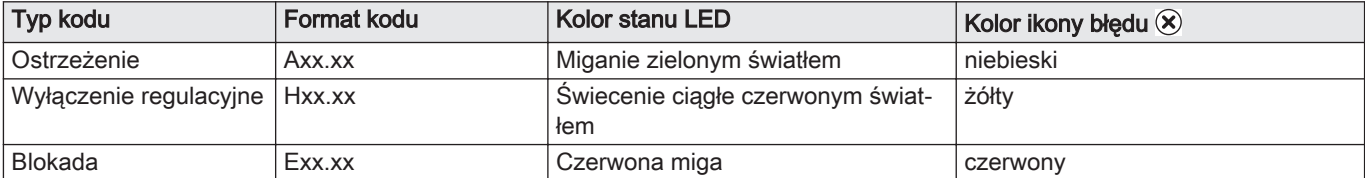

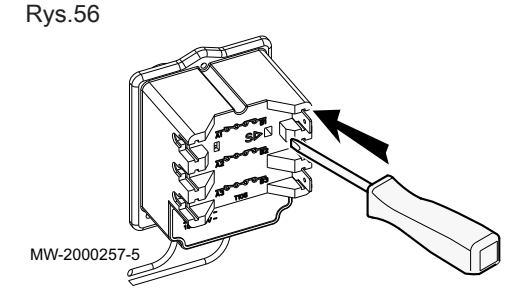

#### Kody błędów  $\blacksquare$

Kod błędu określa tymczasowy stan wynikający z wykrycia anomalii w pompie ciepła. Pompa ciepła próbuje automatycznie uruchomić się ponownie, dopóki się nie załączy.

Jeśli wyświetlony został jeden z poniższych kodów i pompa ciepła nie uruchamia się ponownie automatycznie, należy skontaktować się z przedstawicielem serwisu.

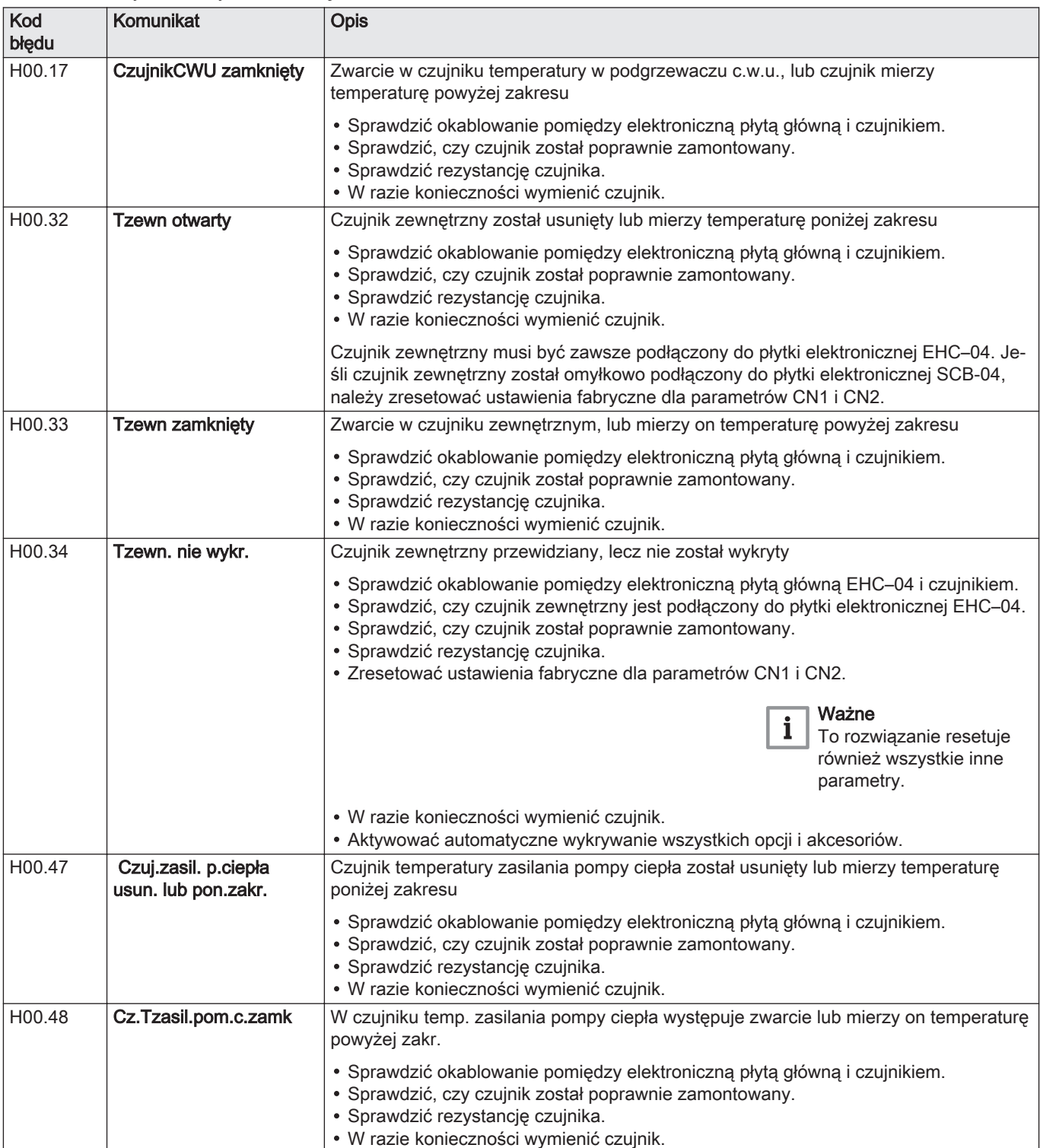

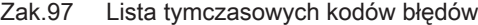

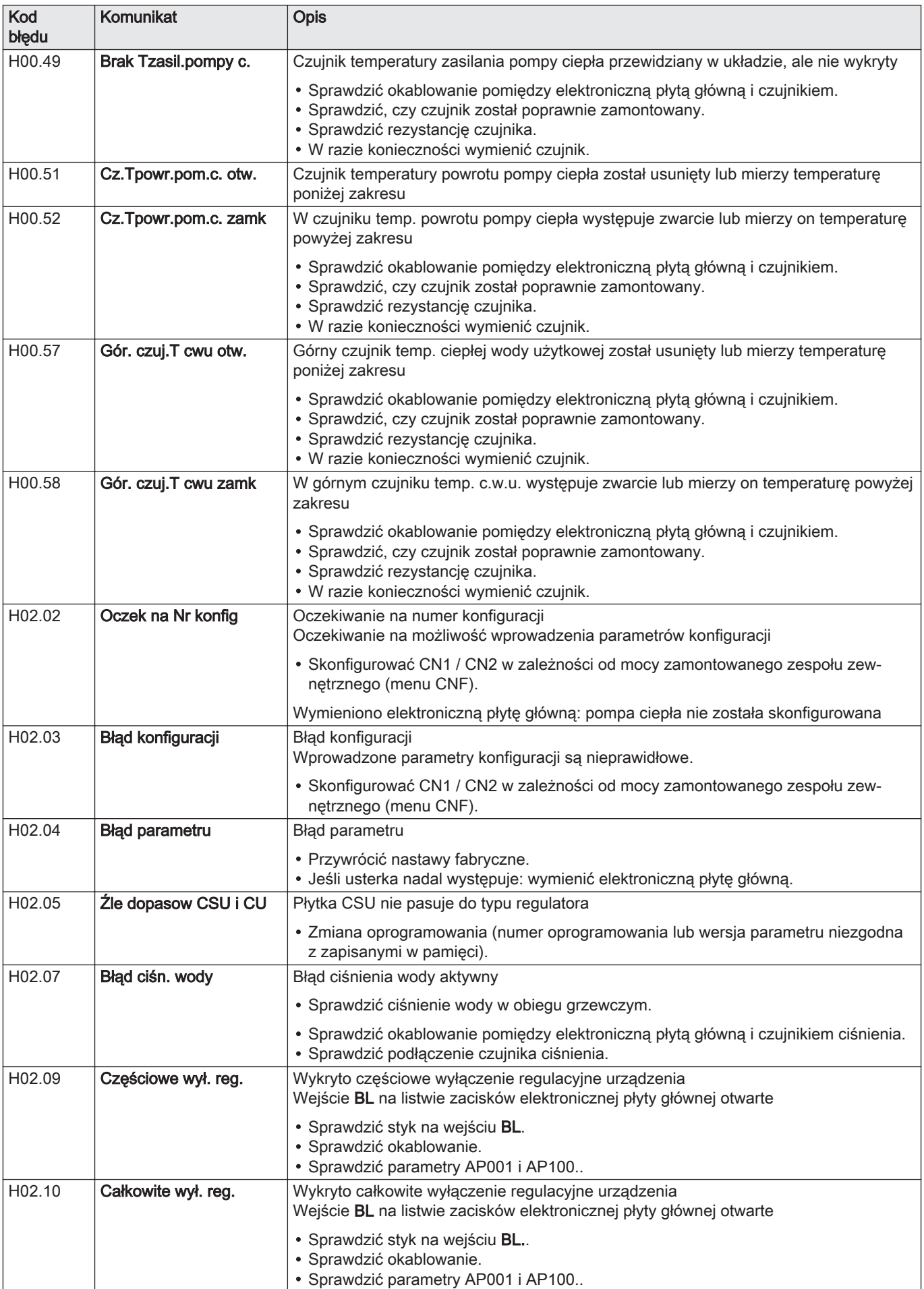

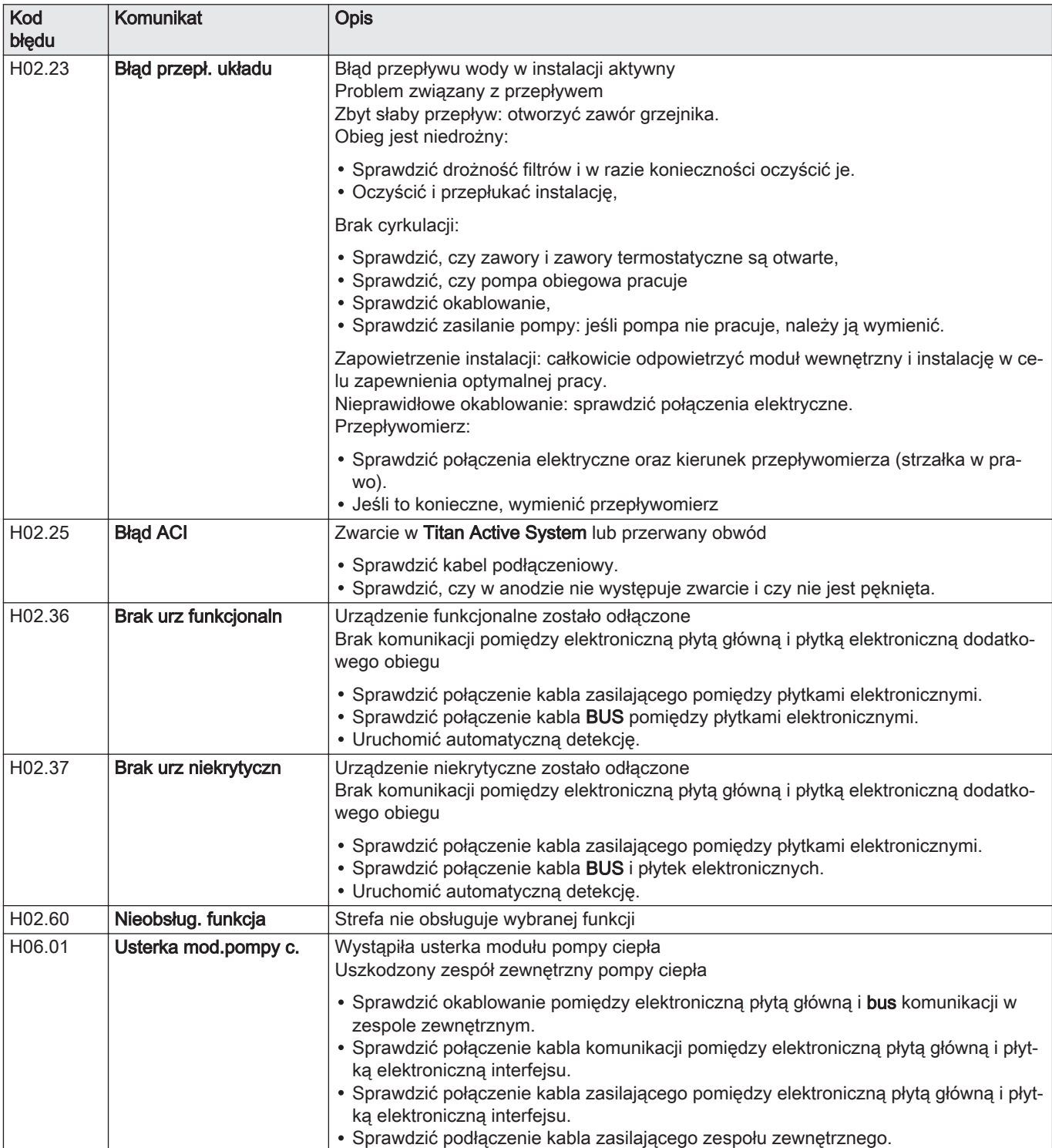

## **Kody usterek**

Jeśli po kilku próbach wykonania automatycznego uruchomienia kod błędu nie znika, pompa ciepła przełącza się w tryb błędu.

Pompa ciepła powróci do normalnej pracy tylko wtedy, gdy przyczyna wystąpienia usterki zostanie usunięta przez instalatora.

W wyniku:

- ręcznego resetowania,
- resetowania komunikatu o konserwacji.

### Zak.98 Wykaz kodów usterek

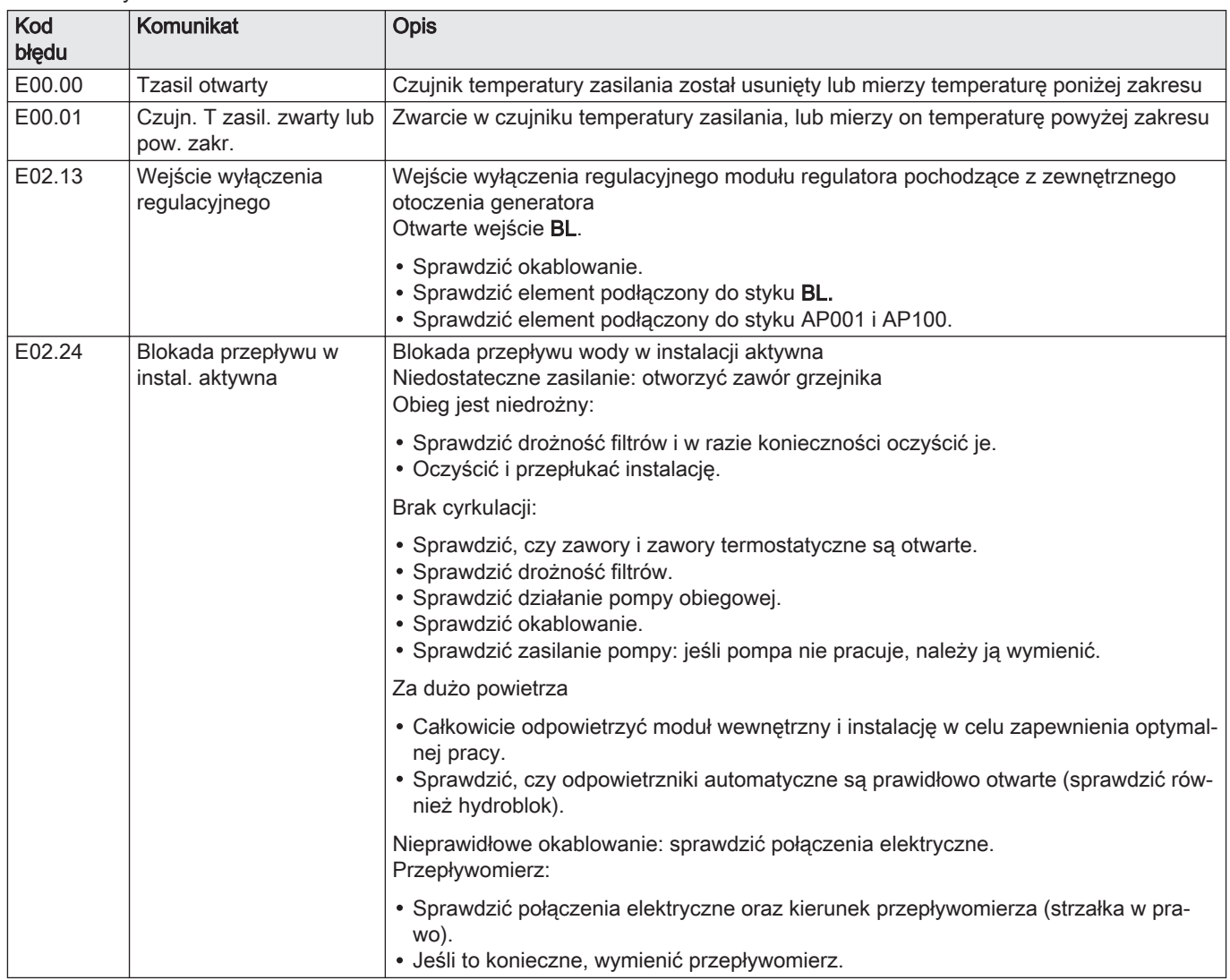

#### Kody alarmów  $\blacksquare$

Kod alarmu oznacza tymczasowy stan pompy ciepła wynikający z wykrycia nieprawidłowości. Jeżeli kod alarmu utrzymuje się po kilku automatycznych próbach restartu, układ przechodzi w tryb błędu.

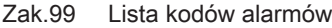

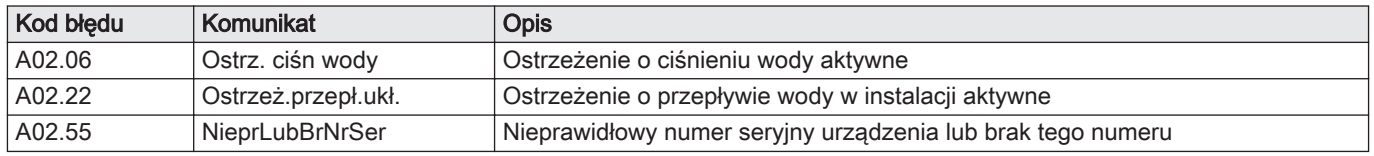

## 11.3.2 Wyświetlanie i kasowanie pamięci błędów

W pamięci błędów przechowywane są 32 ostatnie błędy. Użytkownik może sprawdzić szczegółowe informacje dotyczące każdego błędu, a następnie wykasować go z pamięci błędów.

Aby wyświetlić i wykasować pamięć błędów:

- **On**
- 1. Nacisnąć przycisk .
- 2. Wybrać Historia błędów.

Wykaz 32 ostatnich błędów jest wyświetlany wraz z kodami błędów, krótkimi opisami i datą.

- 3. Stosownie do potrzeb, wykonać następujące działania:
	- Wyświetlić szczegółowe informacje o błędzie: wybrać błąd będący przedmiotem zainteresowania.
	- Aby usunąć zapisane błędy, należy nacisnąć i przytrzymać pokrętło  $\checkmark$

## 11.3.3 Dostęp do informacji dotyczących wersji sprzętu i oprogramowania

Informacje dotyczące wersji sprzętu i oprogramowania różnych elementów urządzenia przechowywane są w interfejsie użytkownika.

Aby uzyskać dostęp:

- 1. Nacisnąć przycisk .
- 2. Wybrać menu Informacje o wersji.
- 3. Wybrać element, dla którego mają być wyświetlone informacje dotyczące wersji.

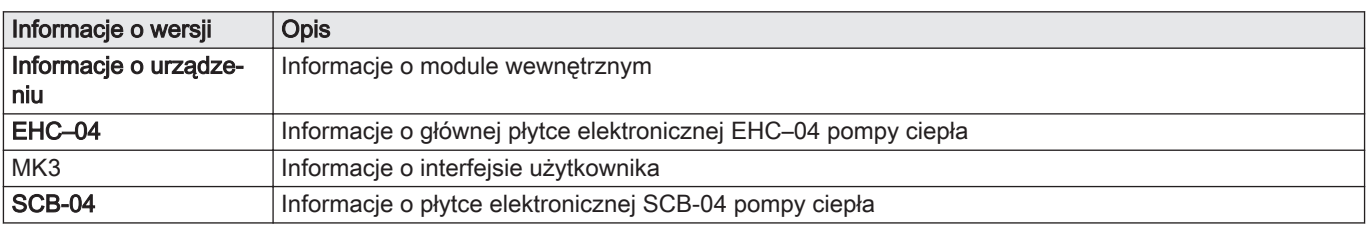

# 12 Wycofanie z eksploatacji i utylizacja

## 12.1 Procedura wyłączenia kotła

Aby tymczasowo lub trwale wycofać pompę ciepła z eksploatacji:

- 1. Wyłączyć pompę ciepła.
- 2. Wyłączyć zasilanie elektryczne pompy ciepła: zespół zewnętrzny i moduł wewnętrzny.
- 3. Jeśli w instalacji znajduje się wspomaganie elektryczne, wyłączyć jego zasilanie.
- 4. Jeśli w instalacji znajduje się wspomaganie hydrauliczne, wyłączyć zasilanie elektryczne kotła.
- 5. Opróżnić instalację centralnego ogrzewania.

## 12.2 Utylizacja i recykling

Rys.57

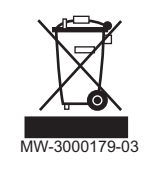

## **Ostrzeżenie**

Demontaż i utylizacja pompy ciepła muszą być wykonywane przez uprawnionego instalatora zgodnie z obowiązującymi przepisami lokalnymi i krajowymi.

- 1. Wyłączyć pompę ciepła.
- 2. Odłączyć zasilanie elektryczne pompy ciepła.
- 3. Odzyskać czynnik chłodniczy zgodnie z obowiązującymi przepisami

#### Ważne i

Czynnik chłodniczy nie może przedostać się do atmosfery.

- 4. Odłączyć podłączenia czynnika chłodniczego.
- 5. Zamknąć zasilanie wodą.
- 6. Opróżnić instalację.
- 7. Odłączyć wszystkie połączenia hydrauliczne.
- 8. Zdemontować pompę ciepła.
- 9. Złomowanie lub recykling pompy ciepła muszą być wykonywane zgodnie z obowiązującymi przepisami lokalnymi i krajowymi.

94 MONO AWHP Alezio M 7724528 - v03 - 05092019

# 13 Oszczędność energii

Zalecenia odnośnie oszczędzania energii:

- Nie zasłaniać wylotów wentylacyjnych.
- Nie przykrywać grzejników. Nie zawieszać nic przed grzejnikami.
- Zainstalować ekrany odbijające za grzejnikami, aby zapobiec stratom ciepła.
- Zaizolować rury w nieogrzewanych pomieszczeniach (piwnice i strychy).
- Zakręcić grzejniki w nieużywanych pomieszczeniach.
- Nie otwierać niepotrzebnie zaworów ciepłej (lub zimnej) wody.
- Zainstalować głowicę prysznicową oszczędzającą wodę, aby zaoszczędzić do 40 % energii.
- Używać natrysku zamiast kąpieli w wannie. Przy kąpieli w wannie zużywa się dwa razy więcej wody i energii.

# 14 Części zamienne

# 14.1 Obudowa zewnętrzna

## Rys.58 Obudowa

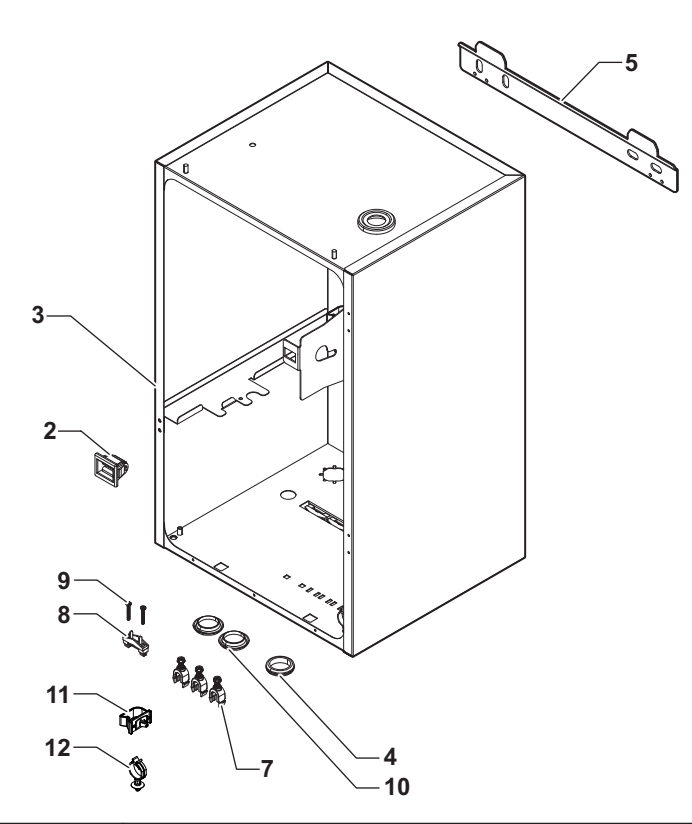

MW-1001520-1

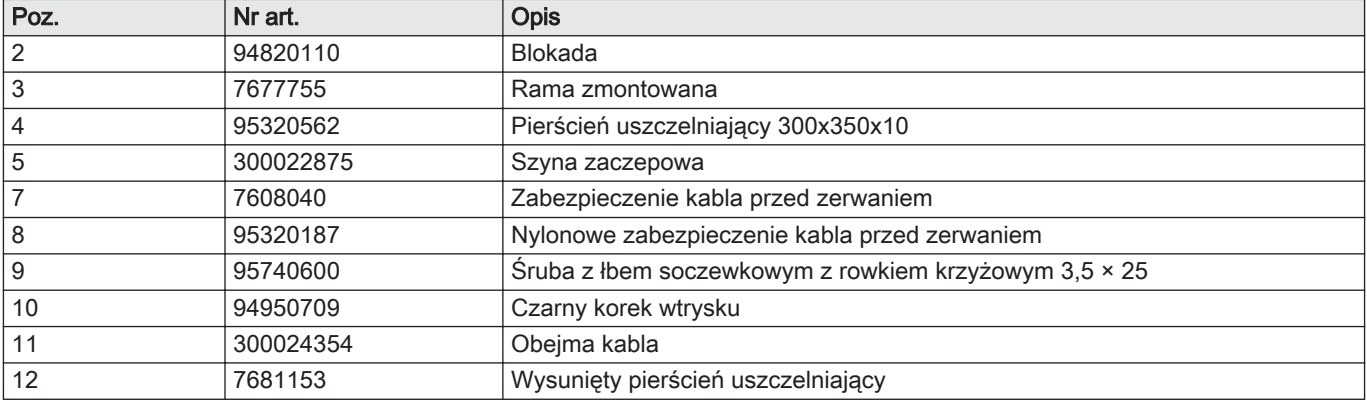

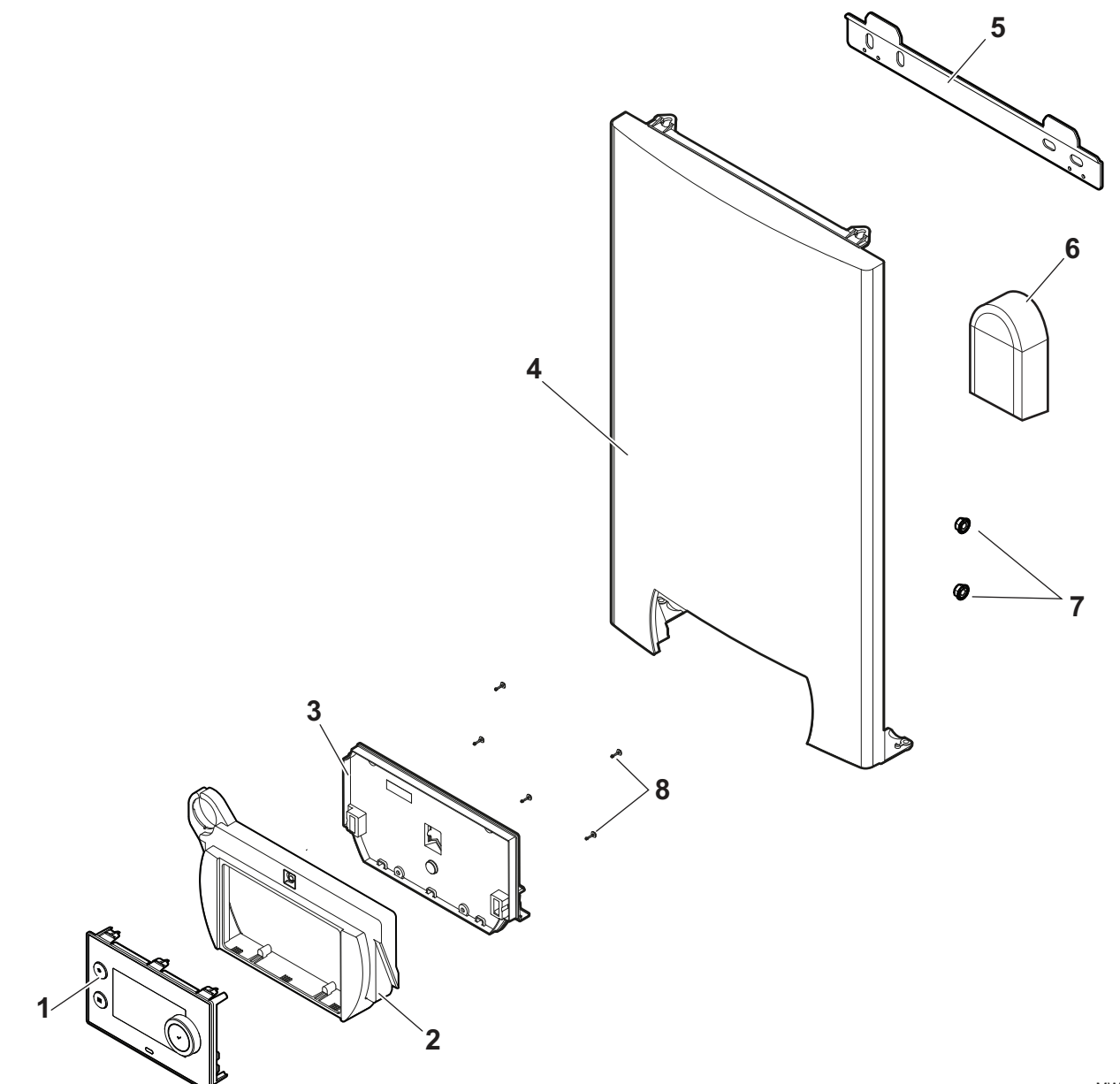

MW-1001521-1

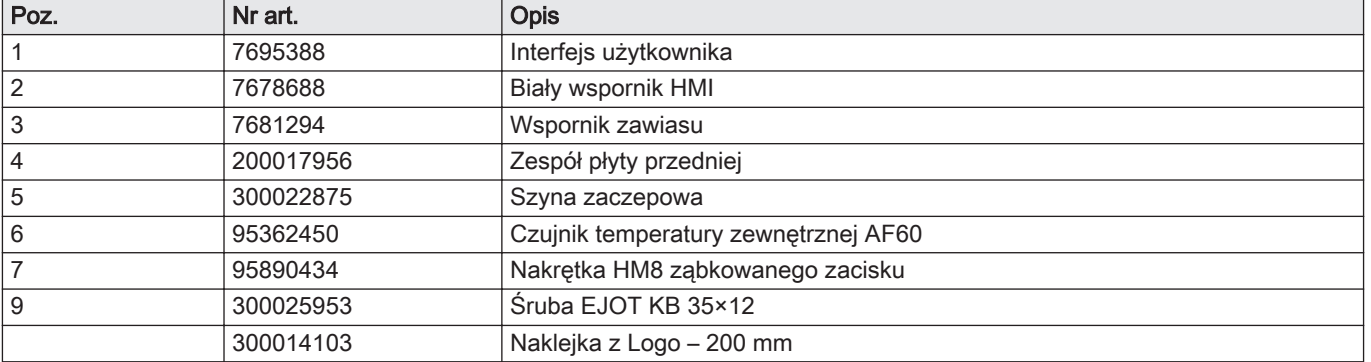

## 14.2 Konsola sterownicza

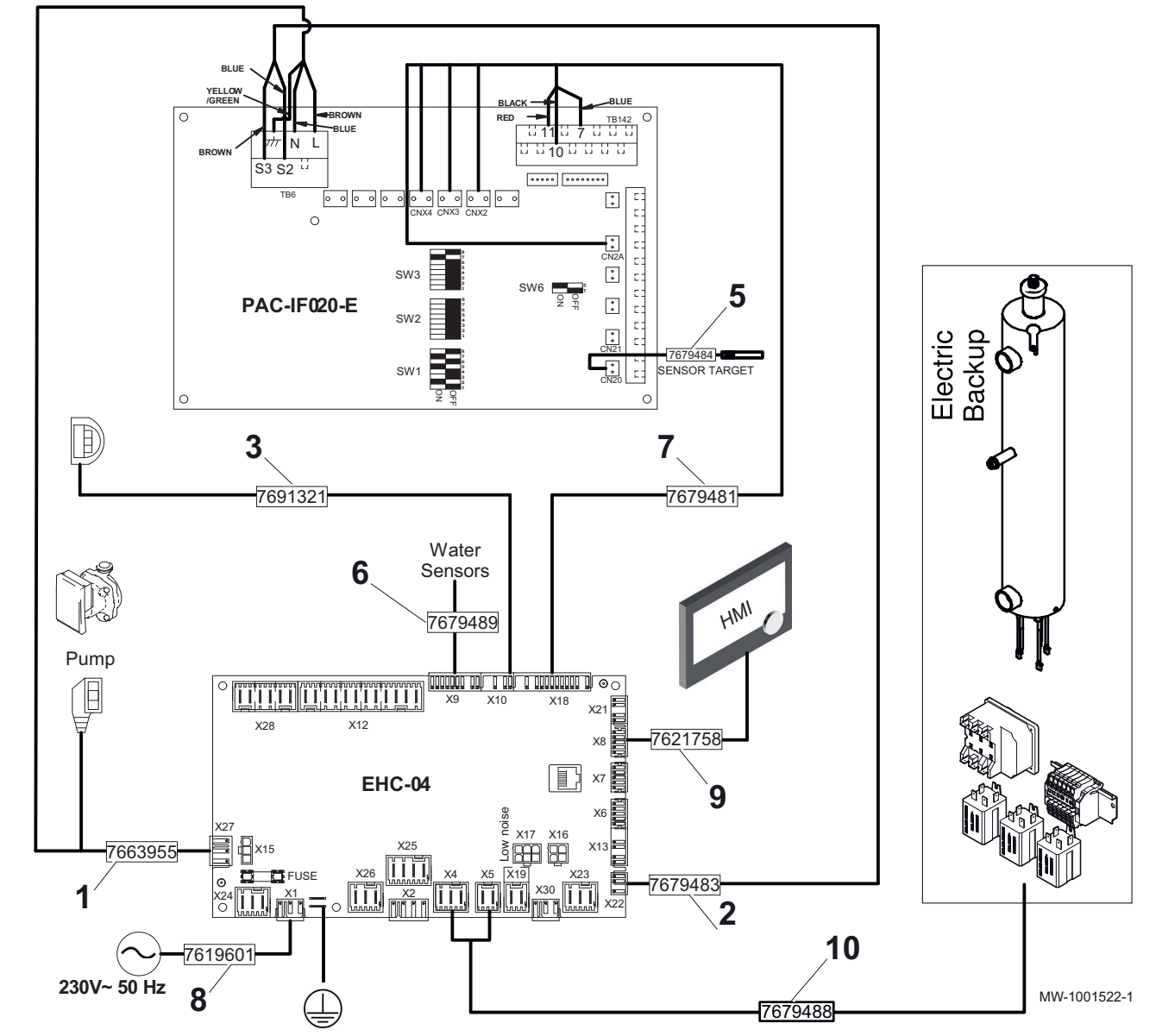

Rys.60 Wiązka przewodów dla urządzeń ze wspomaganiem hydraulicznym i/lub elektrycznym

Zak.100 Lista części zamiennych dla wiązek przewodów

| Poz.          | Nr art. | <b>Opis</b>                                           |
|---------------|---------|-------------------------------------------------------|
|               | 7663955 | Wiązka przewodów zasilania dla płytek elektronicznych |
| $\mathcal{P}$ | 7679483 | Wiązka przewodów EHC HPC S2 S3                        |
|               | 7691321 | Kabel pompy PWM                                       |
| 5             | 7679484 | Czujnik cieczy FTC, czerwony                          |
| 6             | 7679489 | Wiązka przewodów czujnika                             |
|               | 7679481 | Wiązka przewodów zasilania dla płyty głównej EHC-04   |
| 8             | 7619601 | Wiązka główna                                         |
| 9             | 7621758 | Wiązka przewodów L-Bus                                |
| 10            | 7679488 | Wiązka przewodów podgrzewacza EHC-04                  |

# 14.3 Elementy

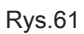

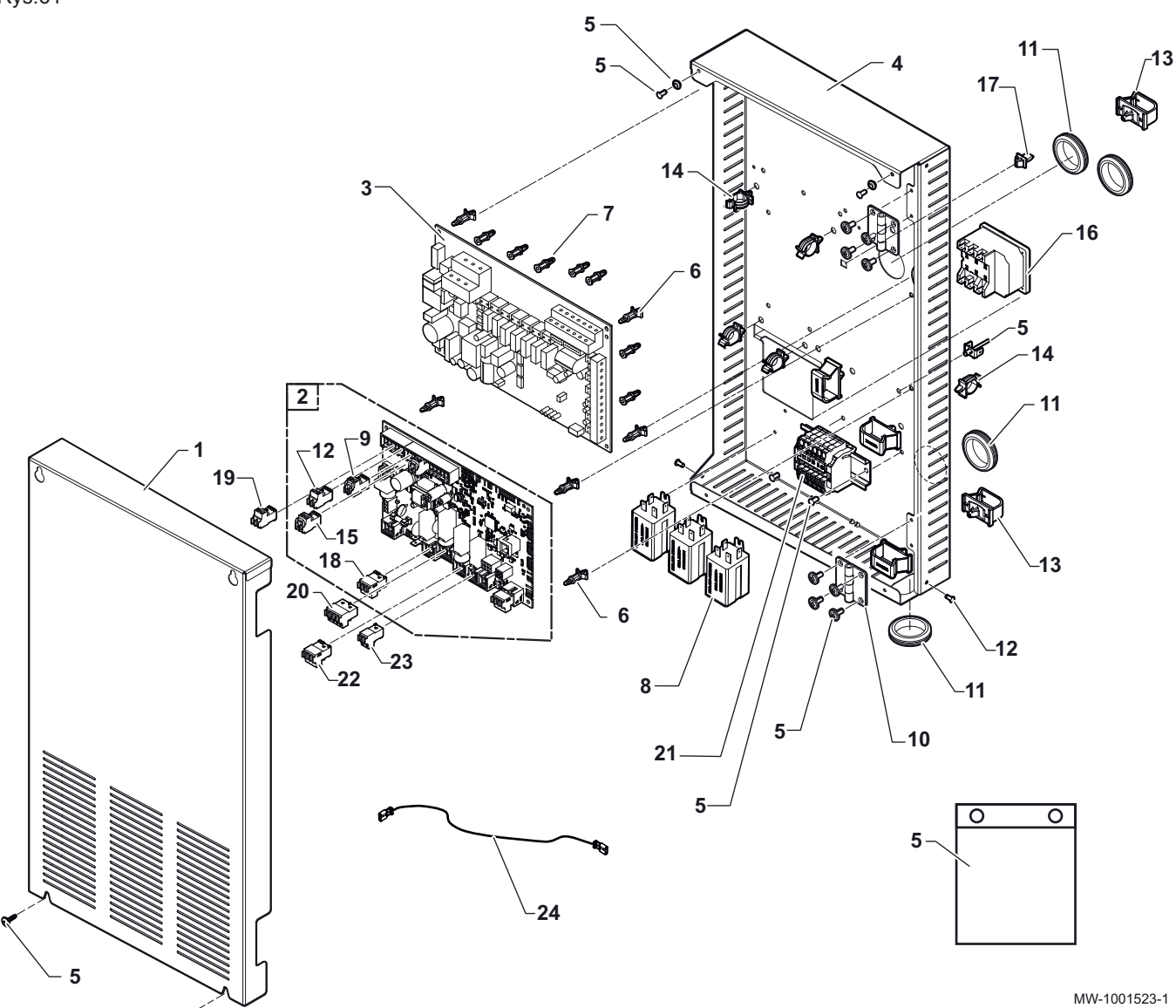

Zak.101

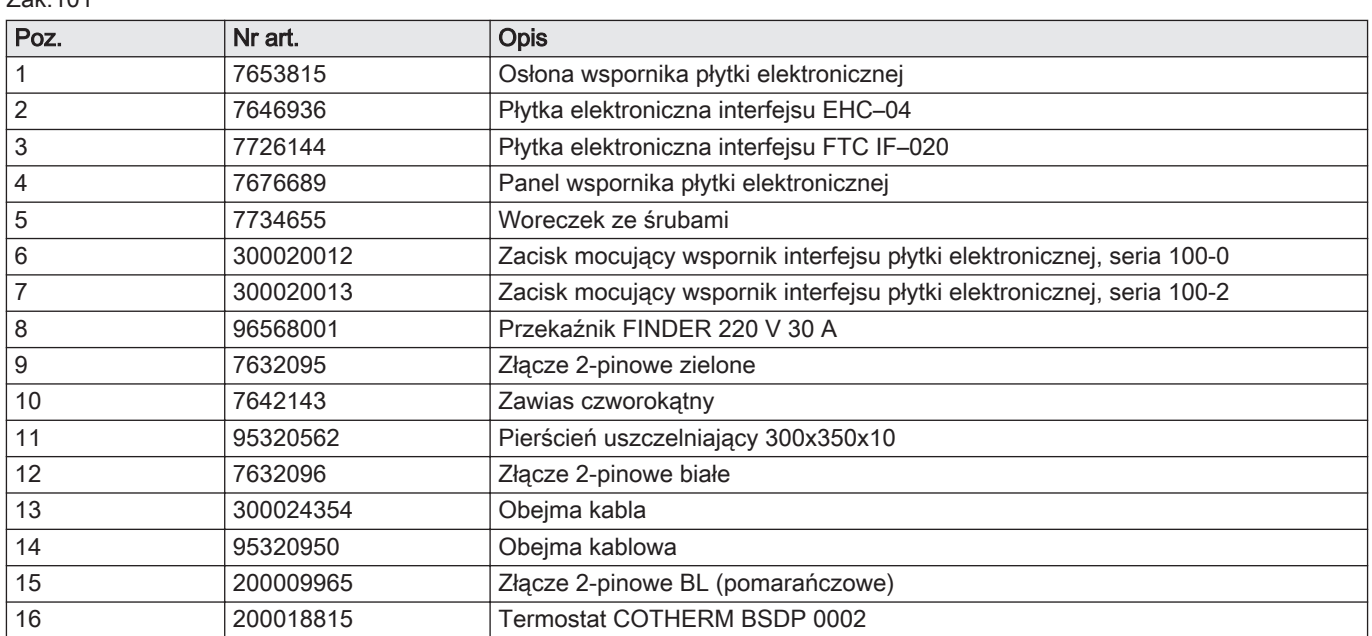

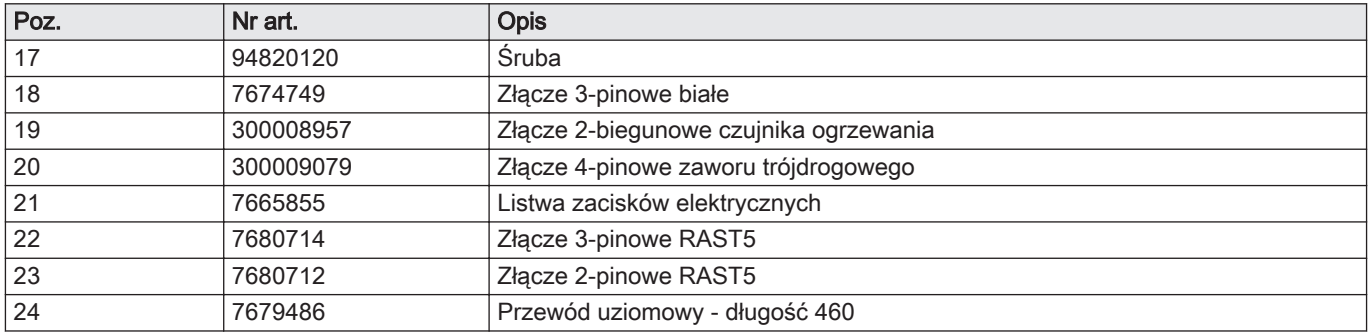

# 14.4 Obieg hydrauliczny

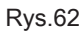

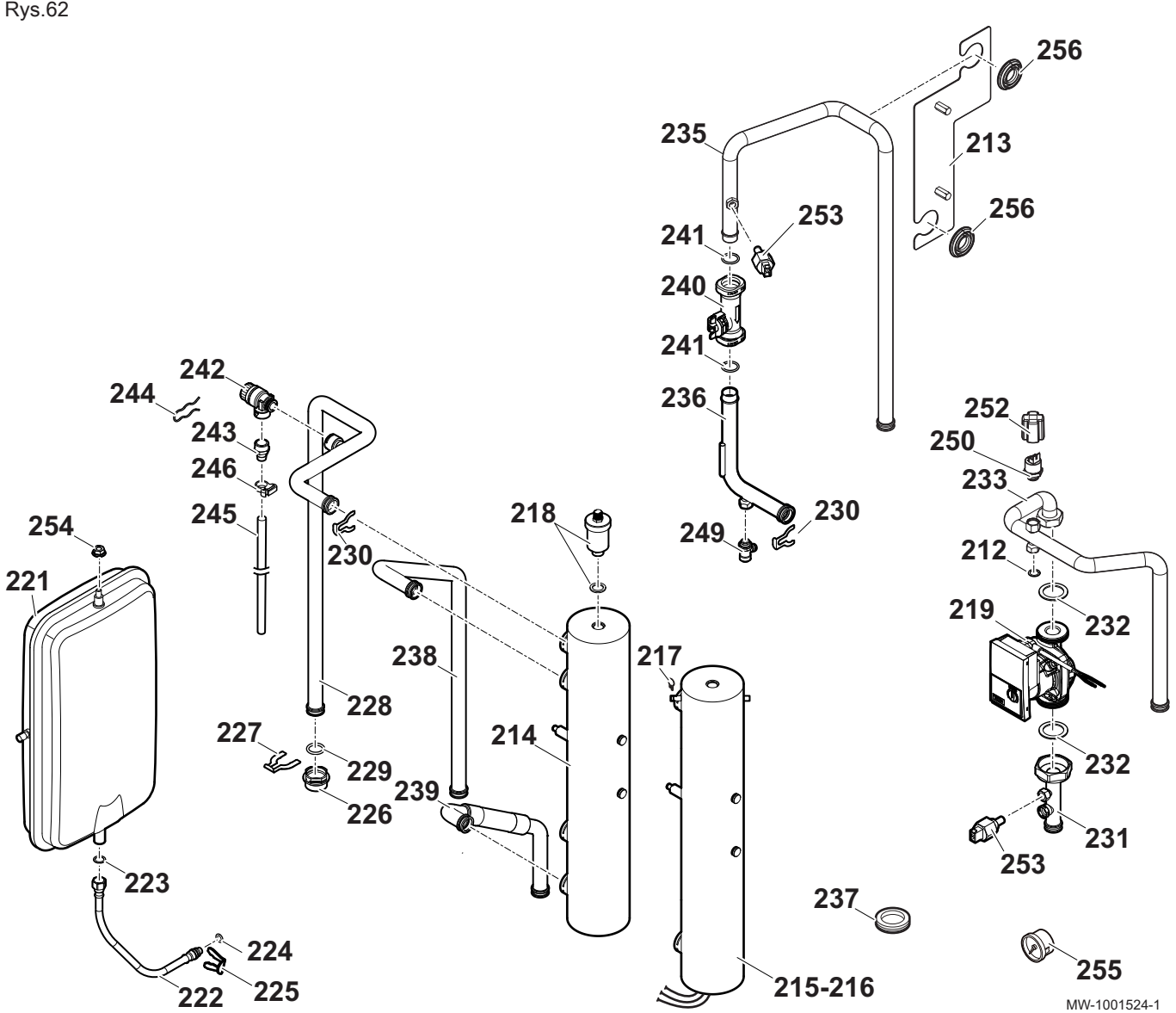

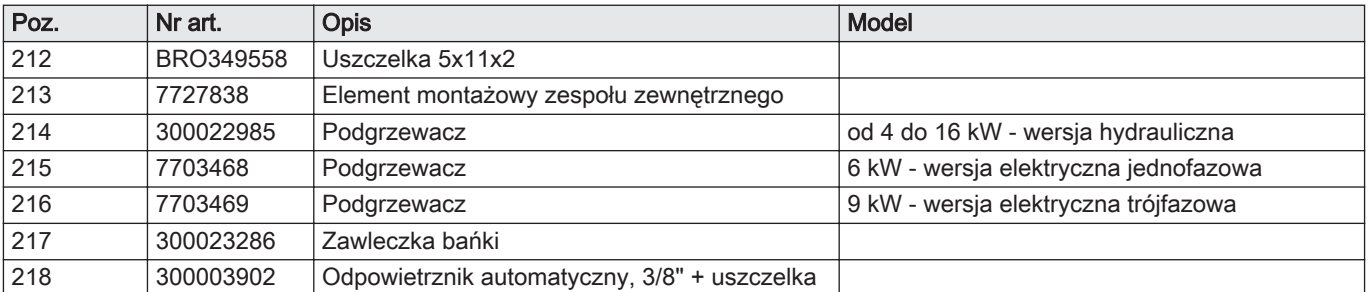

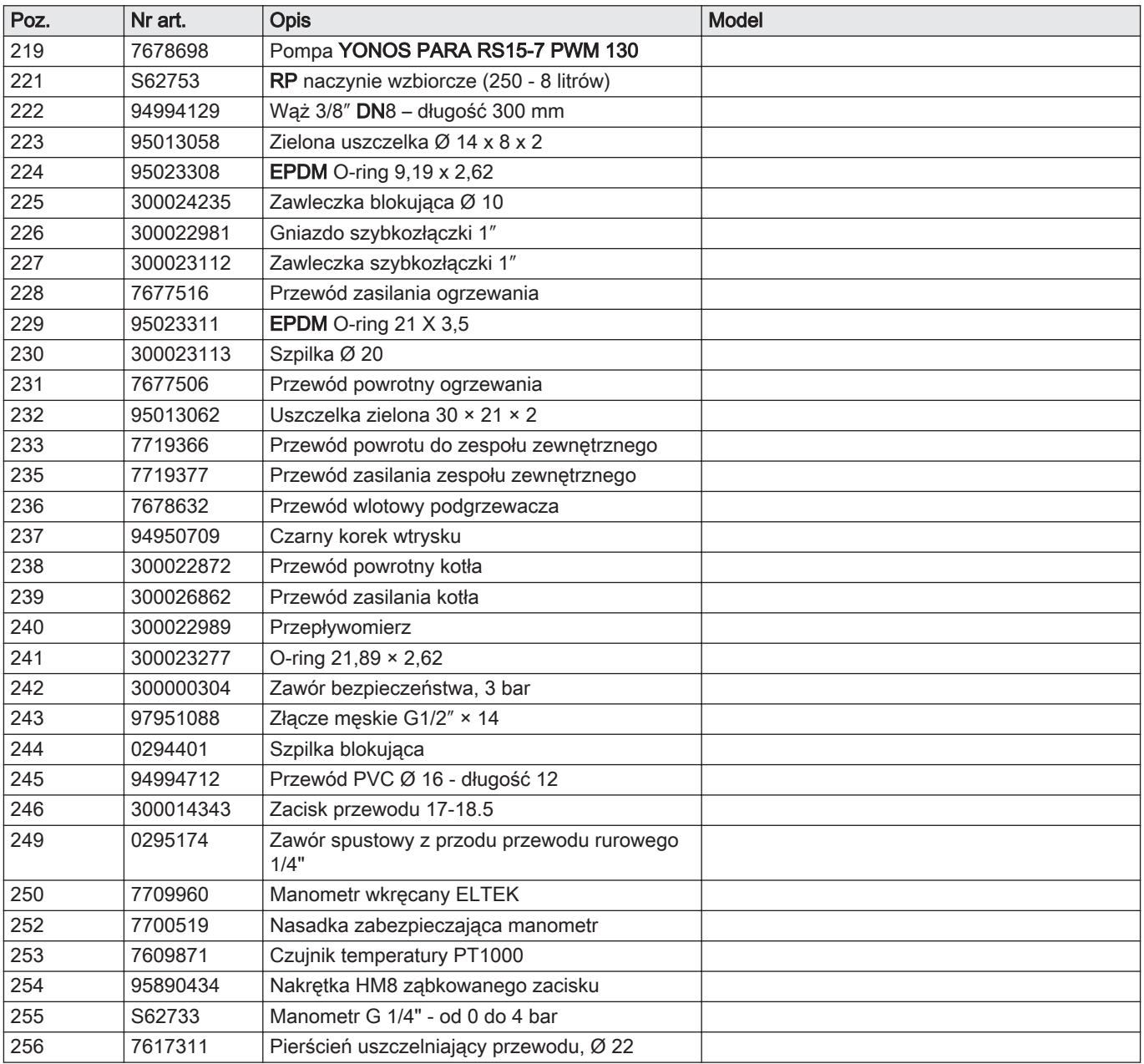

# 15 Karta produktu i karta zestawu

## 15.1 Karta produktu

Zak.102 Karta produktu dla ogrzewaczy pomieszczeń z pompą ciepła

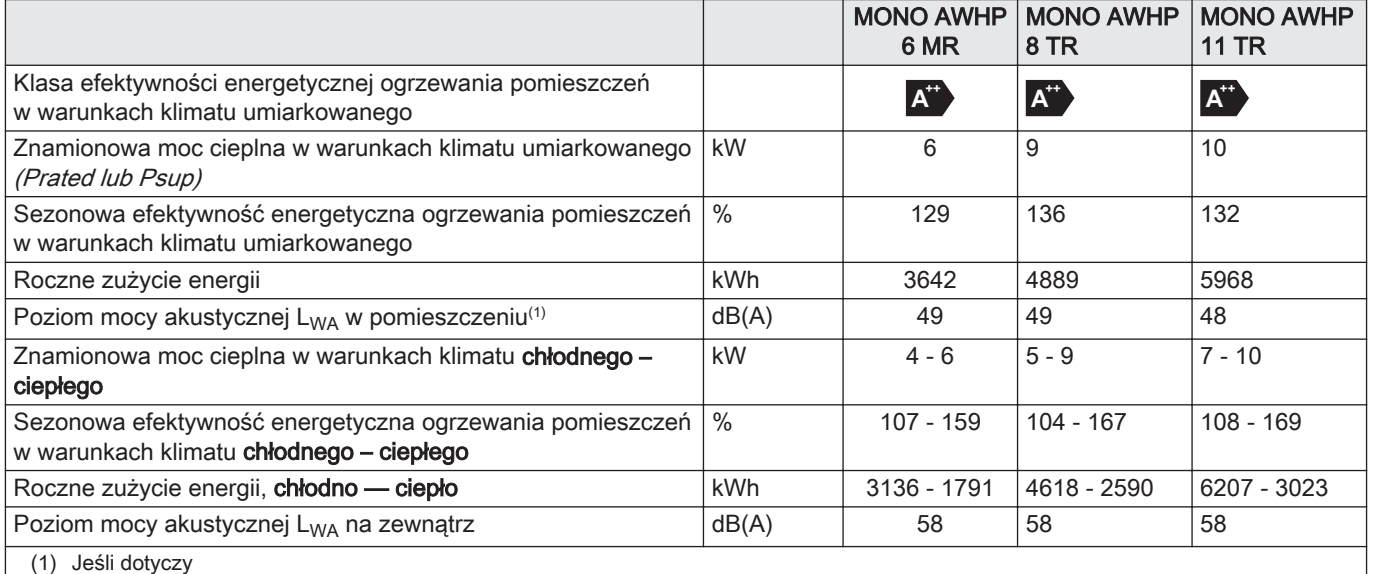

Patrz  $\Box$ 

Szczególne środki ostrożności stosowane podczas montażu, instalowania i konserwacji: patrz Instrukcje bezpieczeństwa

## 15.2 Karta produktu – regulatory temperatury

Zak.103 Karta produktu dla regulatorów temperatury

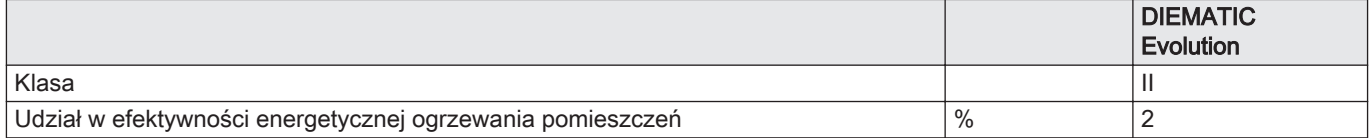

## 15.3 Karta zestawu

#### Ważne  $\mathbf{i}$

"Zastosowanie średniotemperaturowe" oznacza zastosowanie, w którym ogrzewacz pomieszczeń z pompą ciepła lub wielofunkcyjny ogrzewacz z pompą ciepła zapewnia deklarowaną wydajność grzewczą, gdy temperatura na wyjściu wymiennika ciepła znajdującego się w pomieszczeniu wynosi 55°C.

Rys.63 Karta zestawu dla średniotemperaturowych pomp ciepła wskazująca efektywność energetyczną ogrzewania pomieszczeń dla zestawu

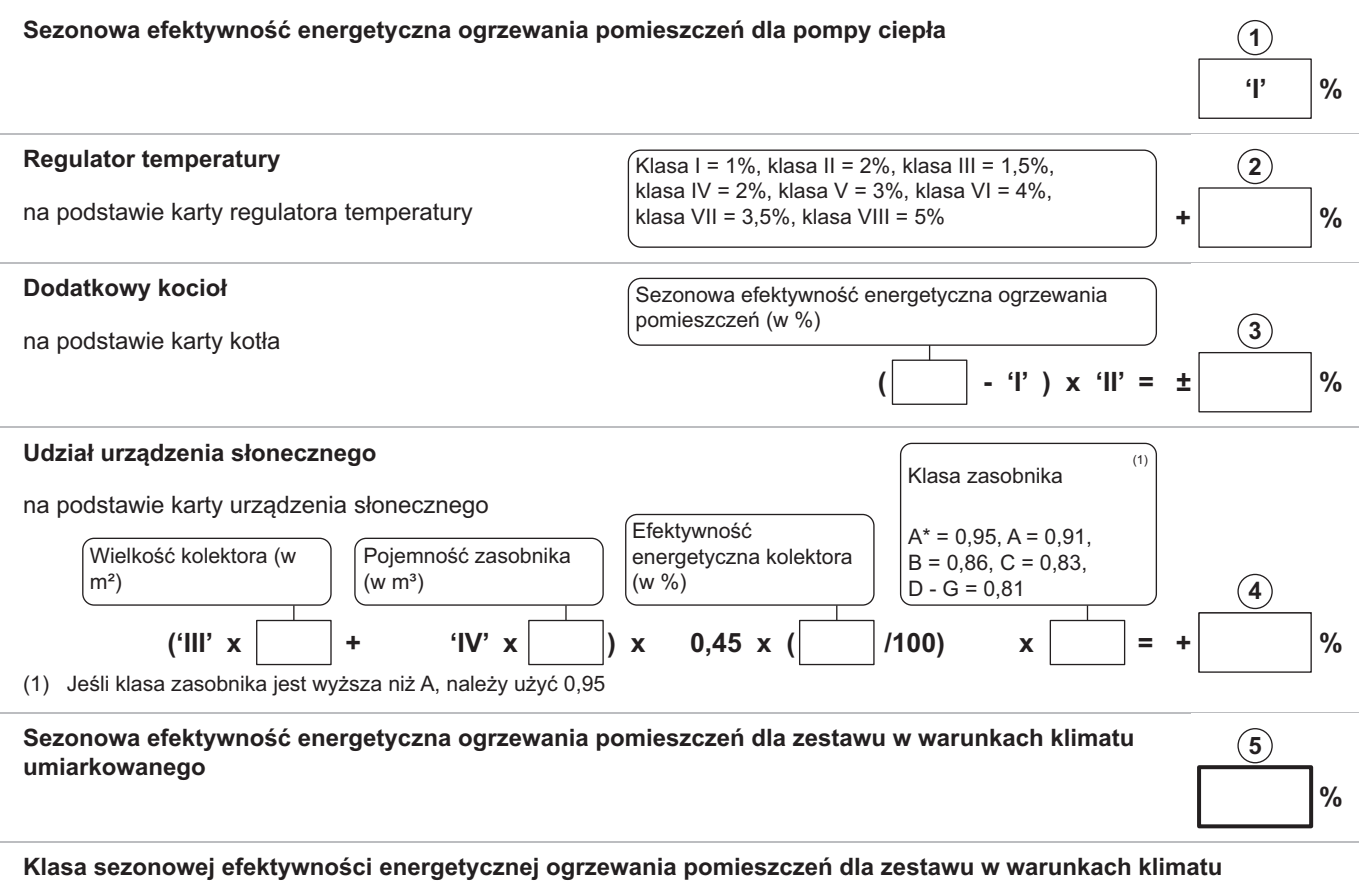

**umiarkowanego** 

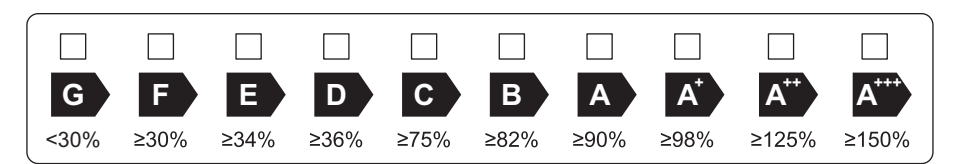

 **Sezonowa efektywność energetyczna ogrzewania pomieszczeń w warunkach klimatu chłodnego i ciepłego** 

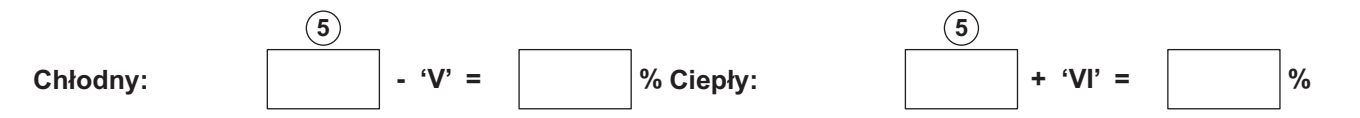

 Efektywność energetyczna zestawu produktów określona w niniejszej karcie może różnić się od faktycznej efektywności energetycznej po zainstalowaniu tych produktów w budynku, ponieważ jest ona zależna od innych czynników, takich jak straty ciepła w instalacji rozdzielczej oraz dobór wielkości tych produktów w odniesieniu do wielkości budynku oraz charakterystyk.

AD-3000745-01

- I Wartość sezonowej efektywności energetycznej ogrzewania pomieszczeń dla podstawowego ogrzewacza pomieszczeń, wyrażona w %.
- II Współczynnik ważący moc cieplną ogrzewaczy podstawowych oraz ogrzewaczy dodatkowych w zestawie, określony zgodnie z poniższą tabelą.
- III Wartość wyrażenia matematycznego: 294/(11 · Prated), gdzie "Prated" dotyczy podstawowego ogrzewacza pomieszczeń.
- IV Wartość wyrażenia matematycznego 115/(11 Prated), gdzie "Prated" dotyczy podstawowego ogrzewacza pomieszczeń.
- V Wartość różnicy między sezonową efektywnością energetyczną ogrzewania pomieszczeń w warunkach klimatu umiarkowanego i chłodnego, wyrażona w %.
- VI Wartość różnicy między sezonową efektywnością energetyczną ogrzewania pomieszczeń w warunkach klimatu ciepłego i umiarkowanego, wyrażona w %.

## Zak.104 Waga dla średniotemperaturowych pomp ciepła

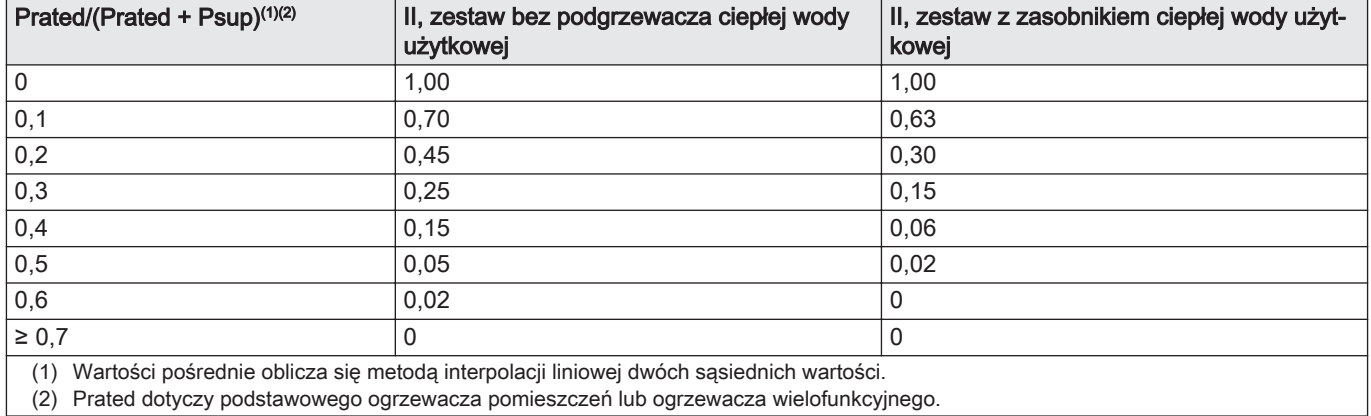

(2) Prated dotyczy podstawowego ogrzewacza pomieszczeń lub ogrzewacza wielofunkcyjnego.

### Zak.105 Efektywność zestawu (regulator temperatury + pompa ciepła)

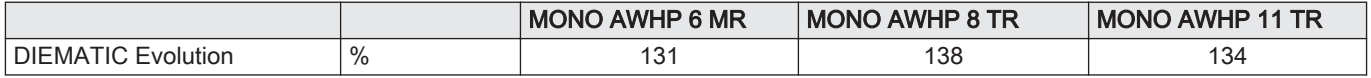

## 15.4 Karta zestawu – ogrzewacze wielofunkcyjne (kotły lub pompy ciepła)

Rys.64 Karta zestawu zawierającego ogrzewacze wielofunkcyjne (kotły lub pompy ciepła) wskazująca efektywność energetyczną ogrzewania pomieszczeń dla zestawu

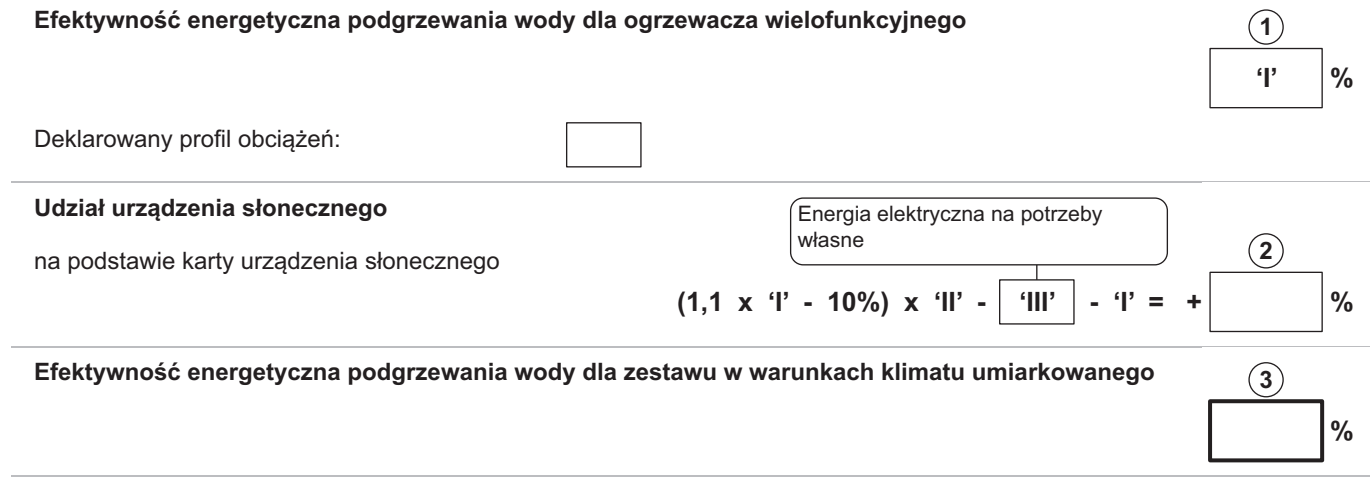

 **Klasa efektywności energetycznej podgrzewania wody dla zestawu w warunkach klimatu umiarkowanego** 

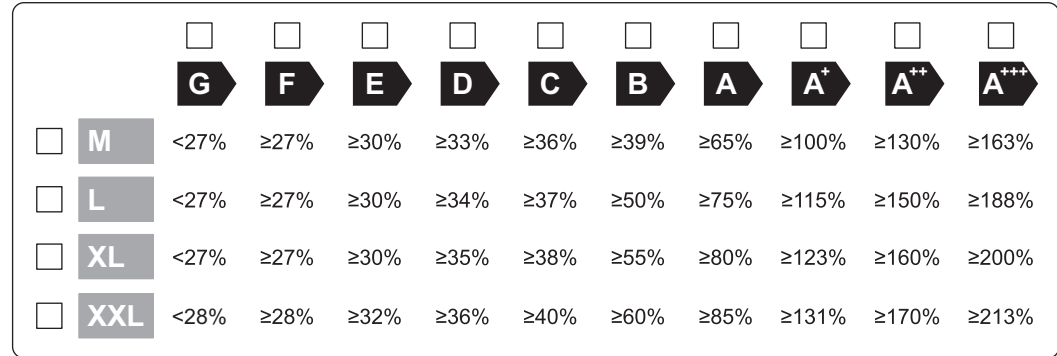

 **Efektywność energetyczna podgrzewania wody w warunkach klimatu chłodnego i ciepłego** 

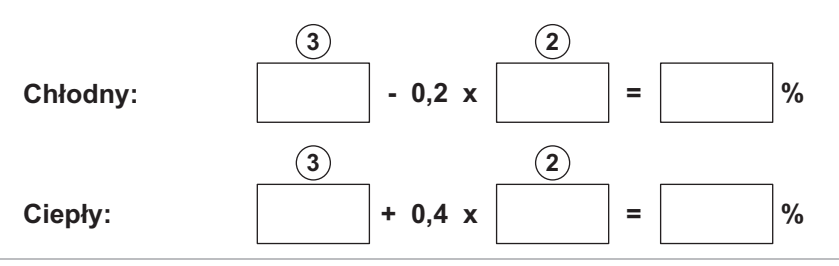

 Efektywność energetyczna zestawu produktów określona w niniejszej karcie może różnić się od faktycznej efektywności energetycznej po zainstalowaniu tych produktów w budynku, ponieważ jest ona zależna od innych czynników, takich jak straty ciepła w instalacji rozdzielczej oraz dobór wielkości tych produktów w odniesieniu do wielkości budynku oraz charakterystyk.

AD-3000747-01

- I Wartość efektywności energetycznej podgrzewania wody dla ogrzewacza wielofunkcyjnego, wyrażona w %.
- II Wartość wyrażenia matematycznego (220 ·  $Q_{ref}$ )/ $Q_{nonsol}$ , gdzie wartość Q<sub>ref</sub> jest podana w rozporządzeniu UE 811/2013, Załącznik VII, Tabela 15, a wartość Q<sub>nonsol</sub> jest podana w karcie produktu urządzenia słonecznego dla deklarowanego profilu
- obciążeń M, L, XL lub XXL podgrzewacza wielofunkcyjnego. III Wartość wyrażenia matematycznego  $(Q_{\text{aux}} \cdot 2.5)/(220 \cdot Q_{\text{ref}})$ wyrażona w %, gdzie wartość Q<sub>aux</sub> jest podana w karcie produktu urządzenia słonecznego, a wartość Q<sub>ref</sub> jest podana w rozporządzeniu UE 811/2013, Załącznik VII, Tabela 15 dla deklarowanego profilu obciążeń M, L, XL lub XXL.

# 16 Dodatek

## 16.1 Nazwa i symbol strefy

Zak.106

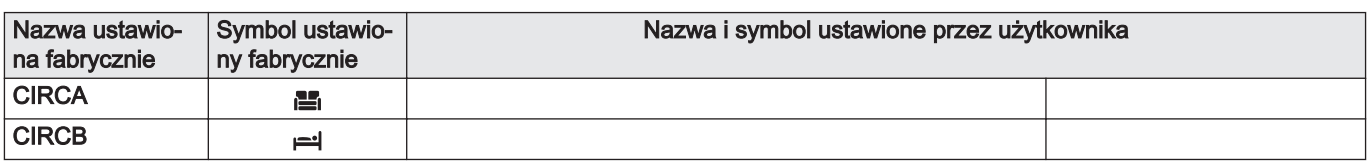

## 16.2 Nazwa i temperatura aktywności

Zak.107 Nazwa i temperatura aktywności w trybie ogrzewania

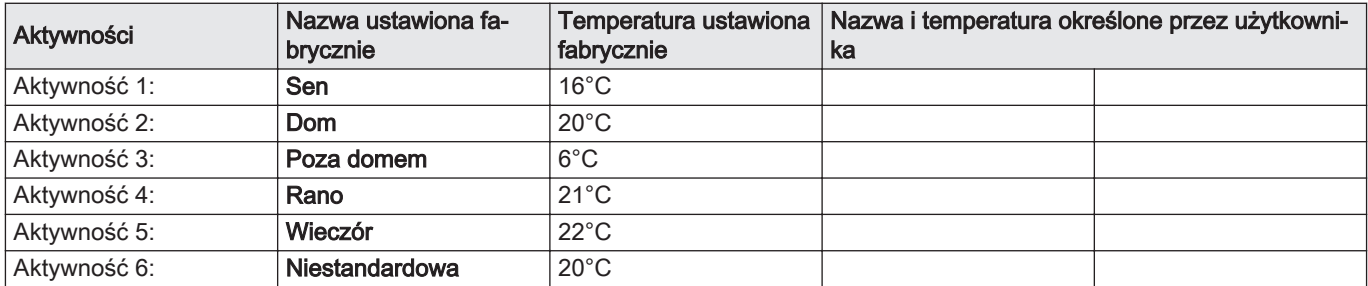

Zak.108 Nazwa i temperatura aktywności w trybie chłodzenia

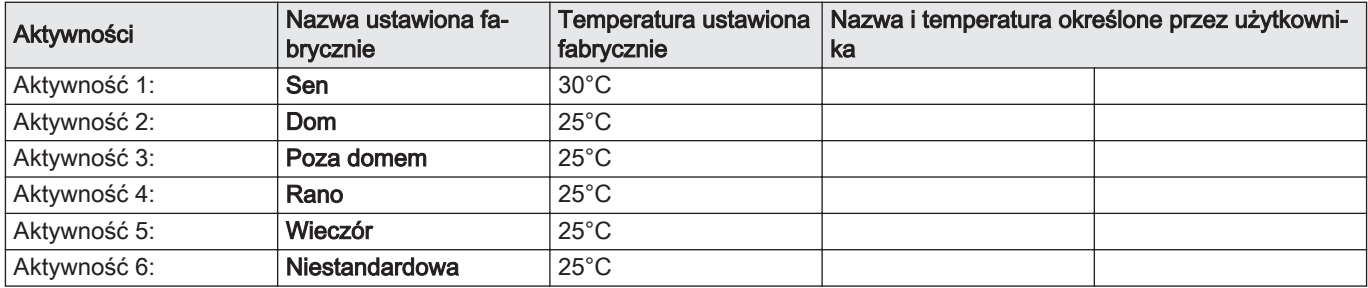

# © Copyright

Wszystkie informacje techniczne i technologiczne zawarte w niniejszej instrukcji, a także rysunki i schematy, pozostają naszą własnością i nie mogą być powielane bez naszej uprzedniej pisemnej zgody. Dane mogą ulec zmianie.

## DE DIETRICH

**FRANCE**

Direction de la Marque 57, rue de la Gare - F-67580 Mertzwiller

03 88 80 27 00  $\mathcal{C}$ 

03 88 80 27 99 咽

**www.dedietrich-thermique.fr**

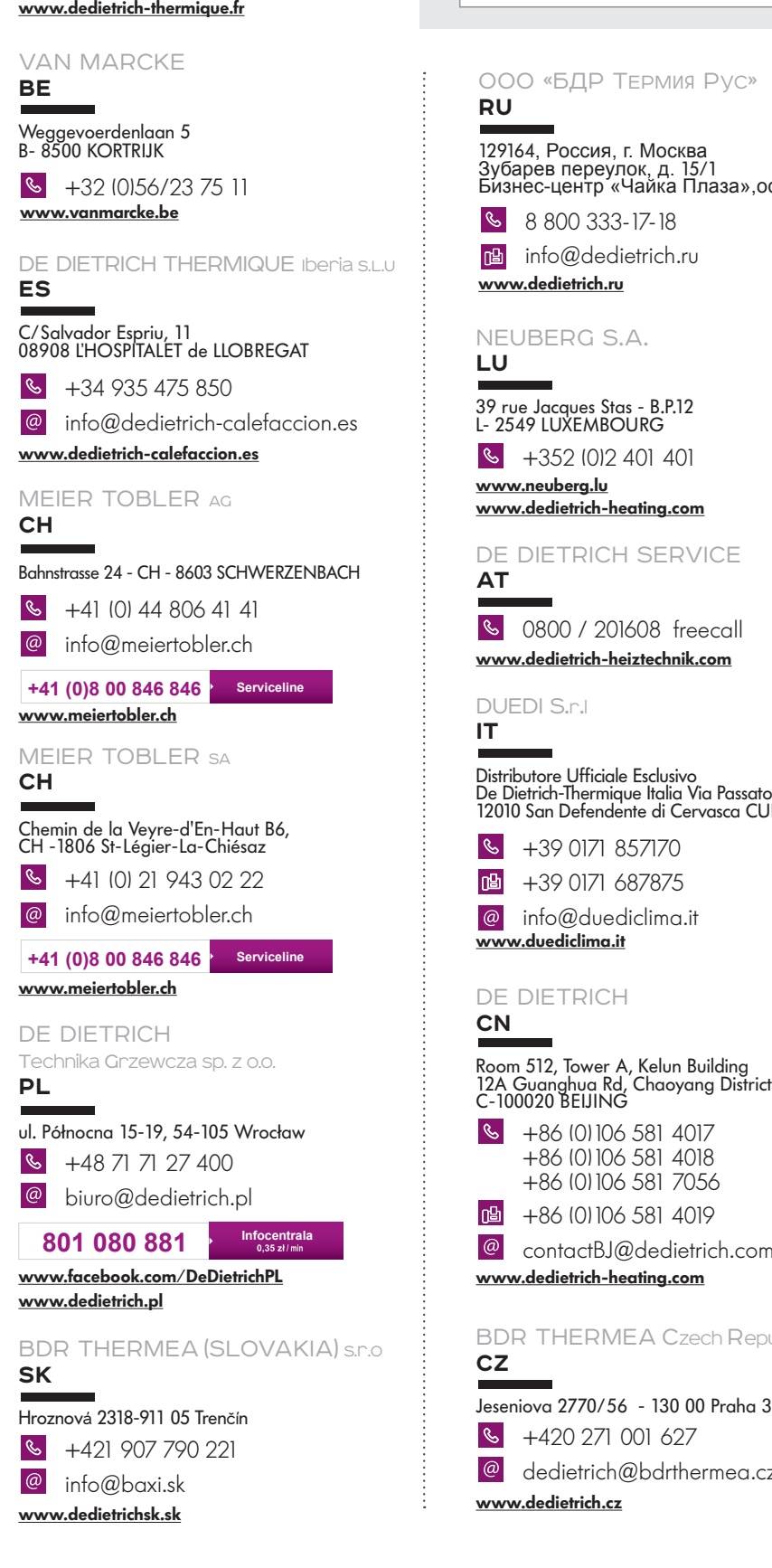

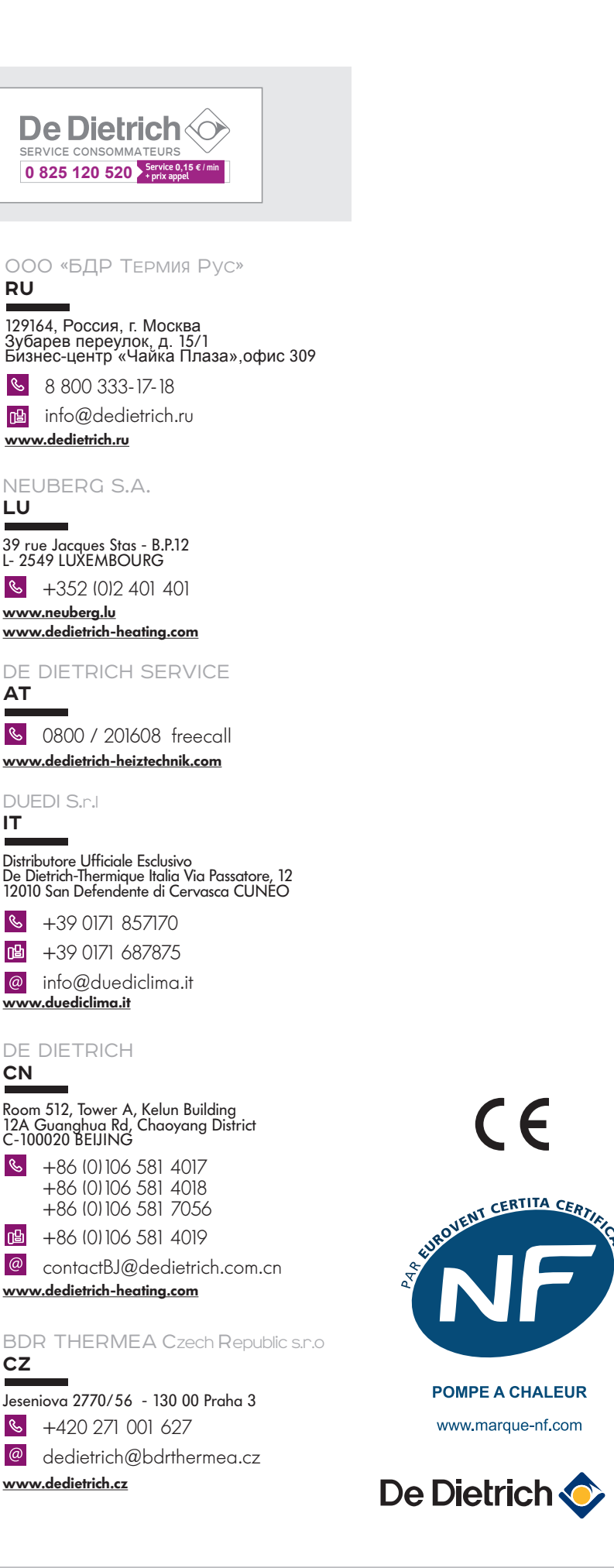